## **ГОСУДАРСТВЕННОЕ БЮДЖЕТНОЕ ПРОФЕССИОНАЛЬНОЕ ОБРАЗОВАТЕЛЬНОЕ УЧРЕЖДЕНИЕ ИРКУТСКОЙ ОБЛАСТИ «ЧЕРЕМХОВСКИЙ ГОРНОТЕХНИЧЕСКИЙ КОЛЛЕДЖ ИМ. М.И. ЩАДОВА»**

### **РАССМОТРЕНО**

на заседании ЦК «Общеобразовательных, экономических и транспортных дисциплин» Протокол №5 «09» января 2024г. Председатель: А.К. Кузьмина

**Утверждаю:** Зам. директора по УР О.В. Папанова «22» февраля 2024г.

### **МЕТОДИЧЕСКИЕ УКАЗАНИЯ**

#### для выполнения

практических (лабораторных) работ студентов

### по профессиональному модулю

*ПМ. 01 Организация перевозочного процесса (на автомобильном* 

#### *транспорте)*

**программы подготовки специалистов среднего звена по специаальности**

 *23.02.01 Организация перевозок и управление на транспорте (по видам)*

 Разработал: Окладников А.П.

 ДОКУМЕНТ ПОДПИСАН ЭЛЕКТРОННОЙ ПОДПИСЬЮ

Сертификат: 581AC1D7F71D0307B55183ED46A8CD46 Владелец: Сычев Сергей Николаевич Действителен: с 05.06.2023 до 28.08.2024

2024г.

# **СОДЕРЖАНИЕ**

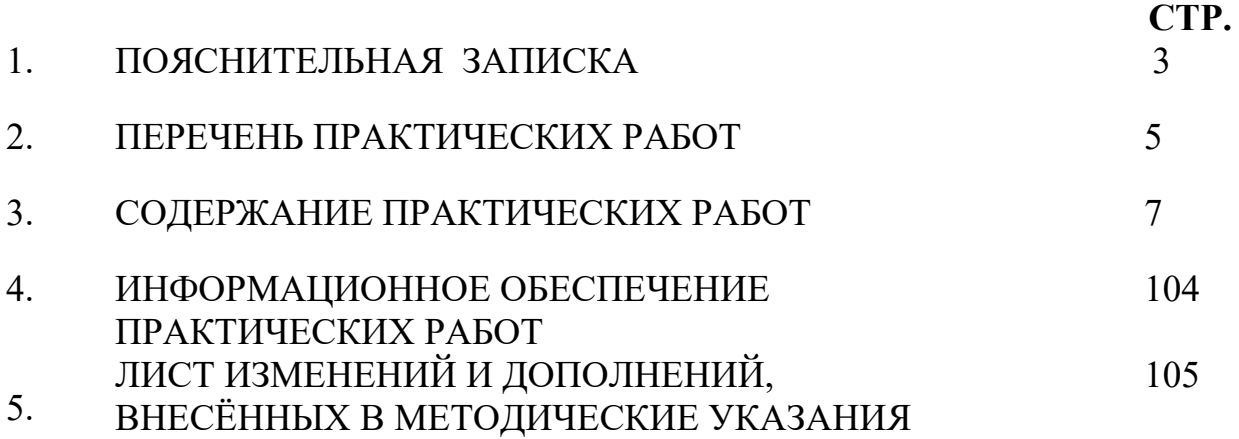

## **1.ПОЯСНИТЕЛЬНАЯ ЗАПИСКА**

Методические указания по выполнению практических (лабораторных) работ по профессиональному модулю ПМ. 01 Организация перевозочного процесса (на автомобильном транспорте) предназначены для студентов специальности 23.02.01 Организация перевозок и управление на транспорте (по видам), составлены в соответствии с рабочей программой ПМ. 01 Организация перевозочного процесса (на автомобильном транспорте) и направлены на достижение следующих целей:

- Выполнять операции по осуществлению перевозочного процесса с применением современных информационных технологий управления перевозками.

- Организовывать работу персонала по выполнению требований обеспечения безопасности перевозок и выбору оптимальных решений при работах в условиях нестандартных и аварийных ситуаций.

- Оформлять документы, регламентирующие организацию перевозочного процесса.

Методические указания являются частью учебно-методического комплекса по ПМ. 01 Организация перевозочного процесса (на автомобильном транспорте) минимум и т.п. Перед выполнением практической работы каждый студент обязан показать свою готовность к выполнению работы:

- пройти инструктаж по техники безопасности;

- ответить на теоретические вопросы преподавателя.

По окончанию работы студент оформляет отчет в тетради и защищает свою работу. В результате выполнения полного объема практических работ студент должен у**меть:** 

- анализировать документы, регламентирующие работу транспорта в целом его объектов в частности;

- использовать программное обеспечение для решения транспортных задач;

- применять компьютерные средства.

При проведении практических работ применяются следующие технологии и методы обучения:

1. проблемно-поисковых технологий

2. тестовые технологии.

### **Правила выполнения практических работ:**

1. Внимательно прослушайте инструктаж по технике безопасности, правила поведения в лаборатории

2. Запомните порядок проведения практических (лабораторных) работ, правила их оформления.

3. Изучите теоретические аспекты практической (лабораторной) работы

4. Выполните задания практической (лабораторной) работы.

### 5. Оформите отчет в тетради.

### **Требования к рабочему месту:**

- − рабочее место руководителя;
- − классная доска;
- − рабочие места для студентов;
- − комплект учебно-наглядных пособий по разделам программы;
- − демонстрационное оборудование:
- − оборудование для проведения лабораторных работ;
- − оборудование для проведения практических работ.

## **Критерии оценки:**

**Оценки «5» (отлично)** заслуживает студент, обнаруживший при выполнении заданий всестороннее, систематическое и глубокое знание учебно программного материала, учения свободно выполнять профессиональные задачи с всесторонним творческим подходом, обнаруживший познания с использованием основной и дополнительной литературы, рекомендованной программой, усвоивший взаимосвязь изучаемых и изученных дисциплин в их значении для приобретаемой специальности, проявивший творческие способности в понимании, изложении и использовании учебно- программного материала, проявивший высокий профессионализм, индивидуальность в решении поставленной перед собой задачи, проявивший неординарность при выполнении практического задания.

**Оценки «4» (хорошо)** заслуживает студент, обнаруживший при выполнении заданий полное знание учебно- программного материала, успешно выполняющий профессиональную задачу или проблемную ситуацию, усвоивший основную литературу, рекомендованную в программе, показавший систематический характер знаний, умений и навыков при выполнении теоретических и практических заданий по ПМ 01. Техническое обслуживание и ремонт автомобилей.

**Оценки «3» (удовлетворительно)** заслуживает студент, обнаруживший при выполнении практических и теоретических заданий знания основного учебнопрограммного материала в объеме, необходимом для дальнейшей учебной и профессиональной деятельности, справляющийся с выполнением заданий, предусмотренных программой, допустивший погрешности в ответе при защите и выполнении теоретических и практических заданий, но обладающий необходимыми знаниями для их устранения под руководством преподавателя, проявивший какую-то долю творчества и индивидуальность врешении поставленных задач.

**Оценки «2» (неудовлетворительно)** заслуживает студент, обнаруживший при выполнении практических и теоретических заданий проблемы в знаниях основного учебного материала, допустивший основные принципиальные ошибки в выполнении задания или ситуативной задачи, которую он желал бы решить или предложить варианты решения, который не проявил творческого

подхода, индивидуальности.

В соответствии с учебным планом программа подготовки специалистов среднего звена по специальности **23.02.01 Организация перевозок и управление на транспорте (по видам)** и рабочей программа на практические (лабораторные) работы по **ПМ. 01 Организация перевозочного процесса (на автомобильном транспорте)** отводится **90** часов.

#### **№ п/п Название практической работы** (указать раздел программы, если это необходимо) **Количество часов** *МДК 01.01. Технология перевозочного процесса (по видам транспорта)* 1 **Практическая работа № 1** Решение задач по теме «Груз как объект транспортного процесса». 4 2 **Практическая работа № 2.** Составление эпюр грузопотоков. 4 3 **Практическая работа №3.** Расчет коэффициентов повторности и неравномерности перевозок 4 4 **Практическая работа № 4** Выбор типа подвижного состава для перевозки грузов 4 5 **Практическая работа №5** Расчет техникоэксплуатационных показателей работы подвижного состава. 4 6 **Практическая работа № 6** Построение графиков зависимости производительности подвижного от изменения отдельных техникоэксплуатационных показателей. 4 7 **Практическая работа №7** Решение задач. 4 8 **Практическая работа №8** Расчет техникоэксплуатационных показателей работы подвижного состава на различных маршрутах. 6 9 **Практическая работа № 9** Составление графика и расписания движения. 6 10 **Практическая работа №10** Разработка рациональных маршрутов движения подвижного состава при помощи экономикоматематических методов планирования. 6 11 **Практическая работа № 11** Решение задач 4

## **2. ПЕРЕЧЕНЬ ПРАКТИЧЕСКИХ РАБОТ**

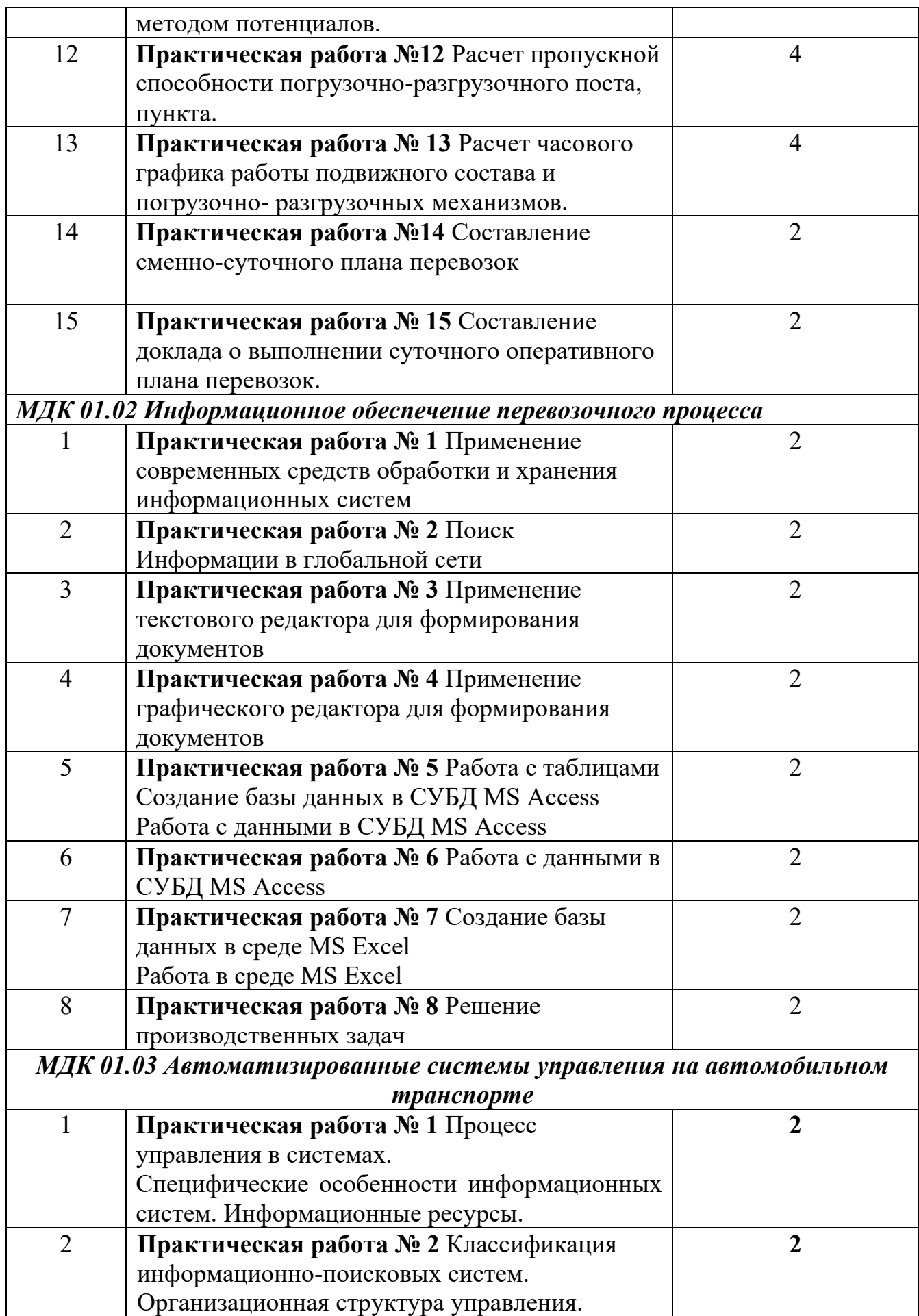

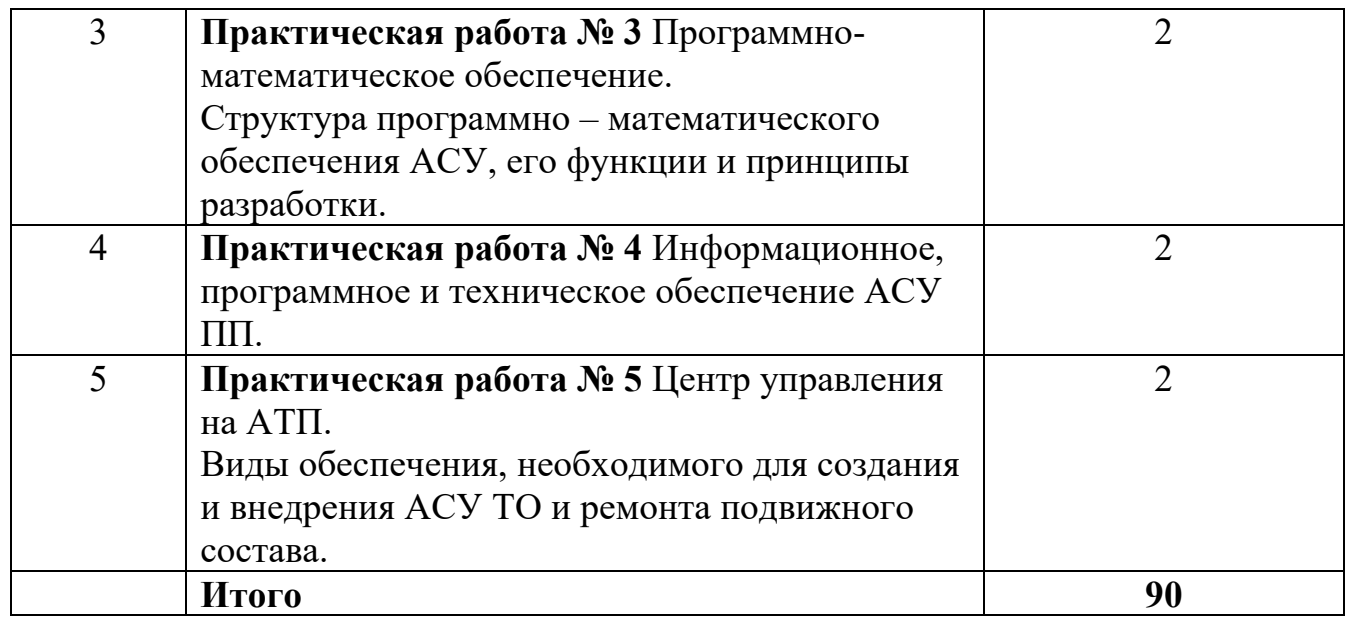

## **3. СОДЕРЖАНИЕ ПРАКТИЧЕСКИХ РАБОТ**

## *МДК 01.01. Технология перевозочного процесса (по видам транспорта)* **Практическая работа № 1**

**Цель:** закрепление знаний по теме «Груз как объект транспортного процесса». **Задание 1.** 

Проанализировать и решить проблемную ситуацию с позиций устава автомобильного транспорта (УАТ)

Исходные данные:

В ходе выполнения заказа на перевозку груза между заказчиком (компания «Интертехника») и перевозчиком (компания «Деловые линии») возникла проблемная ситуация, приведшая к конфликту.

Задачи:

1.Определить разделы УАТ, регулирующие организацию грузовых перевозок.

2.Изучить проблемную ситуацию (см. приложение) и определить, какие из статей УАТ могли быть нарушены её участниками.

Порядок выполнения работы:

1.Проанализируйте УАТ в части, касающейся организации грузовых перевозок.

2.Запишите в тетрадь разделы УАТ, регулирующие организацию грузовых перевозок.

3.Изучите проблемную ситуацию.

4.Проанализируйте и обсудите со своей командой проблемную ситуацию и запишите в тетради номера статей УАТ, которые могли быть нарушены её участниками.

5.Подготовьтесь публичному обсуждению и обоснованию результатов анализа проблемной ситуации.

**Задание 2.** Ответить на контрольные вопросы ( в тетради) Контрольные вопросы:

1.Каким статусом обладает УАТ как нормативно-правовой документ?

- 2.Когда и кем был впервые утверждён УАТ?
- 3.Когда была утверждена последняя редакция УАТ?
- 4.Какие основные функции выполняет УАТ?
- 5.Какие разделы содержит УАТ?
- 6.Какие из разделов УАТ, регулируют организацию грузовых перевозок?
- 7.Какие участники транспортного процесса определены в УАТ?

**Итог работы:** анализ, ответы на вопросы

# **Практическая работа № 2**

**Цель:** Изучить составление эпюр грузопотоков.

**Задание 1.** Выполните следующие действия:

- 1. Заполнить таблицу распределения грузопотоков. Пример приведен в табл.1.1.
- 2. Построить схему транспортной сети согласно варианту (см. «Задания для выполнения лабораторной работы»).
- 3. Построить эпюру грузопотоков и рассчитать объем перевозок, грузооборот и коэффициенты неравномерности.
- 4. Построить картограмму грузопотоков в средней системе перевозки грузов и эпюру грузопотоков в развозочно-сборной автотранспортной системе (Исх. Данные приведены в «Задании для выполнения лабораторной работы»).
- 5. Подготовить отчет о лабораторной работе, ответить на контрольные вопросы и защитить отчет.

*Теоретические сведения* 

*Объем перевозок Q* – количество тонн груза, которое планируется перевезти или уже перевезено.

*Грузооборот Р* – транспортная работа, планируемая или затраченная на выполнение перевозок, измеряемая в тонно-километрах.

*Грузопотоки* – количество тонн груза, перевозимого в одном направлении через сечение дороги в единицу времени (час, сутки).

Прямым направлением условно называется направление грузопотока, имеющего большую величину.

Объем перевозок, грузооборот и грузовые потоки относятся к определенному периоду времени.

$$
Q = Q_{\text{HP}} + Q_{\text{OBP}},\tag{1.1}
$$

где  $Q$  – объем перевозок, т;  $Q_{\Pi P}$  – объем перевозок в прямом направлении, т; *QОБР* – объем перевозок в обратном направлении, т.

Объем перевозок, грузооборот и грузопотоки характеризуются величиной, структурой, временем их освоения и коэффициентами неравномерности. По величине перевозки разделяются на *массовые* и *мелкопартионные*. Перевозки могут быть постоянными, временными и сезонными.

Коэффициенты неравномерности объема перевозок  $\eta_u^Q$ и грузооборота  $\eta_{_H}^{_P}$  определяются по формулам:

$$
\eta_n^Q = \frac{Q_{\text{max}}}{Q_{cp}}; \quad \eta_n^P = \frac{P_{\text{max}}}{P_{cp}},\tag{1.2}
$$

где *Q*max – максимальная величина объема перевозок, т; *Qcp* – средняя величина объема перевозок, т; *Р*max – максимальная величина грузооборота, т·км; *<sup>Р</sup>cp* – средняя величина грузооборота, т·км.

Объем перевозок, грузооборот и грузопотоки показывают в таблице или изображают графически в виде эпюры грузопотоков или картограммы.

Эпюра грузопотоков строится исходя из условий перевозок и вида грузов (табл. 1.1), а также схемы транспортной сети и расстояний (рис. 1.1). Таблица 1.1

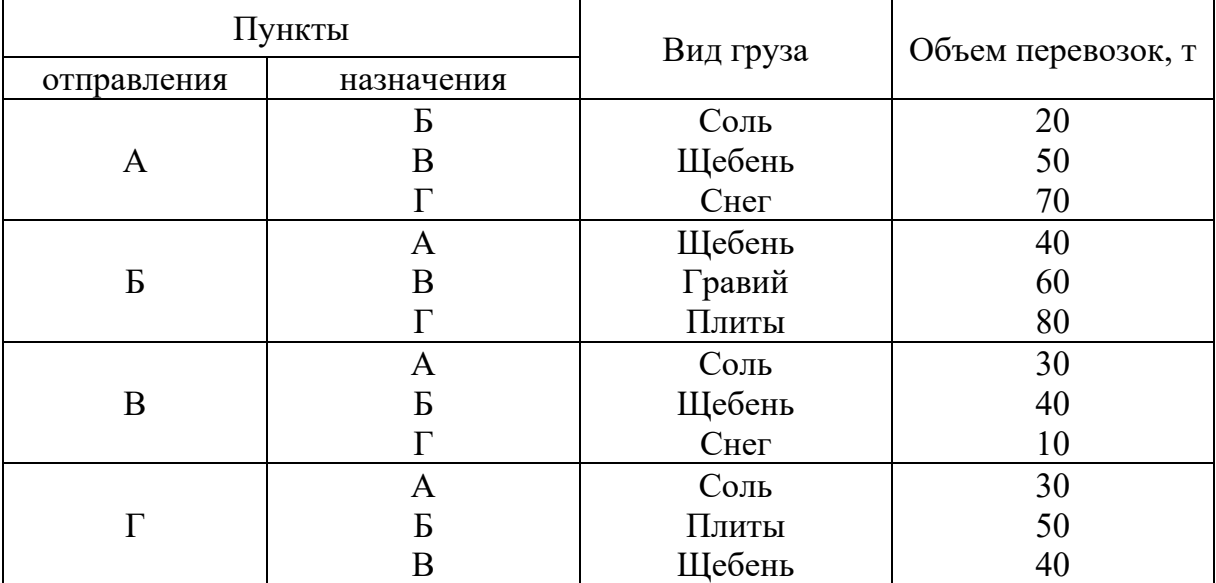

#### **Исходные данные**

$$
\begin{array}{c|c}\nA & B & B & \Gamma \\
\hline\n10 & 10 & 15 & \\
\end{array}
$$

Рис. 1.1. Схема транспортной сети

Алгоритм построения эпюры грузопотоков:

*1. Формирование шахматки.* Пример приведен в табл. 1.2.

*2*. *Определение прямого и обратного направлений.* Для этого в шахматке (табл. 1.2) рассчитывается объем перевозок над чертой и под чертой. В данном случае прямым будет направление над чертой, так как здесь объем перевозок больше.

*3. Построение эпюры грузопотока.* Эпюра грузопотока строится исходя из правила правостороннего движения (рис. 1.2). Для этого выбирается вертикальный и горизонтальный масштабы. В данном примере вертикальный масштаб: в 1 см – 40 т, горизонтальный масштаб: в 4 см – 10 км.

Таблица 1.2

| Пункт       | Пункт назначения |              |             |              |       |  |  |  |
|-------------|------------------|--------------|-------------|--------------|-------|--|--|--|
| отправления |                  |              |             |              | Всего |  |  |  |
|             |                  | $20$ (соль)  | 50 (щебень) | $70$ (cher)  | 140   |  |  |  |
|             | 40(щебень)       |              | 60 (гравий) | $80$ (плиты) | 180   |  |  |  |
|             | $30$ (соль)      | 40(щебень)   |             | $10$ (cher)  | 80    |  |  |  |
|             | $30$ (соль)      | $50$ (плиты) | 40(щебень)  |              | 120   |  |  |  |
| Всего       | 100              |              | 150         | 160          | 520   |  |  |  |

**Объем перевозок, т, грузооборот и грузопотоки**

*4. Расчет объема перевозок в прямом и обратном направлениях:*  $Q_{np} = 20 + 50 + 70 + 60 + 80 + 10 = 290$  T;

 $Q_{o6p} = 40+30+40+30+50+40 = 230$  T;

 $P_{np} = (20+50+70) \cdot 10 + (50+70+60+80) \cdot 10 + (70+80+10) \cdot 15 = 6400$  T·KM;

 $P_{o6p} = (40+30+30) \cdot 10 + (30+40+30+50) \cdot 10 + (30+50+40) \cdot 15 = 4300$  T·KM.

*5. Устранение встречных грузопотоков.* Устранение встречных грузопотоков производится на эпюре грузопотоков. Например, на участке *АБ* в прямом направлении перевозится 50 т щебня, а в обратном направлении перевозится 40 т щебня. После устранения встречных грузопотоков на участке *АБ* в прямом направлении останется перевезти 10 т щебня. Эту процедуру следует провести для каждого участка эпюры грузопотоков.

Пример устранения встречных грузопотоков и конечный результат показаны на рис. 1.3 и 1.4.

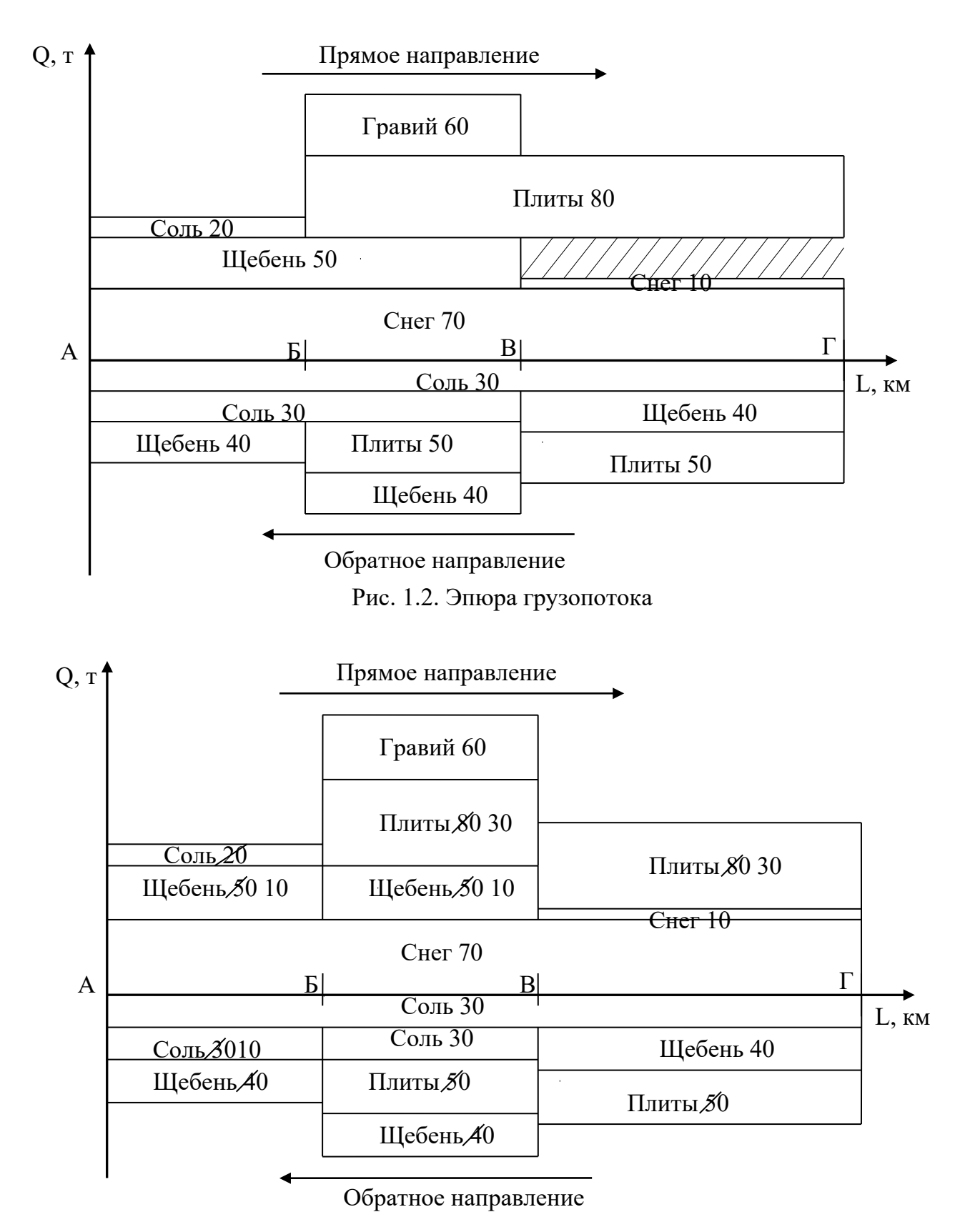

Рис. 1.3. Пример устранения встречных грузопотоков

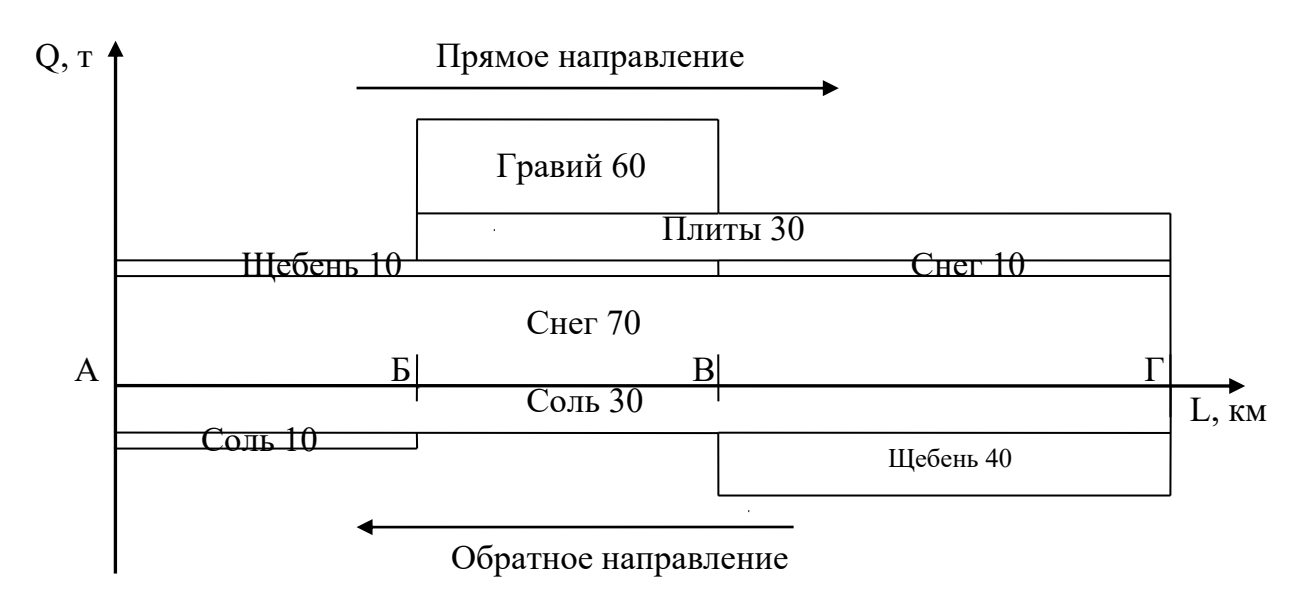

Рис. 1.4. Эпюра грузопотока после устранения встречных грузопотоков

*6. Расчет объема перевозок и грузооборота после устранения встречных грузопотоков:*  $Q_{\text{HP}} = 70 + 10 + 10 + 30 + 60 = 180$  т;  $Q_{OBP} = 40 + 30 + 10 = 80$  T; 130 2  $\frac{180 + 80}{ } =$  $Q_{CP} = \frac{180 + 80}{2} = 130$  T;  $P_{\text{HP}} = (70 + 10) \cdot 10 + (70 + 10 + 30 + 60) \cdot 10 + (70 + 10 + 30) \cdot 15 = 4150$ т•км:  $P_{OBP} = (30 + 10) \cdot 10 + 30 \cdot 10 + (30 + 40) \cdot 15 = 1750$  т·км; 2950 2  $4150 + 1750$ = +  $P_{CP} = \frac{7150 + 1750}{2} = 2950$  T·KM. *7. Определение коэффициентов неравномерности* объема перевозок:  $\eta_{\mu}^{\mathcal{Q}} = \frac{180}{120} = 1,38$ 130  $\eta_{\scriptscriptstyle H}^{\,Q} = \frac{180}{130} = 1,38$ , грузооборота:  $\eta_{\mu}^{P} = \frac{1150}{2050} = 1.41$ 2950  $\eta_{\scriptscriptstyle H}^{\scriptscriptstyle P} = \frac{4150}{2050} = 1,41$ .

## **Порядок построения картограммы грузопотоков средней системы помашинными отправками:**

- 1. Начертить схему средней системы.
- 2. На ветвях радиального маршрута в груженом направлении отметить на схеме количество и наименование груза. Для этого строят перпендикуляры к линии движения автомобилей в точке погрузки и в точке разгрузки, высота перпендикуляра соответствует количеству тонн груза (в масштабе). Вершины перпендикуляра соединяют отрезком.

Порядок построения эпюры (картограммы) грузопотоков в простой развозочно-сборной автотранспортной системе:

- 1. Определить суммарное количество груза, отгружаемое в адрес всех грузополучателей по всей номенклатуре грузов.
- 2. Построить ось координат. По оси абсцисс откладывается расстояние между пунктами разгрузки и фиксируются точки разгрузки, по оси ординат откладывается количество единиц грузовместимости.
- 3. На перегоне от пункта погрузки (начало координат) до первого пункта разгрузки отложить вверх по оси ординат суммарное количество груза, отгружаемое в адрес всех грузополучателей по каждой позиции номенклатуры грузов.
- 4. На втором перегоне (от первого пункта разгрузки до второго) количество груза уменьшить на величину доставленного в первый пункт груза по каждой позиции.
- 5. На третьем перегоне (от второго пункта разгрузки до третьего) количество груза уменьшить на величину доставленного в первый пункт груза по каждой позиции.
- 6. Построение эпюры продолжать в таком же порядке до последнего пункта разгрузки.
- 7. С последнего пункта разгрузки начать построение эпюры сбора. По оси ординат вниз откладывают количество груза, собираемого из пунктов разгрузки, по каждой позиции.
- 8. Далее в каждом пункте количество собираемого груза по каждой позиции увеличивается на величину погружаемого в каждом пункте груза.

# **Задания для выполнения лабораторной работы**

*Задание.* Построить эпюру грузопотоков и рассчитать объем перевозок, грузооборот и коэффициенты неравномерности.

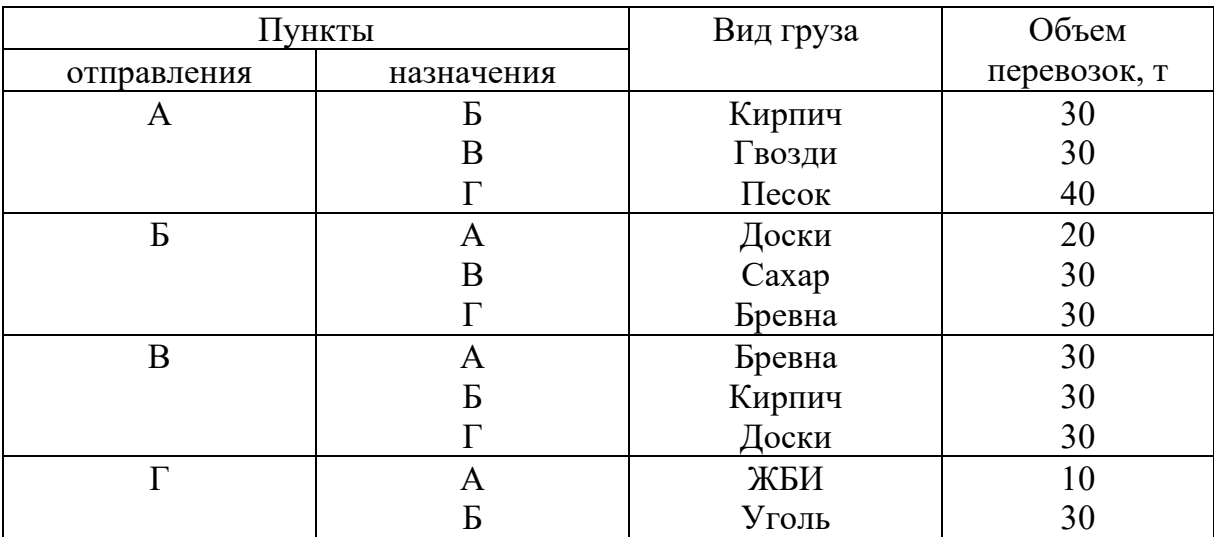

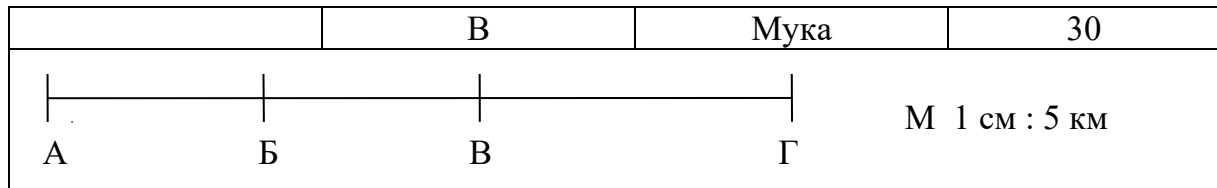

**Итог работы:** построенный эпюру грузопотоков

**Практическая работа №3.** Расчет коэффициентов повторности и неравномерности перевозок

Цель: организовывать работу персонала по выполнению требований обеспечения безопасности перевозок и выбору оптимальных решений при работе в условиях нестандартных и аварийных ситуаций (ПК 1.2).

### **Краткий теоретический материал**

Грузовым потоком (грузопотоком) называется количество груза в тоннах, следующего в определенном направлении за определенный период времени.

Для изучения грузопотоков составляют шахматные (косые) таблицы, в которых дают сведения о корреспонденции (грузообмене) между грузообразующими и грузопоглощающими пунктами. Графически грузопотоки могут быть представлены в виде эпюр грузопотоков. При этом фактическое криволинейное движение груза, перевозимого подвижным составом по существующим на данной местности путям сообщения, заменяют прямолинейным.

Эпюру грузопотоков составляют следующим образом. Сначала откладывают в определенном масштабе длину одного или нескольких участков, на которых осуществляются перевозки. Затем перпендикулярно к этой линии откладывают в определенном масштабе количество груза с учетом расстояний перевозок: в первую очередь груз, следующий в пункты получения, наиболее удаленные от пункта отправления. Отправными данными для составления эпюры являются сведения шахматной таблицы и схема расположения грузообразующих и грузопоглощающих пунктов.

Эпюра имеет прямое (по которому следует наибольшее количество груза) и обратное направления движения. Отношение грузопотоков в прямом и обратном направлениях называется коэффициентом неравномерности грузопотоков по направлениям.

Коэффициент неравномерности перевозок:

$$
\eta_{nQ} = \frac{Q_{\text{max}}}{Q_{cp}},
$$

$$
\eta_{nP} = \frac{P_{\text{max}}}{P_{cp}}.
$$

Коэффициент повторности перевозок:

$$
K_{\text{norm}} = \frac{Q^{\parallel}}{q_{\varphi}},
$$

где Q $^\mid$  - объём перевозок, т;

Q<sup>φ</sup> – фактически произведённое или потреблённое количество груза, т. Среднее значение объема перевозок:

$$
Q_{cp}=\frac{Q_I+Q_{II}+Q_{III}+Q_{IV}}{4},
$$

где  $Q_{I}, Q_{II}, Q_{III}, Q_{IV} -$  объём перевозок по кварталам, т.

Среднее значение грузооборота:

$$
P_{cp} = \frac{P_I + P_{II} + P_{III} + P_{IV}}{4} ,
$$

где Р<sub>I</sub>, Р<sub>II</sub>, Р<sub>III</sub>, Р<sub>IV</sub> – грузооборот по кварталам.

### **Вопросы для закрепления теоретического материала**

- 1. Что называют грузами на транспорте?
- 2. По каким признакам классифицируют грузы?
- 3. Для чего предназначена тара?
- 4. Какие грузы относятся к негабаритным?
- 5. Расскажите о маркировке грузов.
- 6. Дайте определение грузопотоку.
- 7. Каким образом можно представить грузопотоки графически?
- 8. Объясните порядок составления эпюры грузопотоков.

**Задание №1:** Решите задачи.

#### *Задача 1.*

Для нужд строительства необходимо перевезти 15 тыс. т. различных отделочных и санитарно-технических материалов, из которых 6 тыс. т. перевозится 1 раз, 5 тыс. т. 2 раза, 4 тыс. т. 3 раза. Определить коэффициент повторности перевозок.

#### *Задача 2.*

В первом квартале перевезено 40 тыс. т. и выполнено 480 тыс. т-км, во втором квартале – 47 тыс. т. и 705 тыс. т-км, в третьем квартале – 62 тыс. т. и 620 тыс. т-км, в четвёртом квартале – 51 тыс. т. и 714 тыс. т-км. Определить коэффициент неравномерности перевозок.

#### *Задача 3.*

По данным таблицы 1 и расстояниям между пунктами отправления и пунктами назначения, приведенными в таблице 2, построить эпюры грузопотоков, а также определить среднее расстояние  $l_{\text{rp}}$  перевозки.

Таблица 1

|                       |                     |     |     | Taominia 1 |  |  |
|-----------------------|---------------------|-----|-----|------------|--|--|
| Пункты<br>отправления | Объемы перевозок, т |     |     |            |  |  |
|                       | Пункты назначения   |     |     |            |  |  |
|                       |                     |     |     |            |  |  |
|                       |                     | 100 | 150 | 200        |  |  |
| Б                     | 50                  |     | 100 | 150        |  |  |
| B                     | 100                 | 150 |     | 50         |  |  |
|                       | 150                 | 50  | 100 |            |  |  |

### Таблица 2

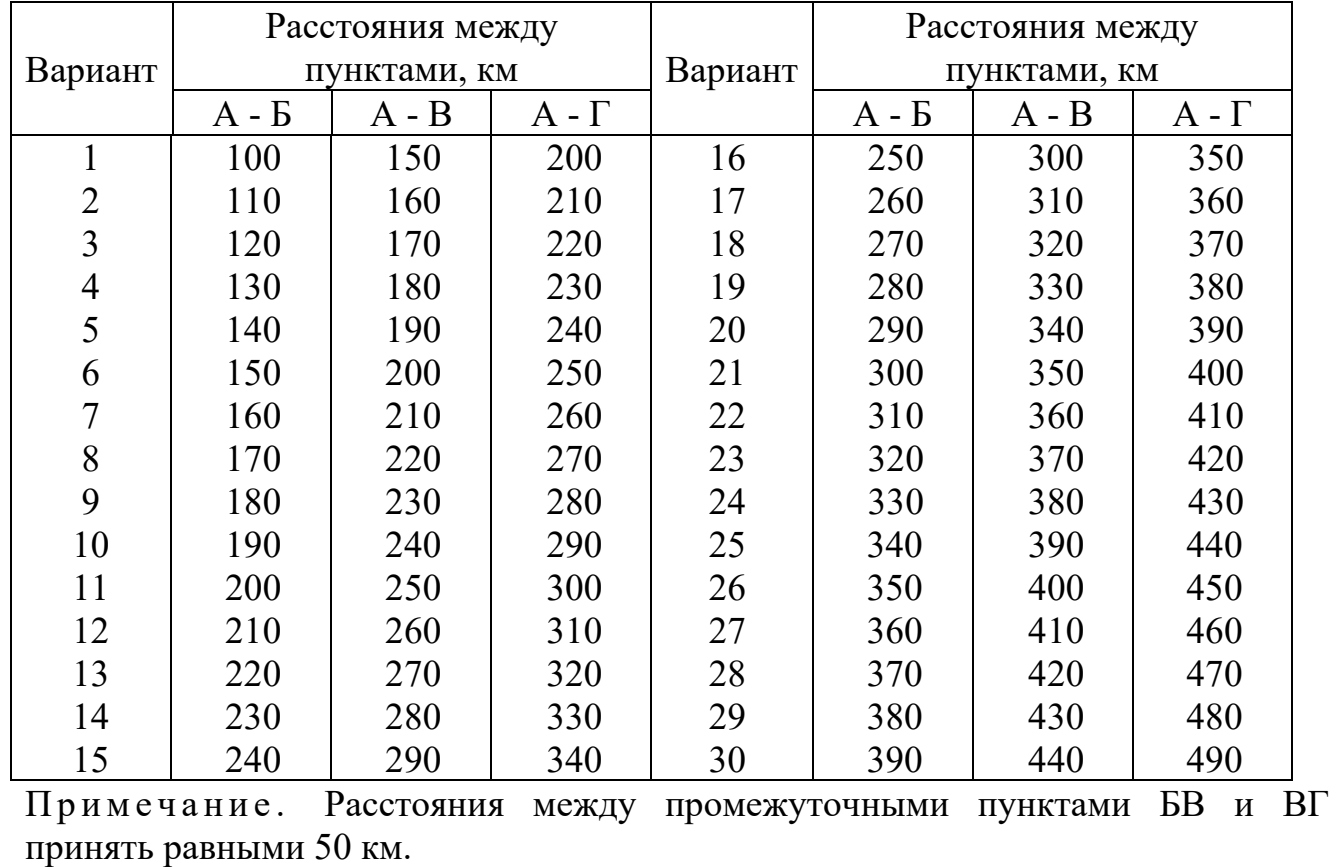

## **Инструкция по выполнению практической работы**

- 1. Повторить теоретический материал по теме «Грузы и грузопотоки».
- 2. Ответить на вопросы для закрепления теоретического материала.
- 3. Решить задачи.

## **Порядок выполнения отчета**

- 1. Наименование темы.
- 2. Название практической работы.
- 3. Учебная цель.
- 4. Задание для практического занятия.
- 5. Дано, решение, ответ.

**Практическая работа № 4** Выбор типа подвижного состава для перевозки

### грузов

**Цель:** Изучить способы выбора типа подвижного состава для перевозки грузов

## **Теоретические сведения**

При выборе подвижного состава необходимо учитывать вид перевозимого груза, дорожные условия и расстояние перевозки. Вид груза в основном характеризуется его физико-механическими особенностями, упаковкой, размером партии, срочностью (скоростью) доставки.

Физико-механические особенности груза (навалочный, жидкий, штучный и т.д.) и его упаковка обуславливают тип кузова используемого подвижного состава и возможные способы осуществления погрузки и разгрузки.

При выборе типа подвижного состава следует проанализировать возможность применения специализированных автомобилей. Так, преобладающую часть продовольственных грузов целесообразно перевозить в автомобилях-фургонах, а при необходимости соблюдения температурного режима – в фургонах с изотермическим кузовом или в рефрижераторах.

Навалочные и насыпные незатаренные грузы на малые расстояния рационально перевозить на подвижном составе с самосвальными кузовами. Промышленные и строительные штучные грузы нередко требуют применения специализированных конструкций автомобилей: панелевозов, балковозов, трубовозов и т.д.

В случае контейнерных и пакетных перевозок при выборе подвижного состава следует учитывать кратность грузоподъемности автомобиля фактической массе брутто используемых контейнеров.

Важным параметром, обуславливающим выбор подвижного состава, является размер партии груза или величина отправки. Так как увеличение количества груза, перевозимого на одном автомобиле, как правило, повышает его производительность и снижает себестоимость перевозок, целесообразно использовать автомобили наибольшей грузоподъемности.

Дорожные условия определяют максимальную полную массу автомобиля (автопоезда) и, следовательно, его предельную грузоподъемность, а также скорость движения.

Автопоезд в составе седельного тягача и полуприцепа имеет в ряде случаев преимущество перед автопоездом в составе автомобиля и прицепа. Это преимущество обуславливается возможностью перецепки полуприцепов, что нередко значительно сокращает время простоя тягачей в пунктах погрузки и разгрузки.

В лабораторной работе обоснование выбора подвижного состава следует приводить по виду маршрута.

Расчеты следует провести по 3–5 наиболее конкурентоспособным вариантам подвижного состава. Обязательным является рассмотрение следующих вариантов: одиночный автомобиль, автопоезд в составе автомобиля с прицепом и автопоезд в составе седельного тягача с полуприцепом. Для предварительного выбора подвижного состава могут быть использованы данные Приложения 5 или любого другого источника (справочника, сведений завода изготовителя и др.). Результаты расчетов оформляются в виде табл. 1.

### Таблица 1

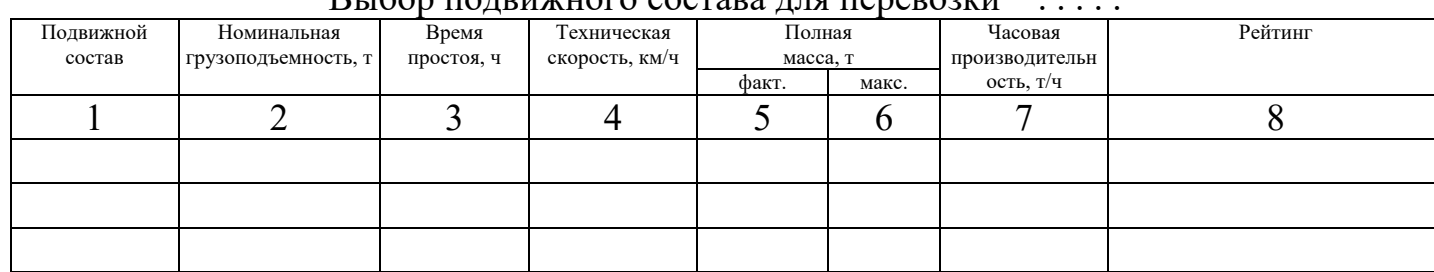

 $R_{I}$  подвижного состава для перевозки

Полная фактическая масса не должна превышать максимальное значение и определяется путем суммирования собственной снаряженной массы подвижного состава и фактической массы груза.

Фактическая масса груза определяется по формуле:

 $q_{\phi} = q_{\text{H}} \cdot \gamma_{\text{c}}$ 

(1)

*q*<sup>н</sup> – номинальная грузоподъемность автомобиля (автопоезда);

 $\gamma_{\,\mathrm{c}}$  - коэффициент статического использования грузоподъемности.

При расчетах величина коэффициента статического использования грузоподъемности принимается равной: для грузов 1 класса - 1, для грузов 2 класса - 0,8, для грузов 3 класса - 0,6, для грузов 4 класса - 0,45.

При заполнении столбца 3 используется нормативное значение времени простоя подвижного состава в пунктах погрузки и разгрузки  $(\Pi - 3)$ .

Основным критерием выбора подвижного состава для перевозки заданного грузопотока принимаем обеспечение его максимальной часовой производительности.

Часовая производительность подвижного состава определяется по формуле:

$$
W_{u} = \frac{q_{u} \cdot \gamma_{c} \cdot \beta \cdot \overline{V_{m}}}{l_{ez} + t_{np} \cdot \beta \cdot \overline{V_{m}}},
$$

(2)

 $W_{\rm u}$  – часовая производительность подвижного состава, т/ч;

- коэффициент использования пробега;

*V*т – среднее значение технической скорости на маршруте с заданными дорожными условиями, км/ч;

*l*ег – длина ездки с грузом, км;

*t*пр – время простоя подвижного состава под погрузкой и разгрузкой, ч.

В общем случае значение коэффициента использования пробега определяется по формуле:

$$
\beta = \frac{\sum l_{\rm er}}{l_{\rm o}}
$$

18

## (3)

Рейтинг определяет рекомендуемую приоритетную последовательность применения вариантов подвижного состава.

## **Задание:**

Определите наиболее экономичный вид транспортного средства для транспортировки товаров в розничную торговую сеть.

Условие. Предприятию необходимо осуществить доставку с собственного склада ( $C_c$ ) товаров А и Б в розничную торговую сеть, включающую семь магазинов ( $M_x$ ) — М7). Расстояние в километрах до магазинов, потребность в товарах в коробках приведены на рис. 4.1.

Транспортная компания может предоставить для перевозки грузов два типа грузовых машин. Основные параметры транспорта, стоимость рейса и стоимость перевозки груза указаны в табл. 4.1 (масса одной коробки товара *А*— 80 кг, товара *В*— 60 кг).

Таблина 4.1

| Вместимость   | Стоимость рейса, | Стоимость перевозки груза, |
|---------------|------------------|----------------------------|
| транспорта, т | $pv6.*$          | $\text{pv6./KM}^{**}$      |
| ب و گ         |                  |                            |
|               | 000              |                            |

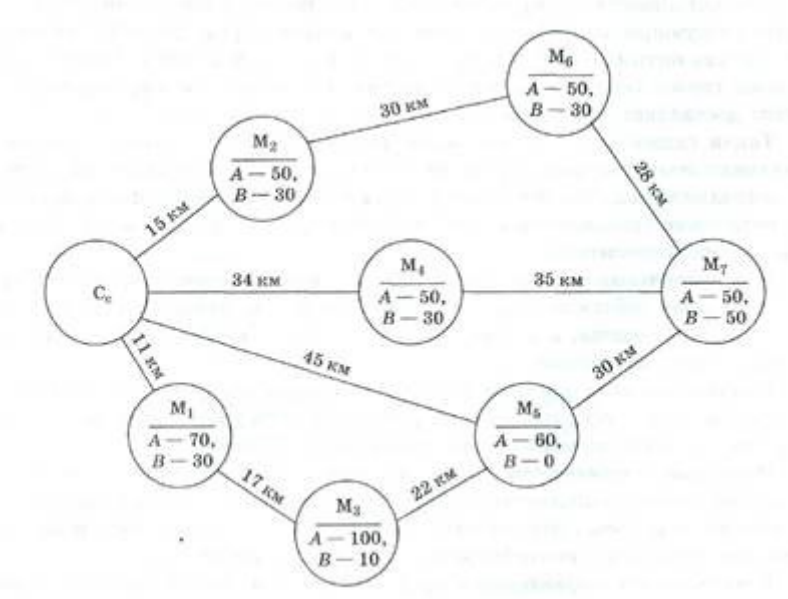

#### Рис. 4.1. Транспортная карта

\* Рейсом считается выезд машины со склада и ее возврат на склад.

\*\* Движение порожней машины при расчетах не учитывается.

**Итог работы:** отчет в тетради

**Практическая работа №5** Расчет технико-эксплуатационных показателей работы подвижного состава.

**Цель:** организовывать работу персонала по выполнению требований обеспечения безопасности перевозок и выбору оптимальных решений при работе в условиях нестандартных и аварийных ситуаций

### **Краткий теоретический материал**

Количество контейнеров, которое может вместить автомобиль:

$$
n_{\scriptscriptstyle K}=q_{\scriptscriptstyle H}/q_{\scriptscriptstyle K}\,,
$$

где  $q_{\text{H}}$  – грузоподъемность автомобиля, т;

 $q_{k}$  – масса брутто контейнера, т.

Время простоя автомобиля под погрузкой и разгрузкой за оборот:

 $t_{\text{II-D}} = (t_{\text{IIK}} + t_{\text{DK}}) \cdot n_{\text{K}}$ 

где  $t_{\text{IIK}}$  – время на погрузку, мин.,

 $t_{\text{DK}}$  – время на разгрузку, мин.

Время оборота автомобиля на маршруте:

$$
t_o = \frac{2 \cdot l_{er}}{v_m} + t_{n-p} ,
$$

где l<sub>er</sub> – длина ездки с грузом, км;

 $v_{\rm r}$  – техническая скорость, км/ч.

Потребное число автомобилей:

$$
A_{\ni} = \frac{Q_{cym} \cdot t_o}{T_{\scriptscriptstyle M} \cdot q_{\scriptscriptstyle H} \cdot \gamma_c \cdot Z_e} \; ,
$$

где  $Q_{\text{cyr}}$  - дневной объем перевозок, т;

Тм – время пребывания автомобиля на маршруте, ч;

 $\gamma_c$  - статическая грузоподъемность автомобиля;

*Ze* - число ездок.

Интервал движения автомобилей:

$$
I_a = \frac{t_o}{A_3} \enspace .
$$

Число контейнеров, обеспечивающих бесперебойную работу автомобилей:

$$
X_{\kappa} = n_{\kappa} \left[ A_{\scriptscriptstyle{9}} + \frac{n_{\kappa} \cdot (t_{\scriptscriptstyle{nk}} + t_{\scriptscriptstyle{pk}})}{I_{\scriptscriptstyle{a}}} \right]
$$

Число контейнеров (от общего числа), которое надо иметь:

- в пункте погрузки:

$$
X_{\kappa} = n_{\kappa}^2 \cdot \left(\frac{t_{n\kappa}}{I_a}\right);
$$

- в пункте разгрузки:

$$
X_{\kappa} = n_{\kappa}^2 \cdot \left(\frac{t_{p\kappa}}{I_a}\right).
$$

Производительность за рабочий день для автопоезда:

$$
U_{p\partial} = \frac{T_{_M} \cdot q_{_H} \cdot v_{_m} \cdot \beta_e \cdot \gamma_c}{l_{e} + v_{_m} \cdot \beta_e \cdot t_{n-p}}, m;
$$
  

$$
W_{p\partial} = U_{p\partial} \cdot l_{ee}, m - \kappa M.
$$

Потребность в подвижном составе:

$$
A_{\scriptscriptstyle{9}} = Q_{\text{cyT}}/U_{\text{p},\text{q}}, e_{\text{J}}
$$

#### **Вопросы для закрепления теоретического материала**

- 1. Перечислите показатели, характеризующие степень использования подвижного состава. Дайте краткую характеристику каждому показателю.
- 2. Назовите показатели, характеризующие результаты работы подвижного состава. Дайте краткую характеристику каждому показателю.

### **Задание № 1 Решить задачи**

#### *Задача 1.*

Определить потребность в автомобильных контейнерах, если известно, что их перевозка осуществляется на автомобилях КамАЗ – 53212 грузоподъёмностью 10 т. Масса брутто контейнера 1 т, коэффициенты: использования грузоподъёмности автомобиля 1, пробега 0,5, число ездок 1. Время пребывания автомобиля на маршруте 10 ч. Время на погрузку и разгрузку одного контейнера одинаково n = 6 мин. Дневной объём перевозок 350 т, длина ездки с грузом 17 км, техническая скорость 24 км/ч.

### *Задача 2.*

Автопоезда в составе автомобиля-тягача МАЗ – 504В и полуприцепа МАЗ – 5245 грузоподъёмностью 13,5 т перевозили плиты перекрытий на строительные объекты, а автопоезда такой же грузоподъёмностью в составе того же автомобиля-тягача и полуприцепа МАЗ – 5232В перевозили керамзит с заводов строительных материалов на заводы ЖБИ. На автопредприятии полуприцеп МАЗ – 93971 грузоподъёмностью 21 т был переоборудован для использования в качестве универсального как для перевозки плит перекрытий, так и керамзита, в связи с чем на нём был установлен гидравлический подъёмник и наращены борта. В результате этого мероприятия повысились следующие технико-эксплуатационные показатели: коэффициент наполнения пробега с 0,45

до 0,85, коэффициент использования грузоподъёмности на перевозках керамзита с 0,5 до 1,0.

Техническая скорость автомобиля в составе автомобиля-тягача МАЗ – 504В 20 км/ч, время простоя автопоезда с полуприцепом МАЗ – 93971 под погрузкой и разгрузкой за ездку в среднем 35 минут, так как на перевозках керамзита время простоя 20 минут, а при перевозках плит перекрытия 50 минут.

Дневной объём перевозок керамзита 900 т, железобетонных плит перекрытий 900 т; время работы автомобиля на маршруте 9 ч; средняя длина ездки с грузом 20 км.

Определить:

- на сколько возрастёт производительность подвижного состава;

- на сколько уменьшится потребность в нём.

## **Инструкция по выполнению практической работы**

1. Повторить теоретический материал по разделу «Технико-эксплуатационные показатели работы подвижного состава».

2. Ответить на вопросы для закрепления теоретического материала.

3. Решить задачи.

## **Порядок выполнения отчета**

- 1. Наименование темы.
- 2. Название практической работы.
- 3. Учебная цель.
- 4. Задание для практического занятия.
- 5. Дано, решение, ответ.

**Практическая работа № 6** Построение графиков зависимости производительности подвижного от изменения отдельных техникоэксплуатационных показателей.

**Цель:** организовывать работу персонала по выполнению требований обеспечения безопасности перевозок и выбору оптимальных решений при работе в условиях нестандартных и аварийных ситуаций

## **Краткий теоретический материал**

Производительность подвижного состава автомобильного транспорта является функцией семи переменных технико-эксплуатационных показателей, по-разному влияющих на её уровень. Чтобы выявить степень влияния техникоэксплуатационных показателей на производительность, следует

проанализировать общую формулу определения производительности подвижного состава в тонно-километрах и тоннах:

U =  $T_H v_T \beta q \gamma / (l_{er} + v_T \beta t_{T} n)$ , T;

 $W = T_H v_T \beta q \gamma l_{er} / (l_{er} + v_T \beta t_{mp})$ , т-км.

Анализируя формулу производительности, можно сказать, что такие показатели, как время в наряде, грузоподъёмность и коэффициент использования грузоподъёмности, находятся в числителе и при неизменной величине всех других показателей, входящих в формулу, прямо пропорционально влияют на производительность. Графическое изображение такой зависимости может быть выражено прямыми линиями, проходящими через начало координат.

Такие показатели, как техническая скорость движения, коэффициент использования пробега и пробег с грузом за ездку, находятся в числителе и знаменателе формулы, следовательно, производительность подвижного состава не будет находиться в прямой зависимости от их изменения. Графическое изображение зависимости может быть выражено семейством гипербол, проходящих через начало координат.

### **Вопросы для закрепления теоретического материала**

1. Чем измеряется производительность подвижного состава?

2. Как определить производительность подвижного состава за ездку?

3. Как определить производительность подвижного состава за смену, день?

4. Как определить часовую производительность подвижного состава?

5. Как определить производительность подвижного состава на 1 авт-т?

6. Как определить производительность парка подвижного состава?

7. Что является мощностью автомобильного парка?

## **Задание:**

1. Рассмотрите характер влияния каждого из семи переменных показателей на производительность подвижного состава и постройте графики зависимости в следующем порядке:

1) влияние времени в наряде, грузоподъёмности и коэффициента использования грузоподъёмности на производительность;

2) влияние скорости движения и коэффициента использования пробега на производительность;

3) влияние времени простоя подвижного состава под погрузкой и разгрузкой на производительность;

4) влияние расстояния перевозки грузов на производительность.

2. По результатам построений сделайте выводы.

## **Инструкция по выполнению практической работы**

1. Повторить теоретический материал по теме «Техникоэксплуатационные показатели работы подвижного состава».

2. Ответить на вопросы для закрепления теоретического материала.

3. Выполнить задания в указанном порядке.

4. Сформулировать влияние переменных показателей на

производительность.

5. Построить графики.

6. Сделать выводы.

### **Порядок выполнения отчета**

- 1. Наименование темы.
- 2. Название практической работы.
- 3. Учебная цель.
- 4. Задание для практического занятия.
- 5. Графики.
- 6. Выводы.

### **Практическая работа №7** Решение задач.

**Цель:** организовывать работу персонала по выполнению требований обеспечения безопасности перевозок и выбору оптимальных решений при работе в условиях нестандартных и аварийных ситуаций **Задание № 1** Выберите вариант

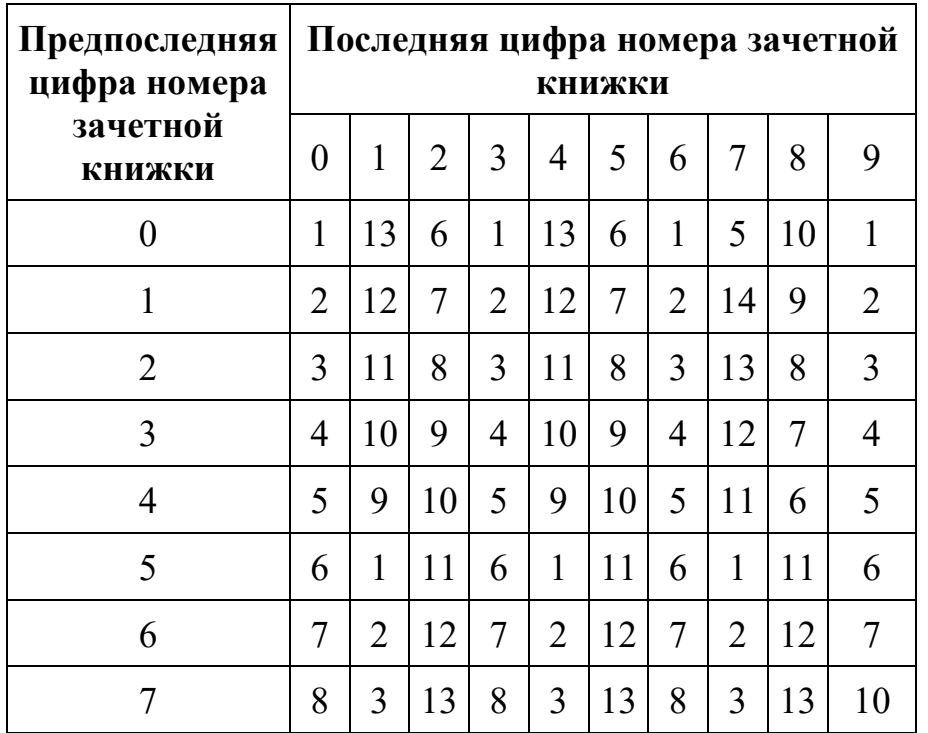

## **Выбор номера индивидуального задания**

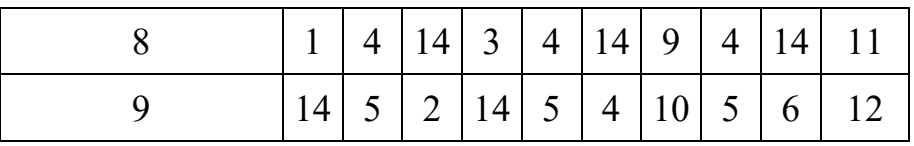

### **Задание № 2.** Ознакомитесь с макетом

### **Макет «Расчет основные технико-эксплутационные показатели работы подвижного состава на маршруте».**

По индивидуальному варианту рассчитываются следующие техникоэксплуатационные показатели (ТЭП) работы автотранспортного предприятия (АТП). Технико-эксплуатационные показатели, которые необходимо принять для расчета, представлены в документах 3,4 .

1. Среднесписочное количество автомобилей в парке:

Для оценки провозных возможностей предприятия в течение определенного периода (квартал, год) используется показатель средней численности списочного парка:

$$
A_{cn} = \frac{(A_{\text{NL}} - A_{\text{sub}})A_{\text{N}+}A_{\text{norm}}A_{\text{norm}}^p + A_{\text{sub}}A_{\text{sub}}^p}{A_{\text{N}}}, (1)
$$

где *Асп –* среднесписочное количество автомобилей, ед.;

*Анг –* среднесписочное количество автомобилей на начало года, ед.;

*Авыб –* количество выбывших автомобилей, ед.;

*Апост –* количество поступивших автомобилей, ед.;

*Д р пост, выб* – дни работы поступивших (выбывших) автомобилей;

*Д<sup>к</sup>* – дни календарные*.*

$$
A_{cn}=\frac{(A_{\text{H2}}-A_{\text{Bul6}}) \mathcal{A}_{\text{K}}+A_{\text{nocm}}*\mathcal{A}_{\text{nocm}}^p}{\mathcal{A}_{\text{K}}}
$$

2. Автомобиле - дни в хозяйстве

$$
A\mathcal{A}_x = A_{cn} * \mathcal{A}_x, (2)
$$

где *АД<sup>х</sup> –* автомобиле - дни в хозяйстве.

 $A\mathcal{A}_x = A_{cn} * \mathcal{A}_x =$ 

3. Автомобиле - дни работы:

$$
A\mathcal{A}_p = A\mathcal{A}_x * \alpha_{\epsilon}, (3)
$$

где *АД<sup>р</sup> –* автомобиле - дни работы;

*α<sup>в</sup> –* коэффициент выпуска автомобилей на линию.

 $A\mathcal{A}_p = A\mathcal{A}_{x} * \alpha_{\epsilon} =$ 

4. Автомобиле – тонно - дни работы:

$$
A_{M}/I_{p} = A/I_{p} * q, (4)
$$

где *АтД<sup>р</sup>* – автомобиле – тонно - дни работы;

*q* – грузоподъемность автотранспортного средства, т.

 $A_m \overline{A}_p = A \overline{A}_p * q =$ 

5. Автомобиле - часы работы:

$$
A\Psi_p = A\mathcal{A}_{p} * T_n
$$
 (5)

где *АЧ<sup>р</sup> –* автомобиле - часы работы;

*Тн*– время в наряде,ч.

 $A^{t}H_{p} = A H_{p} * T_{n} =$ 

5. Общая грузоподъемность парка:

$$
q_{o6u} = \sum A_{cn} * q_i
$$
 (6)

 $q_{o6u} = \sum A_{cn} * q_i =$ 

7. Среднеходовое количество автомобилей – это технически исправные автотранспортные средства, находящиеся в распоряжении АТП:

$$
A_x = \frac{A\mathcal{I}_x * a_\varepsilon}{\mathcal{I}_p} = \frac{A\mathcal{I}_x * a_\varepsilon}{\mathcal{I}_p} = , (7)
$$

где *Ах*– среднеходовое количество автомобилей;

*Д<sup>р</sup>* – дни работы, дн.

$$
A_x = \frac{A\mathcal{A}_x * \alpha_s}{\mathcal{A}_p} = \frac{A\mathcal{A}_x * \alpha_s}{\mathcal{A}_p} =
$$

8. Среднесуточный пробег автомобиля:

$$
l_{cym} = \frac{T_{\kappa} * V_m * I_{ze}}{I_{ze} + t_{np} * V_m * \beta}, (8)
$$

где *lсут* – среднесуточный пробег автомобиля, км;

*V<sup>т</sup>* – средняя техническая скорость, км/ч;

*lге –* длина груженой ездки, км;

*β*– коэффициент использования пробега.

$$
l_{cym}=\frac{T_{\textit{\tiny{H}}} * V_{\textit{\tiny{M}}} * I_{\textit{\tiny{ee}}}}{I_{\textit{\tiny{ee}}} + t_{\textit{\tiny{H}}p} * V_{\textit{\tiny{M}}} * \beta}=
$$

8. Общий пробег:

$$
L_{o6uq} = A\mu_{p} * I_{cym}(9)
$$

где *Lобщ*– общий пробег, км.

$$
L_{o\bar{o}uq} = A\mathcal{A}_{p} * I_{cym} =
$$

8. Общий пробег с грузом

$$
L_z = L_{o\delta u} * \beta, (10)
$$

где *β –* коээфициент использования пробега, *β =*0,5.

$$
L_{\rm c} = L_{o\delta u\!}*\beta =
$$

9. Суточное число ездок:

$$
Z_{cym} = \frac{T_{\kappa}}{t_{o\delta}}(11)
$$

где *zсут –* суточное число ездок;

*tоб –* время оборота, ч.

$$
Z_{cym} = \frac{T_{\scriptscriptstyle{H}}}{t_{\scriptscriptstyle{o6}}} =
$$

10. Время оборота

$$
t_{o6} = \frac{L_{\mathcal{M}}}{V_{\mathcal{M}}} + t_{np}, (12)
$$

где *L<sup>м</sup>* – длина маршрута, км.;

*tпр –* время простоя под погрузкой-разгрузкой, ч.

$$
t_{o6} = \frac{L_u}{V_u} + t_{np} = \frac{L_u}{V_u} + t_{np} =
$$

11. Общее количество ездок с грузом:

$$
z_{o6u} = A\mathcal{A}_{p} * z_{cym}, (13)
$$

где *zобщ –* общее количество ездок с грузом.

$$
z_{o\delta u\mu}=A\mathcal{A}_{p}\ast z_{cym}=
$$

12. Суточный объем перевозок:

$$
Q_{cym} = \frac{T_{\kappa} * V_n * \beta * q * \gamma}{I_{\varepsilon\varepsilon} + t_{np} * V_m * \beta}, (14)
$$

где *Qсут –* суточный объем перевозок, т.;

*γ –* коэффициент использования грузоподъемности.

$$
Q_{cym}=\frac{T_{n}*V_{n}* \beta * q* \gamma}{I_{ee}+t_{np}*V_{m}* \beta}=
$$

13.Общий объем перевозок грузов

$$
Q_{o6u} = z_{cym} * q * \gamma * A \mathcal{A}_p, (15)
$$

где *Qобщ –* общий объем перевозок грузов, т.

$$
Q_{o6uq} = z_{cym} * q * \gamma * A \mathcal{A}_{p} =
$$

14.Общий грузооборот:

$$
P_{o6uq} = Q_{o6uq} * l_{ee}, (16)
$$

где *Робщ –* общий объем перевозок грузов, т-км.

 $P_{o6u} = Q_{o6u} *$ 

## **Показатели производительности подвижного состава**

1. В тоннах на 1 автомобиле - день работы:

$$
Q_{A\overline{A}p}^{m}=\frac{\sum Q_{o\delta u\mu}}{\sum_{A\overline{A}}P_{p}}(25)
$$

$$
Q_{\text{A\#p}}^{\text{m}} = \frac{\sum Q_{\text{obsup}}}{\sum \text{A\#p}} =
$$

2. В т - км на 1 автомобиле - день работы:

$$
Q_{A\overline{A}p}^{m-\kappa M} = \frac{\sum P_{o\delta u_i}}{\sum_{A\overline{A}} P_{p}} (26)
$$

$$
Q_{A\overline{A}p}^{m-\kappa M} = \frac{\sum P_{o\delta u_i}}{\sum_{A\overline{A}p} P_{p}} =
$$

3. В т - км на 1 списочный автомобиль:

$$
P_{Acn} = \frac{\sum P_{o\delta u_i}}{\sum A_{cn}} (27)
$$

$$
P_{Acn} = \frac{\sum P_{o\delta u_i}}{\sum A_{cn}} =
$$

4. В тоннах на 1 списочную автомобиле - тонну:

$$
Q_{Acn\cdot q}^{m} = \frac{\sum Q_{o6u}}{\sum Acn\cdot q} (28)
$$

$$
Q_{Acn\cdot q}^{m} = \frac{\sum Q_{o6u}}{\sum Acn\cdot q} =
$$

5. В т-км на 1 списочную автомобиле - тонну:

$$
P_{Acn\cdot q}^{m} = \frac{\sum P_{o\delta u}}{\sum_{Acn\cdot q}} \tag{29}
$$

$$
P_{Acn\cdot q}^{m} = \frac{\sum P_{o\delta u_i}}{\sum_{Acn\cdot q}} =
$$

6. В т-км на 1 км пробега:

$$
P_{\kappa u} = \frac{\sum P_{o\delta u_{\mu}}}{\sum L_{o\delta u_{\mu}}} (30)
$$

$$
P_{\kappa u} = \frac{\sum P_{o\delta u_{\mu}}}{\sum L_{o\delta u_{\mu}}}
$$

7. В тоннах на 1 автомобиле - час работы:

$$
Q_{A}q_{p} = \frac{\sum Q_{o\delta u_{q}}}{\sum A_{p}q_{p}} \quad (31)
$$

$$
Q_{A}q_{p} = \frac{\sum Q_{o\delta u_{p}}}{\sum A_{p}q_{p}}
$$

# **Задание № 3** Выполните расчеты по макету и по своему варианту в тетради

# **Показатели производительности подвижного состава.**

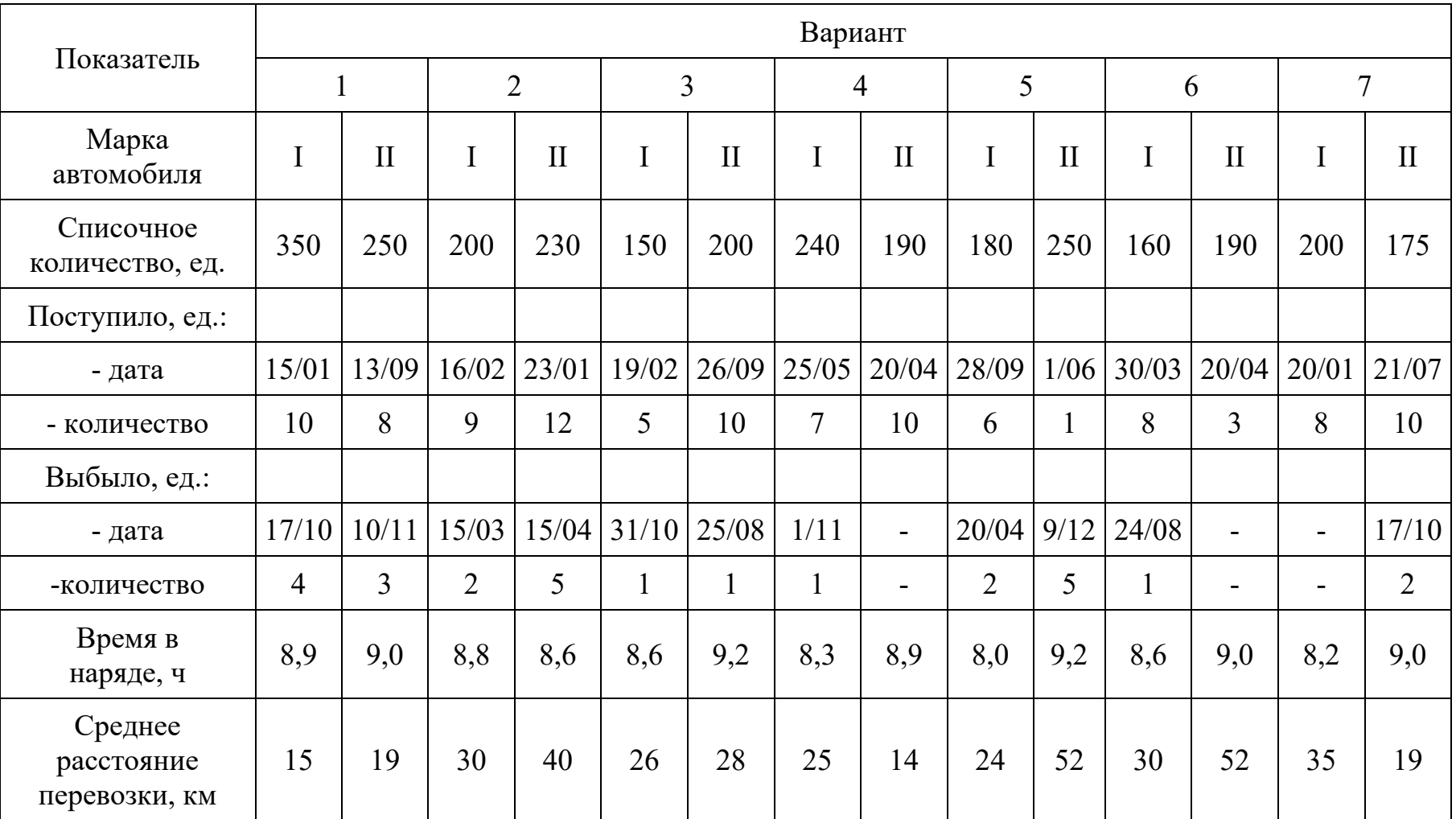

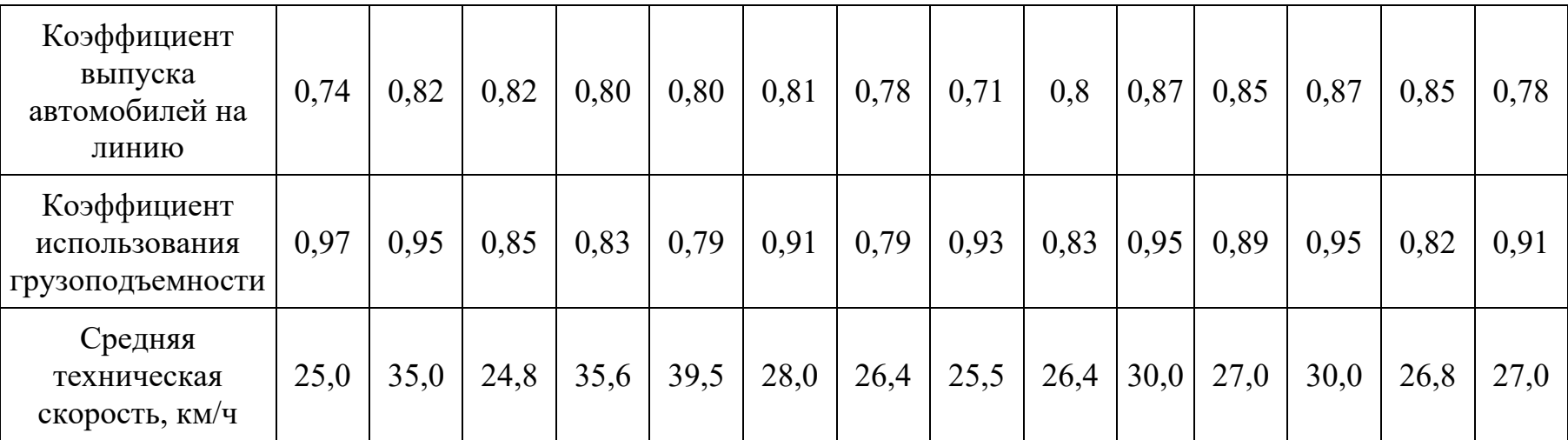

# **Показатели производительности подвижного состава.**

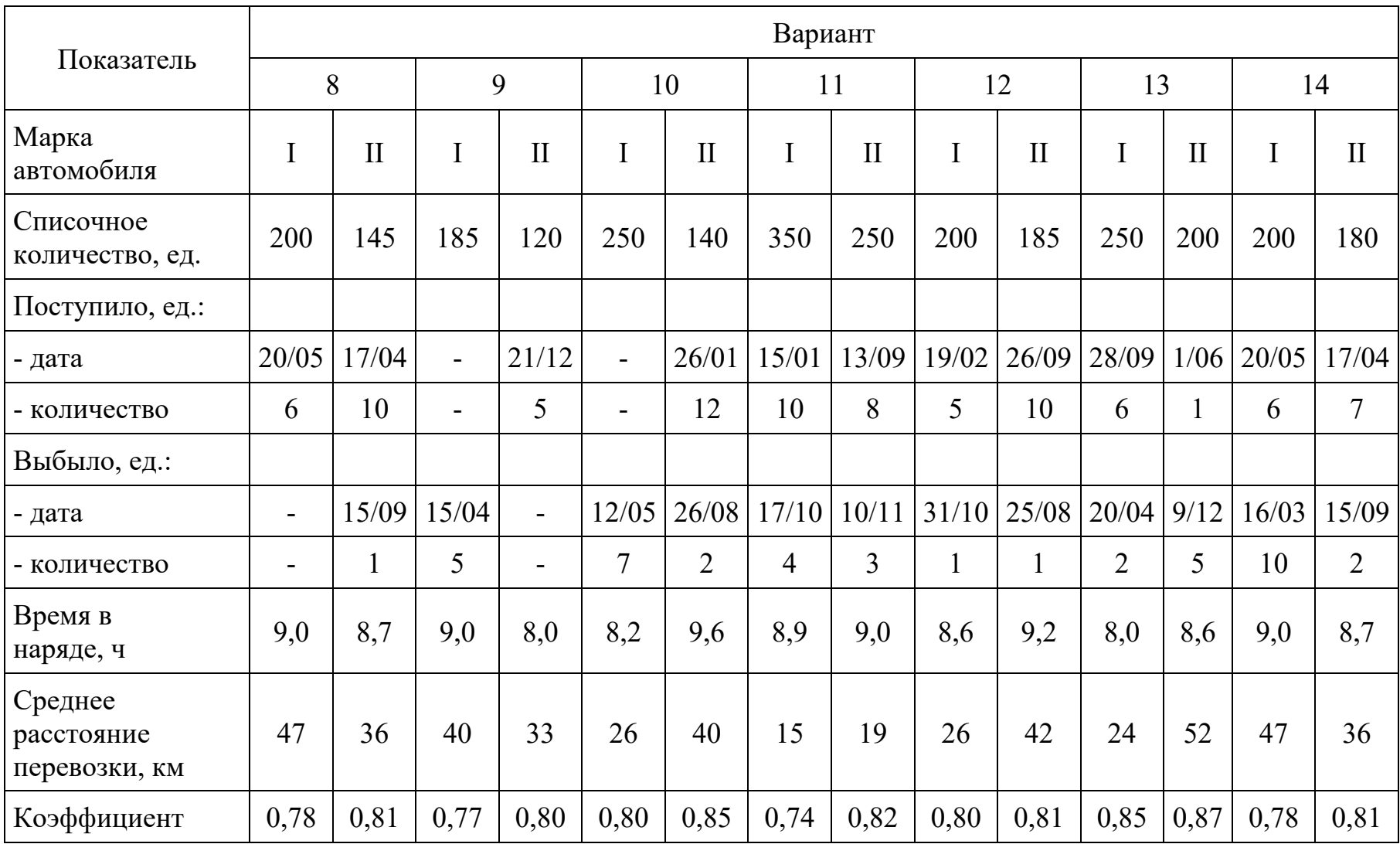

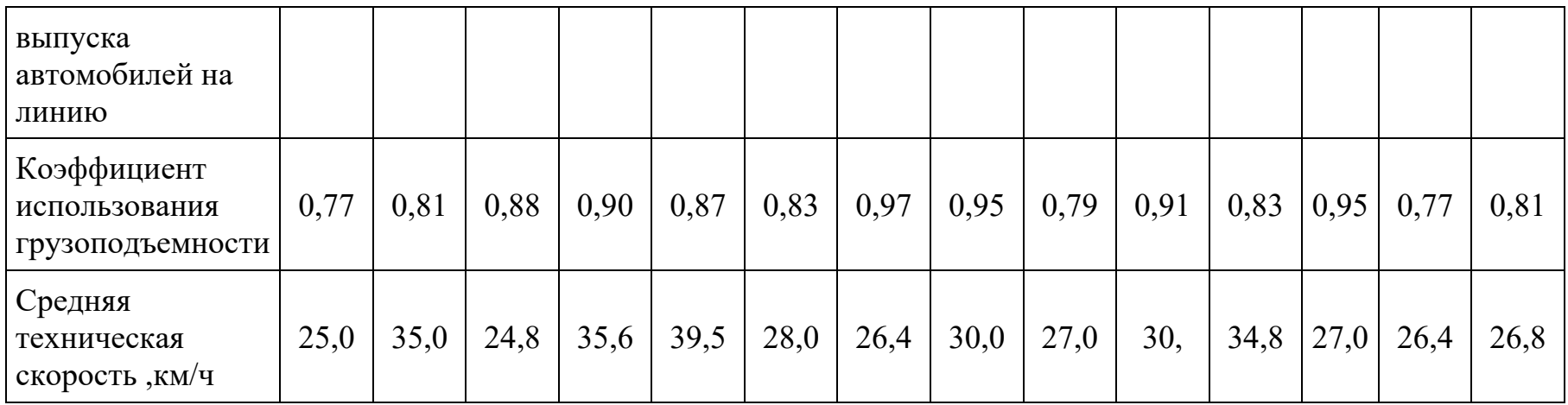

**Итог рабы:** расчеты

## **Практическая работа №8** Расчет технико-эксплуатационных показателей работы подвижного состава на различных маршрутах.

**Цель:** организовывать работу персонала по выполнению требований обеспечения безопасности перевозок и выбору оптимальных решений при работе в условиях нестандартных и аварийных ситуаций

### **Краткий теоретический материал**

Производительность подвижного состава автомобильного транспорта является функцией семи переменных технико-эксплуатационных показателей, по-разному влияющих на её уровень. Чтобы выявить степень влияния техникоэксплуатационных показателей на производительность, следует проанализировать общую формулу определения производительности подвижного состава в тонно-километрах и тоннах:

 $U = T_{H} v_{T} \beta q \gamma / (l_{er} + v_{T} \beta t_{m}),$  T;

 $W = T_H v_T \beta q \gamma l_{er} / (l_{er} + v_T \beta t_{mp})$ , T-KM.

Анализируя формулу производительности, можно сказать, что такие показатели, как время в наряде, грузоподъёмность и коэффициент использования грузоподъёмности, находятся в числителе и при неизменной величине всех других показателей, входящих в формулу, прямо пропорционально влияют на производительность. Графическое изображение такой зависимости может быть выражено прямыми линиями, проходящими через начало координат.

Такие показатели, как техническая скорость движения, коэффициент использования пробега и пробег с грузом за ездку, находятся в числителе и знаменателе формулы, следовательно, производительность подвижного состава не будет находиться в прямой зависимости от их изменения. Графическое изображение зависимости может быть выражено семейством гипербол, проходящих через начало координат.

### **Вопросы для закрепления теоретического материала**

8. Чем измеряется производительность подвижного состава?

9. Как определить производительность подвижного состава за ездку?

10.Как определить производительность подвижного состава за смену, день?

11.Как определить часовую производительность подвижного состава?

12.Как определить производительность подвижного состава на 1 авт-т?

13.Как определить производительность парка подвижного состава?

14.Что является мощностью автомобильного парка?

## **Задание:**

1. Рассмотрите характер влияния каждого из семи переменных показателей на производительность подвижного состава и постройте графики зависимости в следующем порядке:

5) влияние времени в наряде, грузоподъёмности и коэффициента использования грузоподъёмности на производительность;

6) влияние скорости движения и коэффициента использования пробега на производительность;

7) влияние времени простоя подвижного состава под погрузкой и разгрузкой на производительность;

8) влияние расстояния перевозки грузов на производительность.

2. По результатам построений сделайте выводы.

## **Инструкция по выполнению практической работы**

7. Повторить теоретический материал по теме «Техникоэксплуатационные показатели работы подвижного состава».

8. Ответить на вопросы для закрепления теоретического материала.

9. Выполнить задания в указанном порядке.

10. Сформулировать влияние переменных показателей на производительность.

11. Построить графики.

12. Сделать выводы.

### **Порядок выполнения отчета**

1. Наименование темы.

- 7. Название практической работы.
- 8. Учебная цель.
- 9. Задание для практического занятия.
- 10. Графики.
- 11. Выводы.

**Практическая работа № 9** Составление графика и расписания движения.

**Цель:** организовывать работу персонала по выполнению требований обеспечения безопасности перевозок и выбору оптимальных решений при работе в условиях нестандартных и аварийных ситуаций (ПК 1.2).

## **Краткий теоретический материал**

Возможный объем груза:

$$
V_{y}=V_{\kappa}+\left(\mathbf{e}_{\kappa}/2\right)^{3}\cdot tgd_{\partial g,y},
$$

где V $_{\textrm{\tiny{K}}}$  – геометрический объем кузова, м $^3,$
в<sup>к</sup> – ширина кузова, м,

*<sup>d</sup> дв*. *<sup>у</sup>* - угол естественного откоса в движении при погрузке самосвала с «шапкой», град.

Масса перевозимого груза:

$$
Q_y=V_y\cdot \rho_y,
$$

где р $_{\rm y}$  – плотность груза, т/м $^3$ .

Изменение времени погрузки-разгрузки:

$$
\Delta t_{n-p} = \frac{t_{n-p1} - t_{n-p2}}{60}, \, u
$$

где t<sub>п-р1</sub> – время погрузки-разгрузки автомобиля вручную, ч,

 $t_{\text{n-p2}}$  – время специализированной погрузки–разгрузки, ч.

Изменение грузоподъемности:

$$
\Delta q = q_{\varphi 1} - q_{\varphi 2} \, .
$$

Равноценное расстояние по критерию равной производительности:

$$
l_p = [q_{\varphi 1} \cdot (\Delta t_{n-p} / \Delta q) - t_{n-p2}], v_m \cdot \beta.
$$

Равноценное расстояние по критерию равной себестоимости:

$$
l_p = \frac{C_{\text{norm}} \cdot t_{n-p1}}{\frac{q_{\varphi 1}}{(C_{\text{norm}} + \Delta C_{\text{norm}}) \cdot (t_{n-p1} - \Delta t_{n-p}) \cdot \beta}} \frac{q_{\varphi 1}}{q_{\varphi 1} - \Delta q} \frac{1}{q_{\varphi 1} - \Delta q} \cdot \frac{1}{q_{\varphi 1} - \Delta q} \cdot \
$$

где  $C_{\text{nocr}}$  – постоянная составляющая себестоимости,

Спер – переменная составляющая себестоимости.

Равноценное расстояние, при котором производительности автосамосвала и автопоезда равны: ( ) ( ) ( )

$$
l_p = \frac{v_m \cdot \beta(v_m - \Delta v_m) \cdot [(q_\varphi + \Delta q) \cdot t_{n-p} - (t_{n-p} + \Delta t_{n-p}) \cdot q_\varphi]}{[q_n \cdot v_m - (q_\varphi + \Delta q) \cdot (v_m - \Delta v_m)]}.
$$

### **Вопросы для закрепления теоретического материала**

- 1. Какие маршруты называют маятниковыми?
- 2. Какие маршруты называют кольцевыми?
- 3. От чего зависит целесообразность организации кольцевых маршрутов?
- 4. В чём заключается разница при определении технико-

эксплуатационных показателей подвижного состава на маятниковых и кольцевых маршрутах?

**Задание.** Решить задачи

### *Задача 1.*

Определить, какой объём каменного угля и щебня может быть перевезён в автосамосвале Татра – 815 S3.

### *Задача 2.*

Определить равноценное расстояние перевозки тарно-штучного груза при использовании бортового автомобиля  $\Gamma$ АЗ – 3307 ( $q_{\phi 1} = 4$  т) или автофургона с грузоподъёмным бортом ГЗСА – 3751 ( $q_{\phi2} = 3$  т) при следующих условиях: техническая скорость 25 км/ч, коэффициент использования пробега 0,5, время<br>погрузки-разгрузки бортового автомобиля вручную 56 минут, а погрузки-разгрузки бортового автомобиля вручную 56 минут, а специализированного 30 минут, переменная составляющая себестоимости 4,5 руб./км; постоянная 63 руб./ч. Для специализированного автомобиля составляющие затрат больше на 0,5 руб./км и 15 руб./ч соответственно.

# *Задача 3.*

Определить равноценное расстояние перевозки прессованного сена (ρ = 0,35 т/м<sup>3</sup>) автосамосвалом КамАЗ – 5502 с кузовом объёмом 15,7 м<sup>3</sup> и тем же самосвалом с прицепом ГКБ – 8527. Прицеп имеет такой же объём кузова, как и автосамосвал. Условия перевозки: коэффициент использования пробега 0,5, техническая скорость 30 км/ч, время погрузки-разгрузки 0,5 ч. У автопоезда изза плохих дорожных условий техническая скорость ниже на 20 км/ч, за счёт большего фронта погрузочно-разгрузочных работ время погрузки-разгрузки больше не в 2 раза, а только на 0,25 ч.

### **Инструкция по выполнению практической работы**

1. Повторить теоретический материал по теме «Организация движения подвижного состава».

- 2. Ответить на вопросы для закрепления теоретического материала.
- 3. Решить задачи.

### **Порядок выполнения отчета**

- 1. Наименование темы.
- 2. Название практической работы.
- 3. Учебная цель.
- 4. Задание для практического занятия.
- 5. Дано, решение, ответ.

**Практическая работа №10** Разработка рациональных маршрутов движения подвижного состава при помощи экономико-математических методов планирования.

**Цель:** организовывать работу персонала по выполнению требований обеспечения безопасности перевозок и выбору оптимальных решений при работе в условиях нестандартных и аварийных ситуаций (ПК 1.2).

### **Задание:** решить задачу

Задача № 1 По схеме транспортной сети, приведенной на рисунке, и длине дуг, приведенных в табл. 3.4, определить кратчайшие расстояния между вершинами 1, 3, 6 и вершинами 9, 10, 11, 13

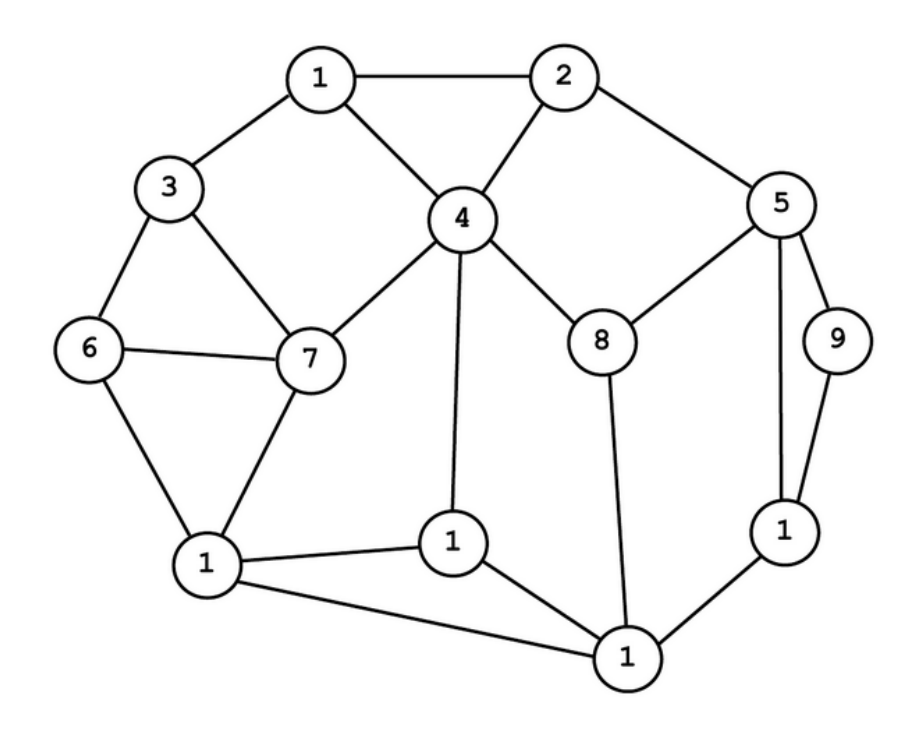

Рис. Схема транспортной сети

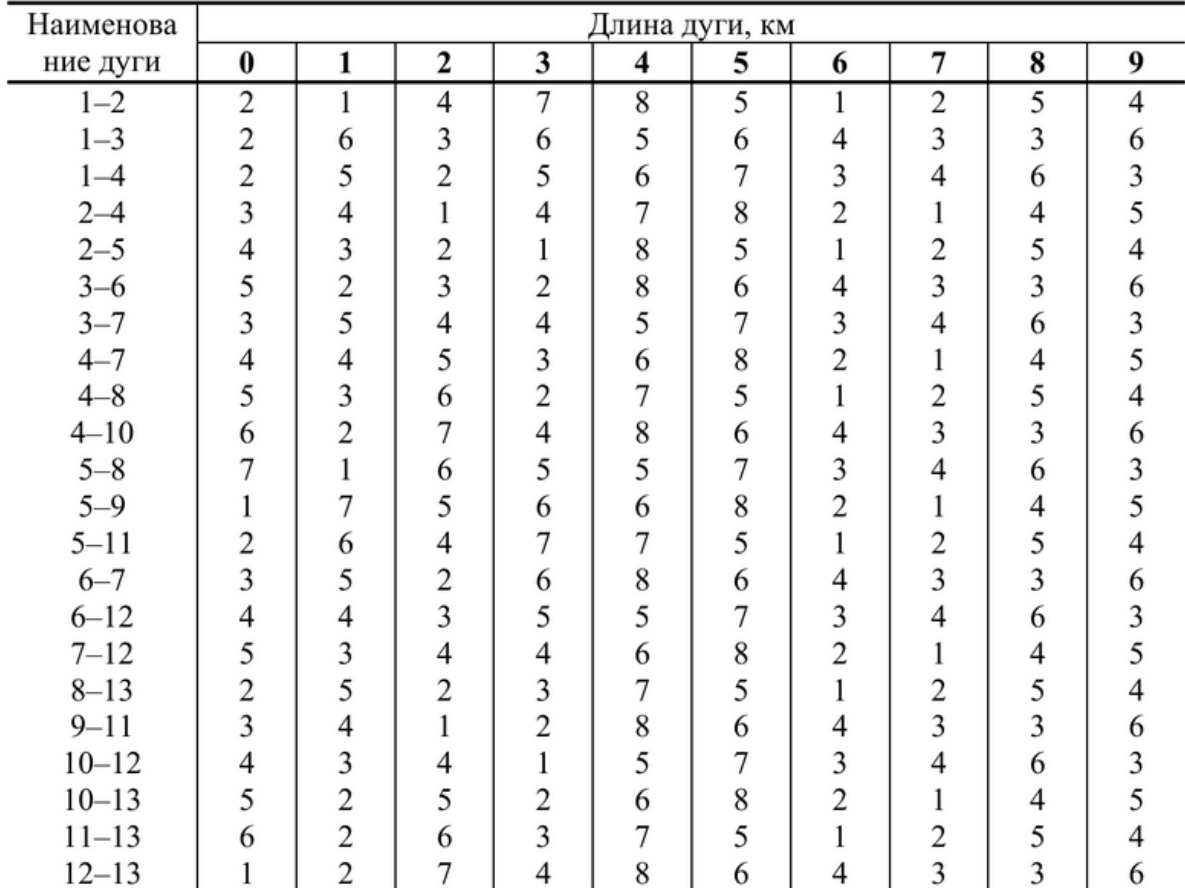

### Длина дуг транспортной сети

### **Итог работы:** расчеты

### **Практическая работа № 11** Решение задач методом потенциалов.

**Цель**: применить метод потенциала для решения профессиональных задач

### **Задание.** Решить задачу

Задача.

Стоимость доставки единицы продукции от поставщика к потребителю располагается в правом нижнем углу ячейки.

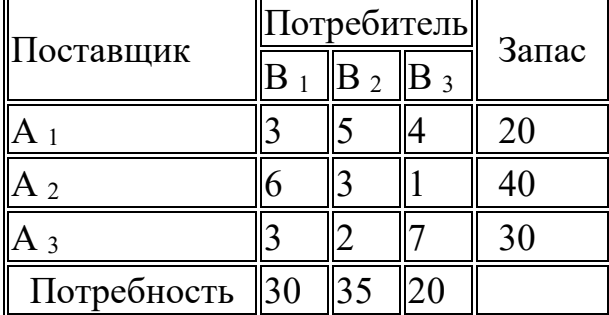

Требуется составить план перевозок, при котором общая стоимость доставки продукции будет наименьшей.

**Итог работы:** решение, защита

**Практическая работа №12** Расчет пропускной способности погрузочноразгрузочного поста, пункта.

**Цель:** Изучить способы расчета пропускной способности погрузочноразгрузочного поста, пункта. **Задание.** Решить задачу

**Задача:** Транспортная компания планирует организовать работу нового погрузочно-разгрузочного пункта с раздельными немеханизированными фронтами погрузки и разгрузки. Вам необходимо определить оптимальные параметры погрузочно и разгрузочного фронтов работы.

# **Исходные данные:**

- Длина автомобилей: 6700 мм
- Ширина автомобилей: 2700 мм
- Внешний радиус поворота автомобилей: 9.2 м
- Внутренний радиус поворота автомобилей: 5.7 м
- Грузоподъёмность автомобилей: 9 т
- Количество постов погрузочного фронта работы: 5
- Количество постов разгрузочного фронта работы: 4
- Расстановка автомобилей у погрузочного фронта работы: торцевая
- Расстановка автомобилей у разгрузочного фронта работы: ступенчатая
- Погружаемые и разгружаемые грузы: штучные

# **Порядок выполнения работы:**

- 1. Перепишите исходные данные в тетрадь.
- 2. Определите длину фронта работы для погрузочной и для разгрузочной площадки.
- 3. Определите ширину площадок для маневрирования автомобилей перед погрузочными и разгрузочными фронтами работ.
- 4. Начертите в тетради схемы погрузочной и разгрузочной площадок с соблюдением масштаба и указанием размеров по образцам:
	- o горизонтальная расстановка:

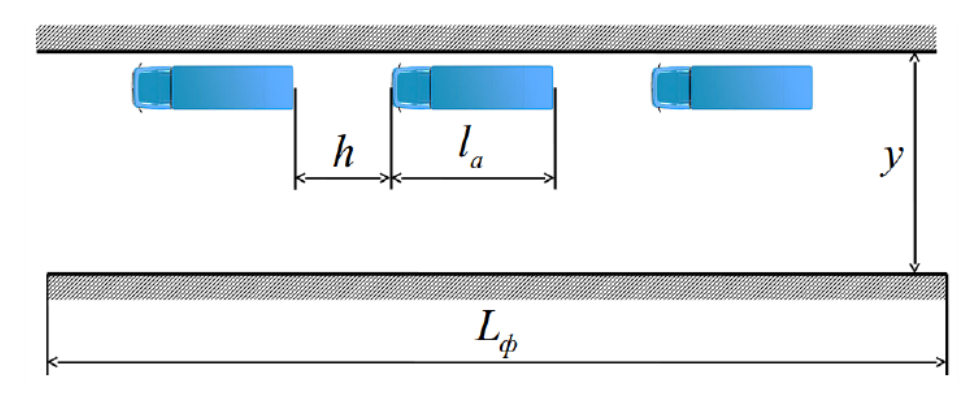

o торцевая расстановка:

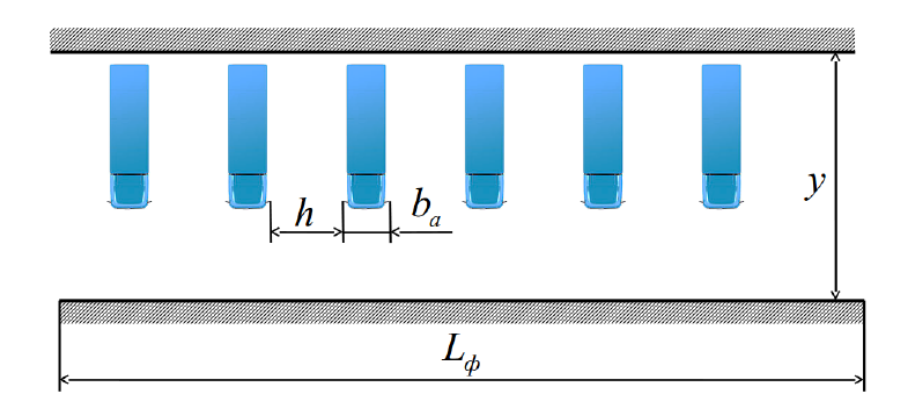

o ступенчатая расстановка:

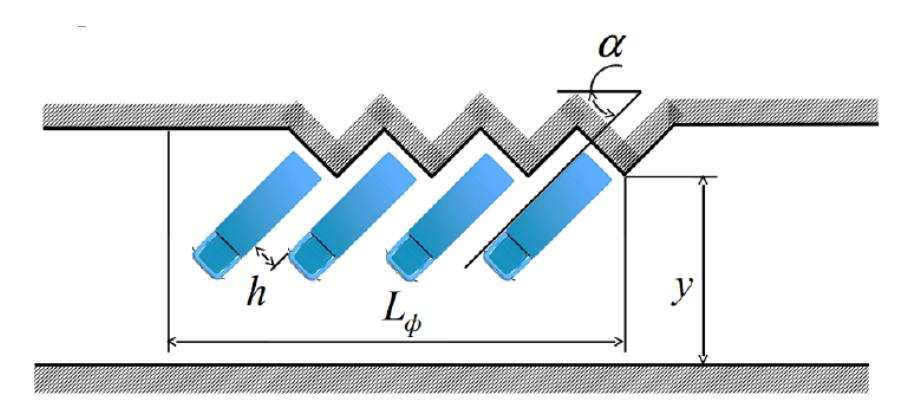

- 5. Определите пропускную способность погрузочной и разгрузочной площадок через количество автомобилей загружаемых или разгружаемых в час.
- 6. Определите пропускную способность погрузочной и разгрузочной площадок через количество тонн загружаемых или разгружаемых в час.

# **Контрольные вопросы:**

- 1. Что такое «погрузочно-разгрузочный пункт»?
- 2. Что такое «погрузочно-разгрузочная площадка»?
- 3. Что такое «погрузочно-разгрузочный пост»?
- 4. Что такое «фронт работы» погрузочно-разгрузочного пункта?
- 5. В чём разница между горизонтальной, торцевой и ступенчатой расстановкой автомобилей?
- 6. Каковы преимущества и недостатки горизонтальной, торцевой и ступенчатой расстановок автомобилей?

Итог работы: расчеты, ответы на вопросы

**Практическая работа № 13** Расчет часового графика работы подвижного состава и погрузочно- разгрузочных механизмов. **Цель:** изучить способы построения графика работы подвижного состава

# **Краткие теоретические основания выполняемого задания**

График совместной работы является часовым графиком работы подвижного состава, который разрабатывается совместно с автопредприятием, грузоотправителем и грузополучателем.

Сущность часового графика заключается в том, что подвижной состав совершает движения и прибывает в пункты погрузки-разгрузки в строго установленное время. Здесь определённым образом подготавливается груз и механизмы, причём число автомобилей, одновременно пребывающих в грузопункт, не должны превышать числа автомобилей, одновременно пребывающих в грузопункт, не должно превышать числа постов механизмов погрузки или разгрузки. В противном случае это приведёт к сверхнормативным простым автомобилям, особенно это часто происходит в тех грузопунктах, куда прибывает подвижной состав с различных маршрутов.

Основным преимуществом организации работы по совместному графику являются: разработка уплотнённого по времени задания на перевозку груза и обеспечение ритмичной работы погрузочно-разгрузочных пунктов, возможность к своевременной подготовке грузоотправителей к погрузке-разгрузке груза, повышение производительности подвижного состава и погрузочно-разгрузочных механизмов, за счёт сокращения простоев в ожидании погрузки-разгрузки.

При такой организации работы требуется строгое соблюдение установленных графиком норм простоя под погрузкой-разгрузкой и технической скорости автомобилей. Важную роль при этом играет диспетчерское руководство и контроль.

Из-за сложности график совместной работы разрабатывается на постоянных маршрутах или, когда автомобильный транспорт является частью технологического процесса производства.

Таким образом, для того чтобы показать полностью работу водителя составляется график работы на линии, что позволяет отслеживать и корректировать работу водителя.

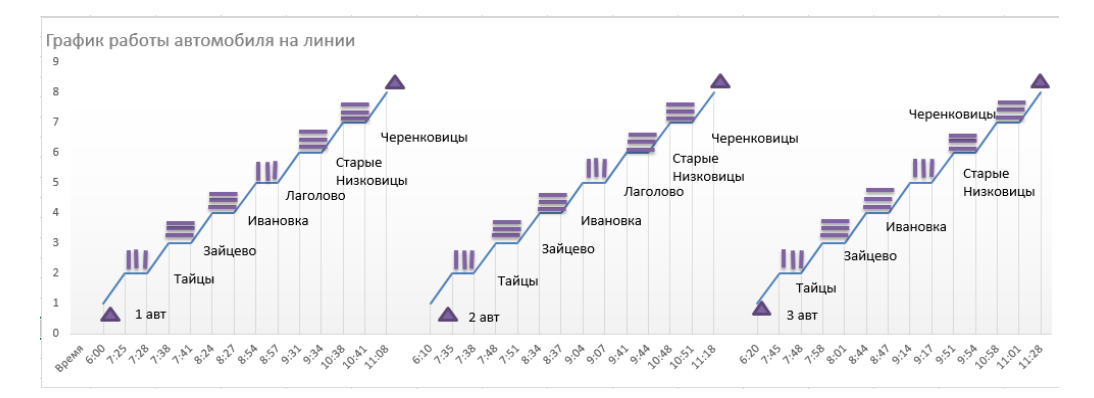

Рис.10 График работы автомобиля на линии.

| Операция<br>Автомоиль | Выезд<br><b>ИЗ</b><br>ATII | Погрузка | Ездка<br>$\mathbf c$<br>грузом | <b>Разгрузка</b> | Ездка<br>6e <sub>3</sub><br>груза | Ездка<br><b>BATII</b> |
|-----------------------|----------------------------|----------|--------------------------------|------------------|-----------------------------------|-----------------------|
| Автомобиль            | 6:00                       | 7:28     | 7:38                           | 7:41             | 7:25                              | 11:08                 |
| N <sub>2</sub> 1      |                            | 8:57     | 8:24                           | 8:27             | 8:54                              |                       |
|                       |                            |          | 9:31                           | 9:34             |                                   |                       |
|                       |                            |          | 10:38                          | 10:41            |                                   |                       |
| Автомобиль            | 6:10                       | 7:38     | 7:48                           | 7:51             | 7:35                              | 11:18                 |
| N <sub>2</sub>        |                            | 9:07     | 8:34                           | 8:37             | 9:04                              |                       |
|                       |                            |          | 9:41                           | 9:44             |                                   |                       |
|                       |                            |          | 10:48                          | 10:51            |                                   |                       |
| Автомобиль            | 6:20                       | 7:48     | 7:58                           | 8:01             | 7:45                              | 11:28                 |
| N <sub>2</sub> 3      |                            | 9:17     | 8:44                           | 8:47             | 9:14                              |                       |
|                       |                            |          | 9:51                           | 9:54             |                                   |                       |
|                       |                            |          | 10:57                          | 11:01            |                                   |                       |

*Таблица 7* **График для маршрута**

# *Таблица 8* **Совместный график работы погрузочно-разгрузочных постов**

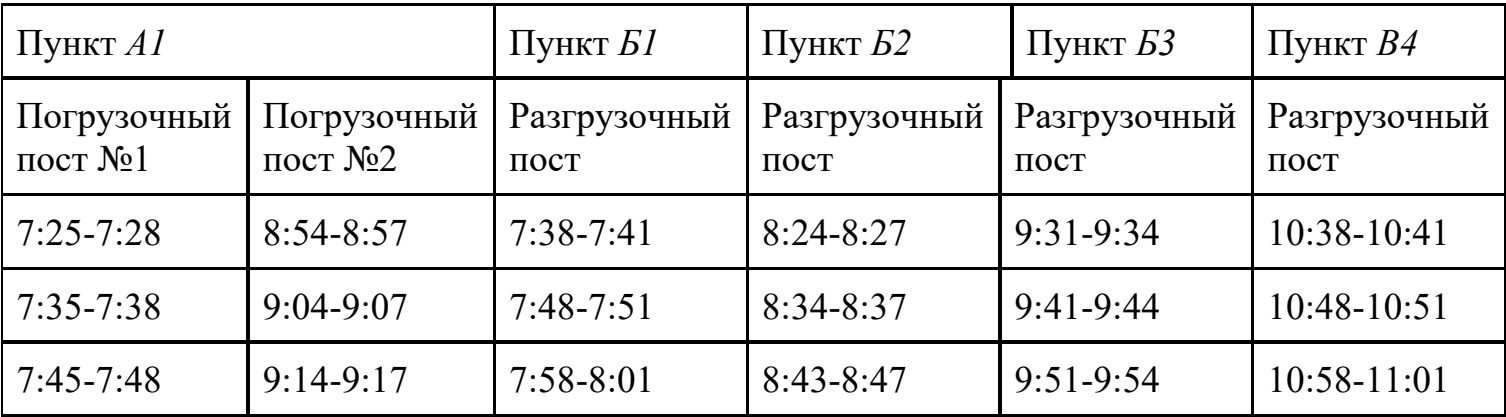

Задание. Составить график работы **погрузочно-разгрузочных постов** ООО Расзрез «Востсибуголь», автоколона № 2

### **Итог работы:** график, защита

**Практическая работа №14** Составление сменно-суточного плана перевозок

**Цель:** ознакомиться с принципом и последовательностью действий при составлении сменно-суточного плана перевозок грузов в целом по АТП и по каждому водителю в отдельности

### **Краткие теоретические основания выполняемого задания**

Оперативно-производственное планирование перевозок является завершающим этапом производственного планирования. В результате его определяются конкретные сменно-суточные задания водителям, экипажам или бригадам на выполнение перевозок. Оперативное планирование непосредственно сочетается с организацией выполнения перевозок, то есть с диспетчерским управлением. В ходе сменно-суточного планирования разрабатывается *сменно-суточный оперативный план перевозок* Исходными данными для сменно-суточного планирования являются: заказы (заявки) клиентов; среднесуточные задания на перевозку в соответствии с годовым (квартальным, месячным) планом; среднесуточные лимиты по объему перевозок и номенклатуре грузов клиентам; ведомости выпуска подвижного состава на линию; нормативно-справочные и информационные материалы по эффективному использованию подвижного состава: схемы кратчайших расстояний, схемы маршрутов, нормы загрузки, нормы простоя подвижного состава при загрузке и выгрузке, карты, справочники, расчетные таблицы, номограммы для определения производительности и др. На основе обобщения заявок на перевозки определяется объем работ на предстоящие сутки, который затем сравнивается со среднесуточными объемами перевозок, установленными при текущем (годовом, квартальном или месячном) планировании, с лимитами по объему и номенклатуре перевозок клиентам, с данными о среднесуточном выпуске подвижного состава. В результате этой работы определяются объемные показатели плана перевозок и заполняются графы 1–10 сменно-суточного плана, после чего план передается в диспетчерскую группу.

Дежурный диспетчер с учетом данных начальников колонн о выпуске подвижного состава на линию на предстоящие сутки распределяет задания на перевозку по типам и маркам машин и определяет сменно-суточные задания водителям. Иногда этот процесс называют «разнарядка». Для выполнения этой работы используются вышеперечисленные нормативно-справочные и информационные материалы, разрабатываются маршрутные листы работы автомобилей и заполняются графы плана № 11, 13, 15, 17–20.

### *Как оформляются маршрутные листы.*

Наряду с заполнением самого документа правильное оформление маршрутных листов состоит из следующих этапов:

- 1. Соответствующий приказ, который выпускается от имени директора или другого уполномоченного лица. В приказе подтверждается факт составления маршрутного листа по образцу, а также те данные, которые в нем представлены.
- 2. Отчет работника о тратах на ГСМ или проезд он составляется либо разово (если поездки осуществляются редко), либо периодически (например, раз в месяц).
- 3. К отчету прилагаются билеты на проезд или чеки на оплату ГСМ, прочие финансовые документы, которые подтверждают факт траты. Именно они впоследствии используются для бухгалтерского, налогового учета, а также для начисления компенсации.

Сроки хранения

Обязанность хранить маршрутный лист остается на уполномоченном сотруднике – чаще всего это главный бухгалтер. Что касается сроков хранения, это менее однозначный вопрос. С одной стороны, требование Министерства транспорта (Приказ №152) гласит, что такой документ организация должна хранить не менее 5 лет, после чего по желанию может продолжать хранение или уничтожить его.

С другой стороны, если документ является единственной бумагой, которая подтверждает факт того, что труда водителя или другого сотрудника характеризуется определенной опасностью, вредностью или тяжестью (например, перевоз опасных грузов), срок его хранения увеличивается как минимум на 70 лет – т.е. оригиналы бумаг нужно хранить в течение 75 лет.

Таким образом, *маршрутный лист* любого образца должен сохраняться в оригинале в течение минимально 5 лет, а в некоторых случаях срок увеличивается – 75 лет.

### *На что обратить внимание при оформлении*

Поскольку организация сама вправе выбирать, как оформить маршрутный лист, какой применить образец в том или ином случае, то особенных требований к заполнению бланка не предъявляется. Тем не менее, следует обратить внимание на несколько нюансов:

- 1. Печать организации можно не ставить, хотя если она поставлена это не нарушение.
- 2. Точно так же и реквизиты фирмы их можно вписывать и не выписывать.
- 3. Форма и порядок оформления маршрутного листа никак не зависят от дальности поездок, перевозимого груза и типа автомобиля. Этот документ должен только зафиксировать факт того, что сотрудник действительно был отправлен в поездку по служебным делам и понес определенные расходы на транспорт.

**Не стоит путать маршрутный лист и путевой лист**, который также называется путёвка. Такой документ содержит и информацию о маршруте (таблицу с пунктами прибытия, временем прибытия и убытия), и реквизиты компании, а также показания приборов, учитывающих расход топлива. Т.е. путевой лист – это и маршрутный лист, и реквизиты компании, и учетные данные, в то время как маршрутный лист представляет собой часть этого документа.

Сменно-суточный план - итог работы по оперативному планированию грузовых автомобильных перевозок. Чем более качественно составлен план, тем меньше нагрузка на диспетчерский аппарат при оперативном управлении. Сменно-суточный план составляется на основании заявок, которые заказчики транспорта обязаны представлять в письменном виде или по телефону не позднее 14 часов накануне дня перевозки. Принимаемые заявки нумеруются и регистрируются в специальном журнале. Форма заявки регламентирована приложением к Типовому годовому договору на перевозку грузов автомобильным транспортом. Заявка должна содержать:

1) наименование и адрес клиента, должность, ФИО и номер телефона лица, ответственного за использование выделяемых автомобилей;

2) наименование и массу груза, маршрут перевозки, название грузополучателя, расстояние перевозки;

3) предварительный расчет стоимости перевозки и сведения о предоплате (плановые платежи, платежное поручение, за наличный расчет);

4) дополнительные условия (сопровождение груза, приемки и сдачи, сведения о погрузочно- разгрузочных машинах);

5) в конце заявки указывается должностное лицо, ответственное за принятие заявки;

6) в случае разового заказа на перевозку в заявке необходимо указать банковские и почтовые реквизиты заказчика и информацию о состоянии подъездных путей и время отгрузки груза.

Проработка заявки:

1) проверяется готовность груза к перевозке;

2) наличие и исправность погрузочно-разгрузочных механизмов;

3) исправность подъездных путей.

Для проверки производится непосредственно выезд на место либо данные уточняются по телефону.

В зависимости от вида груза, его количества, расстояния перевозки, условия выполнения погрузочно-разгрузочных работ старший диспетчер производит выбор типа подвижного состава и расчет потребного количества.

После принятия заявок и их проработки составляется сменносуточный план

(наряд), обычно он состоит из двух разделов:

Левая часть – данные из заявок: наименование заказчика, маршрут перевозки, нулевые пробеги, наименование груза и его количество, вид упаковки, способ погрузочно - разгрузочных работ и т. д.

Правая часть – план работы автомобилей: по каждому заказчику тип подвижного состава, его количество, время выпуска, плановый объем работы, общий и груженый пробеги.

Т.к. на момент составления плана не все автомобили вернулись с линии и их техническое состояние неизвестно, неизбежны корректировки и исправления сменно-суточного задания, для этого необходимо планировать резерв автомобилей.

Диспетчер, планирующий работу автомобилей, должен предусматривать использование прицепного парка, добиваться минимальных холостых и порожних пробегов, максимально использовать время в наряде, учитывать возможность обратной загрузки.

Диспетчерское руководство работой подвижного состава.

Выполнением сменно-суточного плана перевозок руководит диспетчерская служба АТП в составе старшего диспетчера, сменного диспетчера и линейных диспетчеров. Во время работы водители обязаны поддерживать связь с диспетчерами и выполнять их распоряжения. Для этого необходима надежная оперативная связь: телефонная, радиосвязь и т. д.

Диспетчерское руководство направлено на обеспечение высокопроизводительного и экономичного использование подвижного состава при выполнении установленных планов перевозок грузов по всем объектам.

В процессе работы водителей на линии диспетчер выполняет следующие функции:

1) поддерживает связь с пунктами погрузки и разгрузки, проверяя время прибытия автомобилей, наличие груза и ПРМ;

2) переключает автомобили с одного маршрута на другой для выполнения более срочных и важных перевозок;

3) устраняет выявленные нарушения в ходе перевозок;

4) по заявке водителей в случае поломки автомобилей на линии направляет машину техпомощи или тягач для буксировки:

5) осуществляет контроль за своевременным выходом автомобилей на линию и возвратом в гараж, изменением маршрутов и т. д.

На крупных погрузочных и разгрузочных пунктах организуются линейные диспетчерские пункты АТП.

Линейный диспетчер выполняет следующие функции:

1) проверяет наличие груза и готовность его к отправке;

2) проверяет наличие и исправность ПРМ;

3) проверяет состояние подъездных путей и площадок маневрирования;

4) контролирует соблюдение графика работы автомобилей и принимает меры для устранения причин нарушения графиков;

5) по распоряжению руководства производит переключение автомобилей на другой маршрут

6) составляет акты претензий совместно с ГП или ГО в случае сверхнормативных простоев, неудовлетворительного состояния подъездных путей и др. нарушений.

### **Практическая часть**

Задание №1 Заполнить маршрутный лист

### Маршрутный лист №

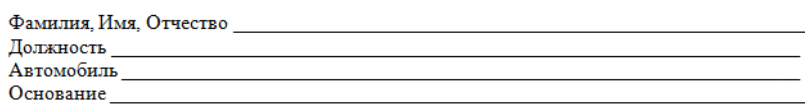

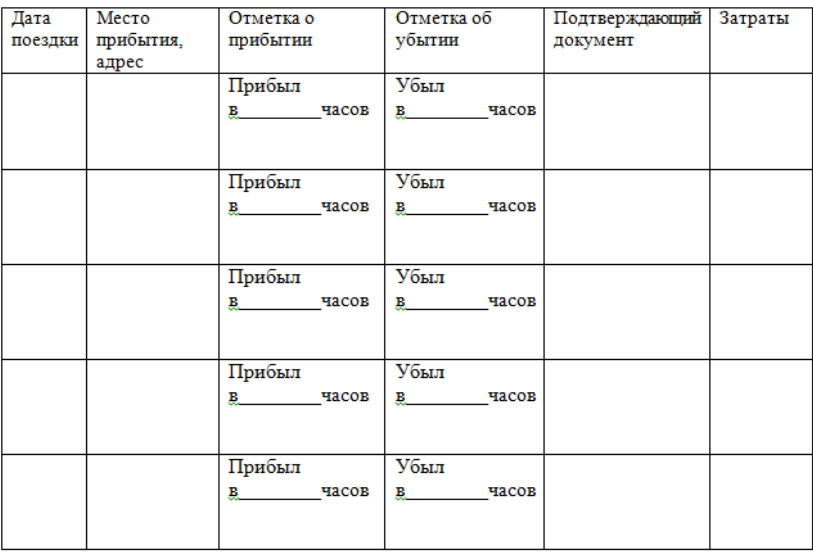

Маршрутный лист сдал

Маршрутный лист принял

### Пример реального документа, составленного на водителя для доставки товаров по заявкам приведен ниже. Маршрутный лист № 2

14 августа 2017 г.

г. Пермь 1. пермь<br>Фамилия, Имя, Отчество: Самарин Иван Васильевич Должность Водитель Автомобиль ГАЗ 52

Основание Служебная поездка - доставка по заявкам

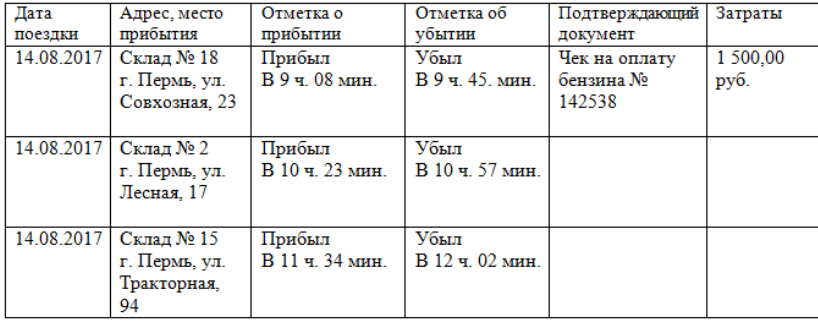

Мокрецова Ю.Б. Маршрутный лист принял Бухгалтер \_\_

Задание №2 Создать схему документа оборота при планировании и в ходе выполнения перевозок

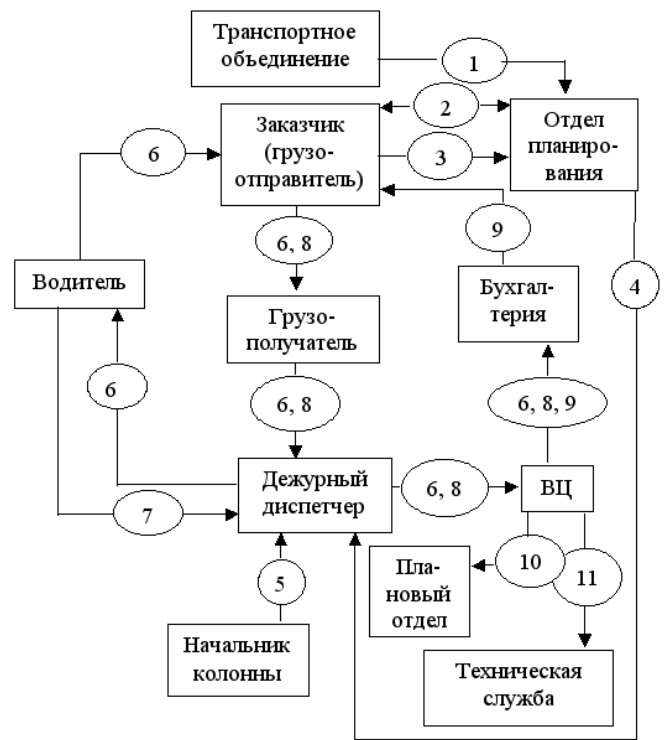

Рис. 8.3. Схема документооборота при планировании и в ходе выполнения перевозок:

1 - план перевозок объединения; 2 - договоры на перевозку; 3 - заявки; 4 - оперативный план перевозок; 5 - ведомость выпуска подвижного состава; 6 - путевой лист; 7 - журнал учета движения путевых листов; 8 - товарно-транспортные накладные; 9 - счет за перевозку; 10 - учет технико-эксплуатационных показателей; 11 - учет пробега подвижного состава и шин

### **Задание № 3**

Определить показатели использования подвижного состава по времени: время наряда Тн, время работы на маршруте Тм, время в движении Тдв, среднее время одной ездки e t , одного оборота об t и расчетные скорости: техническую V т и эксплуатационную V э, используя: 1. схему перевозок (рис. 1); 2. данные о работе водителя и автомобиля (фрагменты путевого листа – табл. 1 и 2).

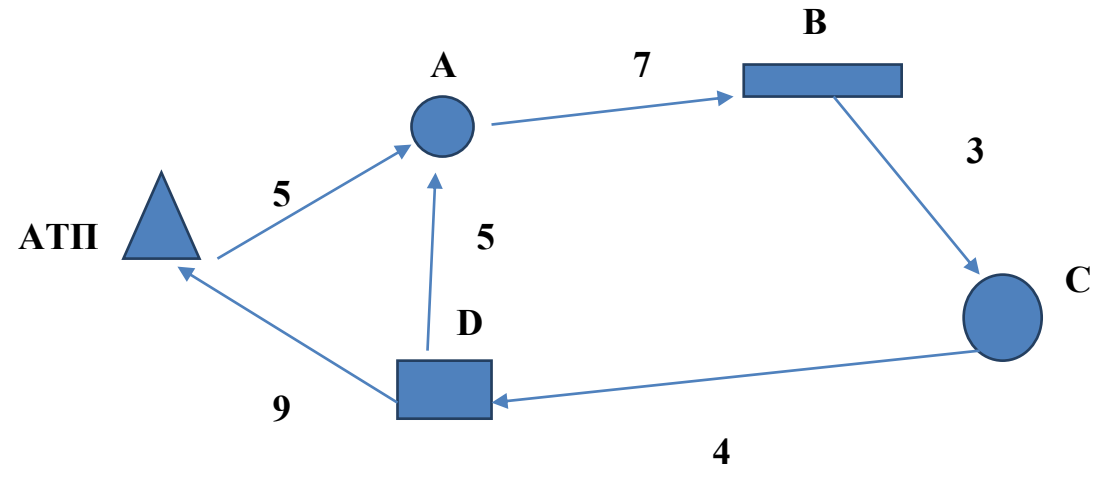

Схема перевозок. Рис. 1.

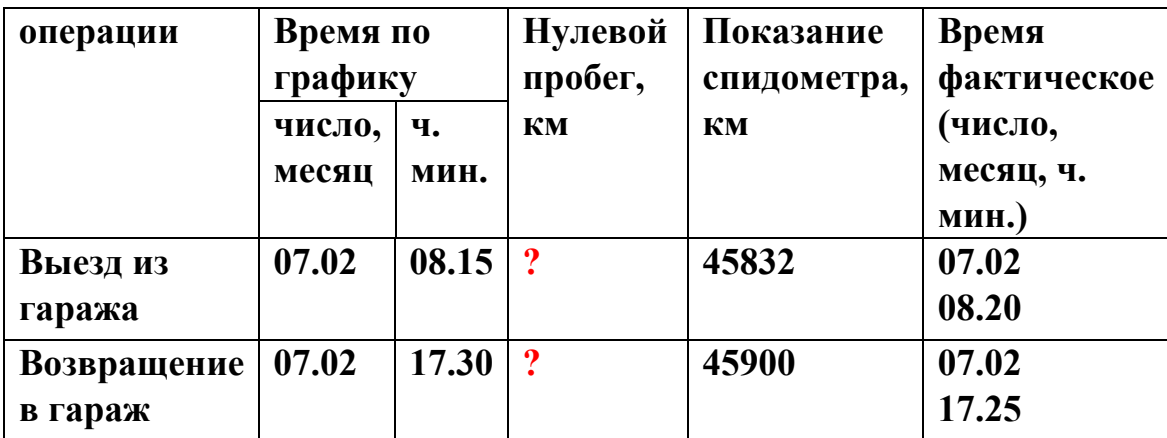

# **Фрагмент путевого листа «Работа водителя и автомобиля»**

# **Фрагмент путевого листа «Последовательность выполнения задания»**

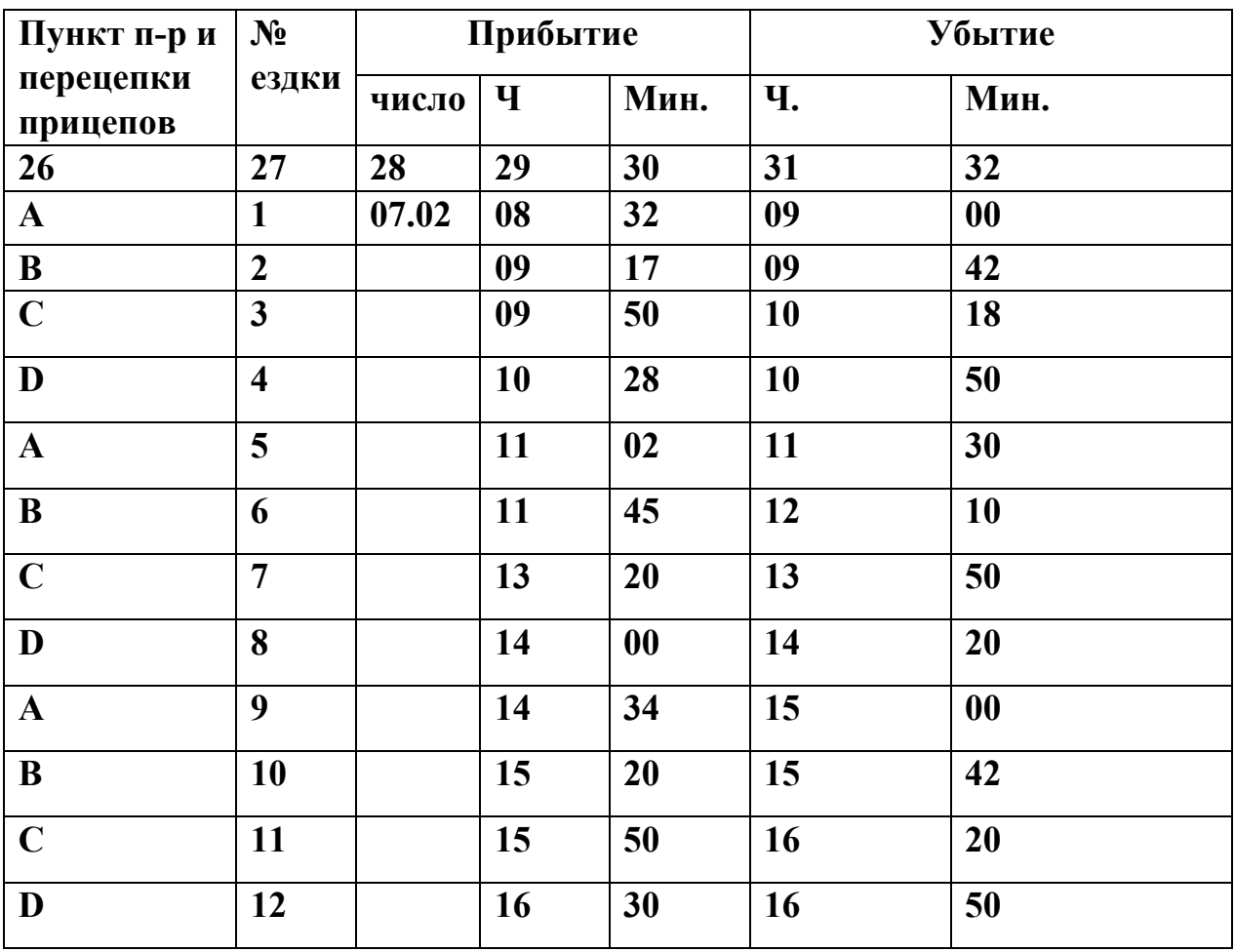

Решение

Время наряда определяется записями в путевом листе «время фактическое, число, месяц, ч. мин» за вычетом времени, выделенного для отдыха и питания  $(12.10 - 13.10):$ 

 $T H = 17.25 - 08.20 - 1 = 8.05 (8 A 05 M)$ .

Время работы на маршруте – от начала первой погрузки (08.32) до окончания последней выгрузки (16.50) рассчитывается также с учетом времени перерыва:  $T_{\text{M}} = 16.50 - 08.32 - 1 = 7.18$  (7 ч 18 мин).

Время в движении может быть определено как разность между временем в наряде и временем простоя в пунктах погрузки и выгрузки Т п–р. Время простоя под погрузкой и выгрузкой:

Значение t (п–р)i, в свою очередь, рассчитывается по записям водителя в путевом листе как разность между временем убытия и прибытия на каждый пункт погрузки или разгрузки (см. табл. 2, графы 28–32).

 $T_{\pi-p} = 4$ ч 44мин

# $T_{\text{LB}} = T_{\text{H}} - T_{\text{H-p}}$ ?

Среднее значение времени, затрачиваемого на одну ездку, определяется как частное от деления времени, затрачиваемого на все ездки, на их количество. Так как первая подача подвижного состава под погрузку начинается с момента выхода его из парка, а последняя заканчивается разгрузкой его у последнего грузополучателя, а количество ездок за три оборота по условию задания n е = 6, то е t =  $(16.50 - 08.20 - 1.00)$  / 6 = 1 ч 15 мин. За смену автомобиль выполняет три оборота. Оборот заканчивается по прибытии автомобиля в пункт первой погрузки, но на последнем обороте он возвращается не в пункт загрузки, а непосредственно в АТП, следовательно, среднее время одного оборота об  $t =$  $(17.25 - 08.32 - 1.00) / 3 = 2$  ч 38 мин

Скорости движения: техническая  $V_T = L/T_{\text{dB}} = ?$ ,

где Vт – скорость техническая, км/ч; L – пробег автомобиля за смену, км; Tдв – время в движении за смену, ч; 3. эксплуатационная  $V_3 = L / T_H = ?$ , где  $V_3$  – скорость эксплуатационная, Tн – время наряда, ч.

# **Контрольные вопросы**

**1.**Какие функции выполняет линейный диспетчер?

**2.** Какие данные содержит заявка?

**3.** Исходными данными для сменно-суточного планирования.

**4.** Срок хранения маршрутного листа.

**5.** На что надо обратить внимание при оформлении маршрутного листа?

**Итог работы:** отчет, ответы на контрольные вопросы

### **Практическая работа № 15** Составление доклада о выполнении суточного оперативного плана перевозок.

**Цель:** Изучить документы по составлению доклада о выполнении суточного оперативного плана перевозок.

### **Краткие теоретические основания выполняемого задания**

### **Оформление документов в процессе выполнения перевозок**

1. Оформление приема-передачи груза в товарно-транспортной накладной: вначале заполняется товарный раздел, затем транспортный раздел «грузоотправитель–водитель», «водитель–грузополучатель».

2. Заполнение путевого листа (в должности водителя) по итогам перевозки, раздел «Последовательность выполнения задания». Необходимые данные – по результатам заполнения маршрутного листа (временные данные) и товарнотранспортной накладной (перевозка груза).

3. Оформление раздела товарно-транспортной накладной «Прочие сведения» – по результатам выполнения перевозки и заполнения предыдущих разделов товарно-транспортной накладной.

4. Заполнение раздела путевого листа «Результаты работы автомобиля и прицепов» – по данным путевого листа и товарно-транспортных накладных.

5. Разработка «Диспетчерского доклада о выполнении суточного оперативного плана перевозок грузов» по данным, получаемым в результате обобщения путевых листов, и – недостающие данные за смену – по результатам планирования перевозок.

По результатам занятия обучаемые оформляют и представляют руководителю занятия отчет.

**Задание** Подготовить ответы на вопросы:

- 1. Виды планирования грузовых автомобильных перевозок.
- 2. Текущее планирование грузовых автомобильных перевозок.
- 3. План перевозок грузов на год, его назначение, содержание и порядок разработки.
- 4. План по эксплуатации подвижного состава, его назначение, содержание и порядок разработки.
- 5. Сменно-суточное планирование, порядок разработки сменно-суточного плана перевозок.
- 6. Система управления автотранспортным предприятием.
- 7. Служба эксплуатации, ее функции по управлению транспортным процессом.
- 8. Диспетчерское управление перевозками.
- 9. Товарно-транспортные документы, порядок их разработки и учета.
- 10.Схема документооборота при планировании и в ходе выполнения грузовых автомобильных перевозок.
- 11.Система управления автотранспортным предприятием.

### 12.Управление транспортными процессами.

13.Организация учета перевозок в автотранспортных предприятиях.

Итог работы: ответы на вопросы

#### *МДК 01.02 Информационное обеспечение перевозочного процесса*

### **Практическая работа № 1** Применение современных средств обработки и хранения информационных систем

**Цель:** изучить способы представления текстовой, графической, звуковой информации и видеоинформации, научиться записывать числа в различных системах счисления.

#### **Задание 1.**

Используя таблицу символов, записать последовательность десятичных числовых кодов в кодировке Windows для своих ФИО, названия улицы, по которой проживаете. Таблица символов отображается в редакторе MS Word с помощью команды: вкладка *Вставка→Символ→Другие символы*

Е

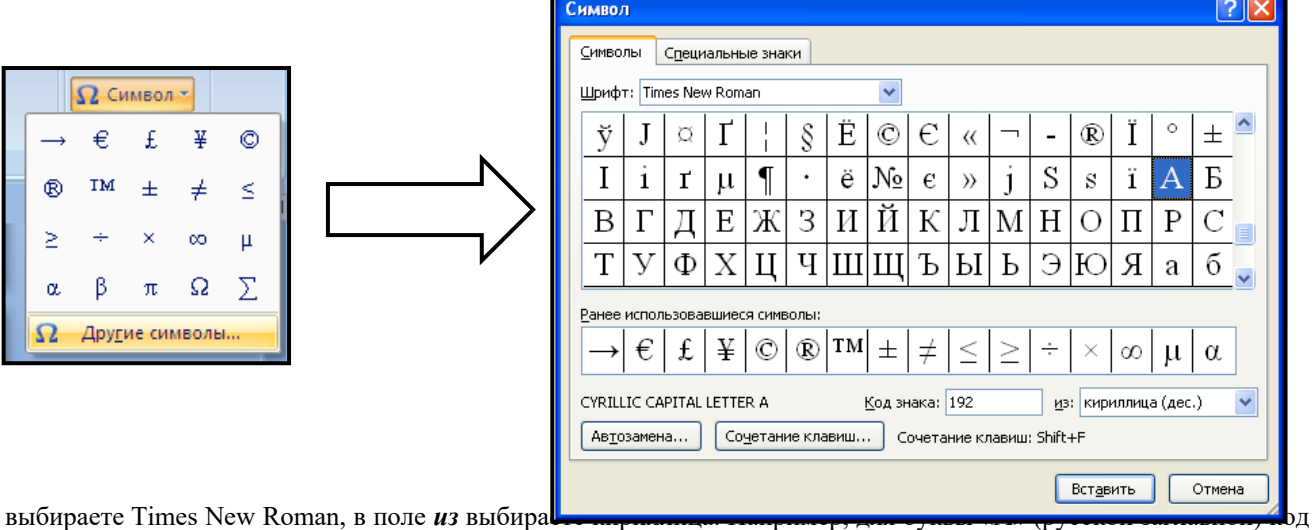

знака– 192.

#### **Пример:**

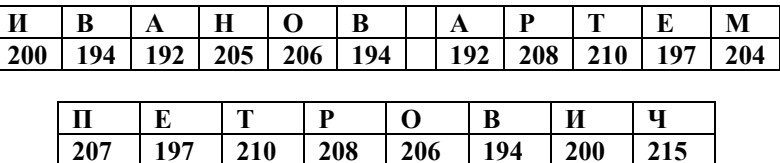

#### **Выполнение задания 1**

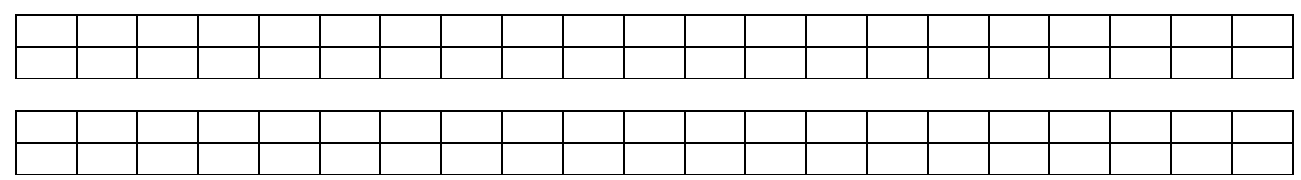

#### **Задание 2.**

Используя стандартную программу *БЛОКНОТ*, определить, какая фраза в кодировке Windows задана последовательностью числовых кодов и продолжить код. Запустить *БЛОКНОТ*. С помощью дополнительной цифровой клавиатуры при нажатой клавише **ALT** ввести код, отпустить клавишу **ALT.** В документе появиться соответствующий символ.

#### **Выполнение задания №2**

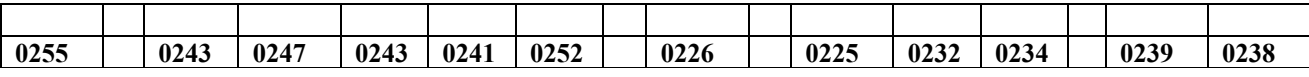

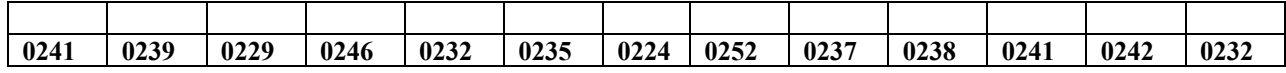

#### **заполнить верхнюю строку названием**

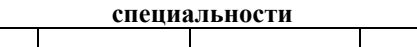

#### **Задание 3.**

Заполнить пропуски числами:

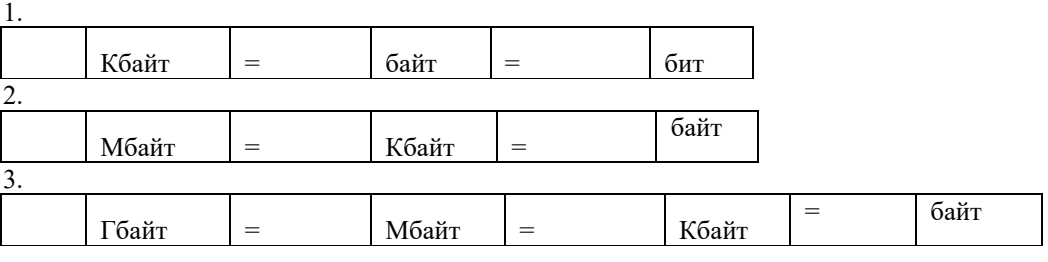

#### **Задание 4.**

Перевести десятичное число в двоичную систему счисления и сделать проверку:

#### **Задание 5.**

Записать в развернутой форме двоичное и восьмеричное число и, произведя вычисления, выразить в десятичной системе счисления:

#### **Задание 6.**

Ответить на контрольные вопросы

*Примечание: задание 6. выполняется в тетради*

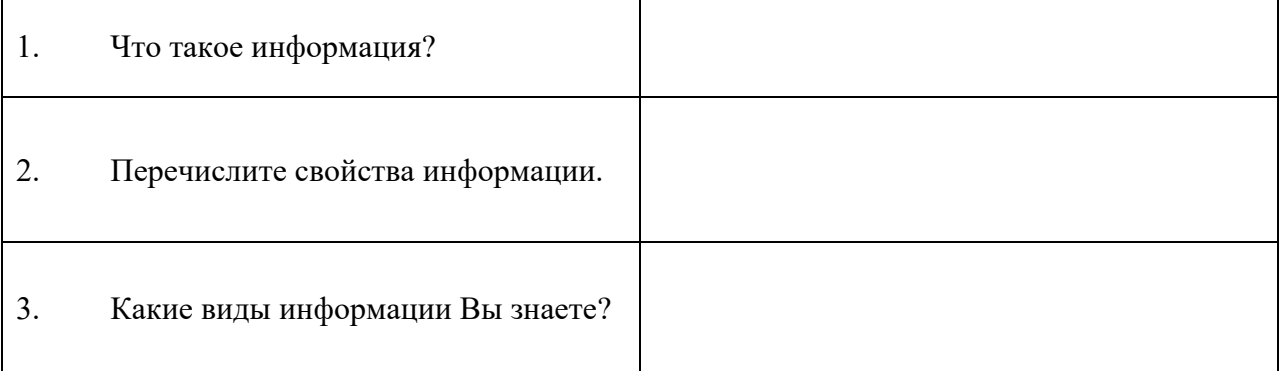

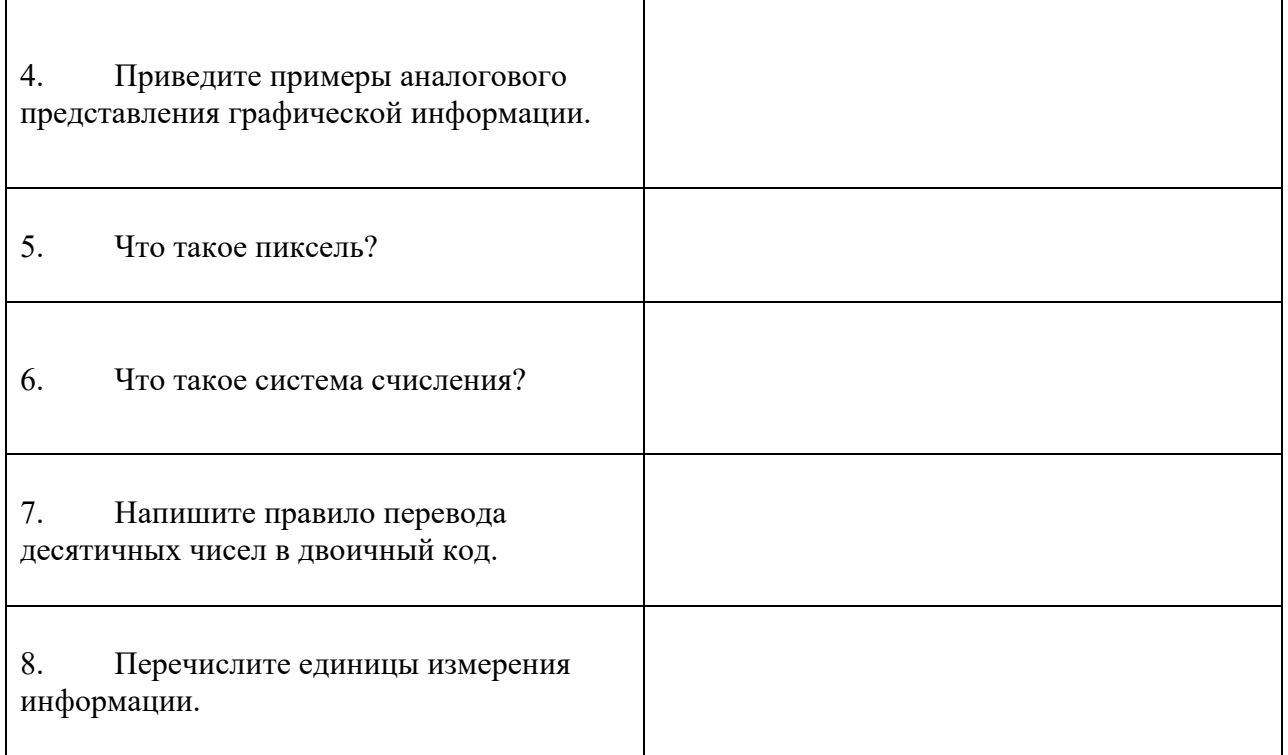

**Итог работы:** файл, защита работы.

**Практическая работа № 2** Поиск Информации в глобальной сети **Цель:** изучение способов поиска информации в тексте, в файловых структурах, в базах данных, в сети Интернет.

### **Задание 1.**

Изучить основные понятия поиска информации

### **Краткие сведения**

Поиск информации - задача, которую человечество решает уже многие столетия. По мере роста объема информационных ресурсов, потенциально доступных одному человеку, были выработаны все более изощренные и совершенные поисковые средства и приемы, позволяющие найти необходимый документ. Обширные возможности для работы с большими массивами информации дают поисковые сервисы Interner.

При наличии первичных сведений по теме поиска, документы можно разыскивать поисковых системах. При этом следует различать приемы *простого, расширенного, контекстного и специального поиска*.

Под *простым поиском* понимается поиск Web-ресурсов по одному или нескольким ключевым словам. Недостаток простого поиска заключается в том, что обычно он выдает слишком много документов, среди которых трудно выбрать наиболее подходящие.

При использовании *расширенного поиска* ключевые слова связывают между собой операторами логических отношений. Расширенный поиск применяют в тех случаях, когда приемы простого поиска дают слишком много

результатов. С помощью логических отношений поисковое задание формируют так, чтобы более точно детализировать задание и ограничить область отбора, например по дате публикации или типу данных.

*Контекстный поиск* – это поиск по точной фразе. Он удобен для реферативного поиска информации, но доступен далеко не во всех поисковых системах. Прежде всего, чтобы обеспечивать такую возможность, система должна работать не только индексированными файлами, но и с полноценными образами Web-страниц. Эта операция достаточно медленная, и ее выполняют не все поисковые системы.

*Специальный поиск* применяют при розыске Web-страниц, содержащих ссылки на заданные адреса URL, содержащих заданные данные в служебных полях, например в поле заголовка и т.п.

*Расширенный поиск.* Кроме средства простого поиска обычно поисковые службы предоставляют средства расширенного поиска. Эти средства позволяют более точно формулировать поисковое задание, но требуют определенного опыта и работают заметно медленнее. В большинстве поисковых систем команды расширенного поиска формируются с помощью логических команд. Удобство использования логических команд в частности связано с тем, что команды простого поиска у многих поисковых систем реализованы по-разному. Каждая система стремится сделать средства простого поиска наиболее удобными, а средства расширенного поиска – наиболее стандартными. Тем не менее, для обозначения логических операторов в различных поисковых системах используются разные обозначения. Поэтому желательно перед осуществлением расширенного поиска желательно изучить синтаксис поисковых запросов выбранной поисковой системы.

Рассмотрим подробнее операторы логических отношений (логические команды).

Логическая оператор **OR (ИЛИ)** служит для формирования поискового запроса, если искомый текст должен содержать хотя бы один из терминов, соединенных данным оператором. Этот оператор в различных поисковых системах может обозначаться одним из следующих способов: **| ; OR; ИЛИ.**

Например, результат запроса «Чёрное OR море» - будет представлен списком ссылок на документы, в которых есть слово «Чёрное», или слово «море», или оба этих слова вместе.

В некоторых поисковых системах, как отмечалось выше, по умолчанию ключевые слова в запросе связаны именно этим логическим отношением.

С помощью логического оператора **AND (И)** осуществляется поиск документов, содержащих все термины, соединенные данным оператором. Этот оператор может обозначаться одним из следующих способов: **+; AND; &; И.**

Например, по запросу – «Чёрное AND море» - будут найдены документы, в которых содержатся слова «черное» и «море».

Логической оператор **NOT (HE)** позволяет производить поиск документов, в тексте которых отсутствуют термины, следующие за данным

оператором. Этот оператор может обозначаться одним из следующих способов: **not; !; ~; НЕ.**

Например, по запросу – «Чёрное NOT море», результат - документы, в которых есть слово «Чёрное» и нет слова «море».

С помощью логических операций можно создавать достаточно сложные запросы. Запрос из нескольких слов, перемежающихся операторами, будет истолкован в соответствии с их приоритетом. Операторы AND и NOT традиционно имеют более высокий приоритет, поэтому запрос из нескольких слов при обработке сначала группируется по операторам AND и NOT, и лишь потом по операторам OR. Например, по запросу «Чёрное AND море OR Крым» будут найдены документы, либо содержащие обязательно слова: «Чёрное» и «море», либо слово «Крым», либо все три слова.

Изменить порядок группировки можно использованием [скобок.](http://www.rambler.ru/doc/help.shtml#5) Оператор, стоящий в скобках, будет выполняться в первую очередь Использование скобок позволяет строить вложенные запросы и передавать их операторам в качестве аргументов. Так по запросу «Чёрное AND (море OR Крым)» будут найдены документы, в которых обязательно содержится слово «Чёрное» и одно из двух слов «море» или «Крым».

С помощью вложенных запросов можно значительно ограничивать область отбора, освобождая результирующий список от ненужных ссылок. Так, например, если нас интересует информация об отдыхе на юге на море, но исключительно на российском побережье, то можно попробовать использовать примерно такой запрос – «отдых AND ((Азовское OR Чёрное) AND море) NOT (Крым OR Турция OR Болгария)».

Использование круглых скобок для управления порядком исполнения задания на поиск разрешается большинством крупнейших поисковых систем.

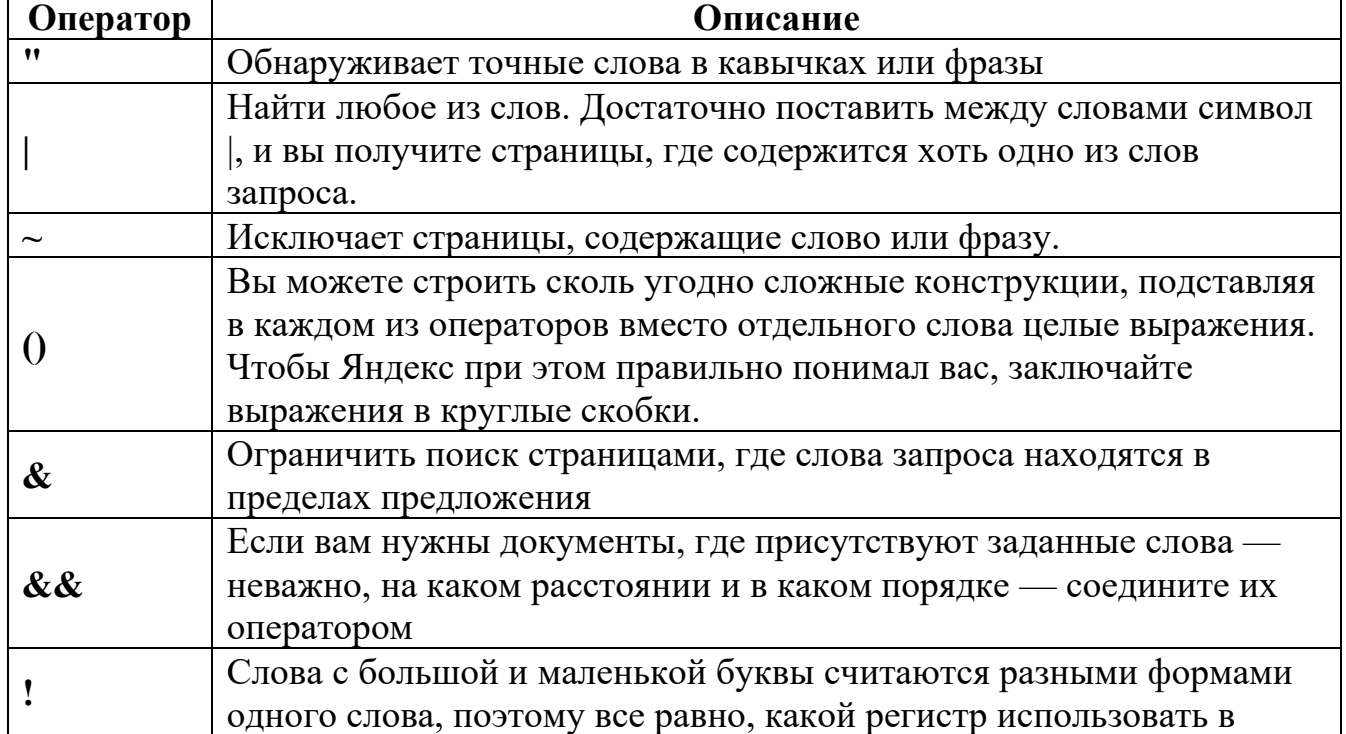

### **Расширенный поиск yandex.ru**

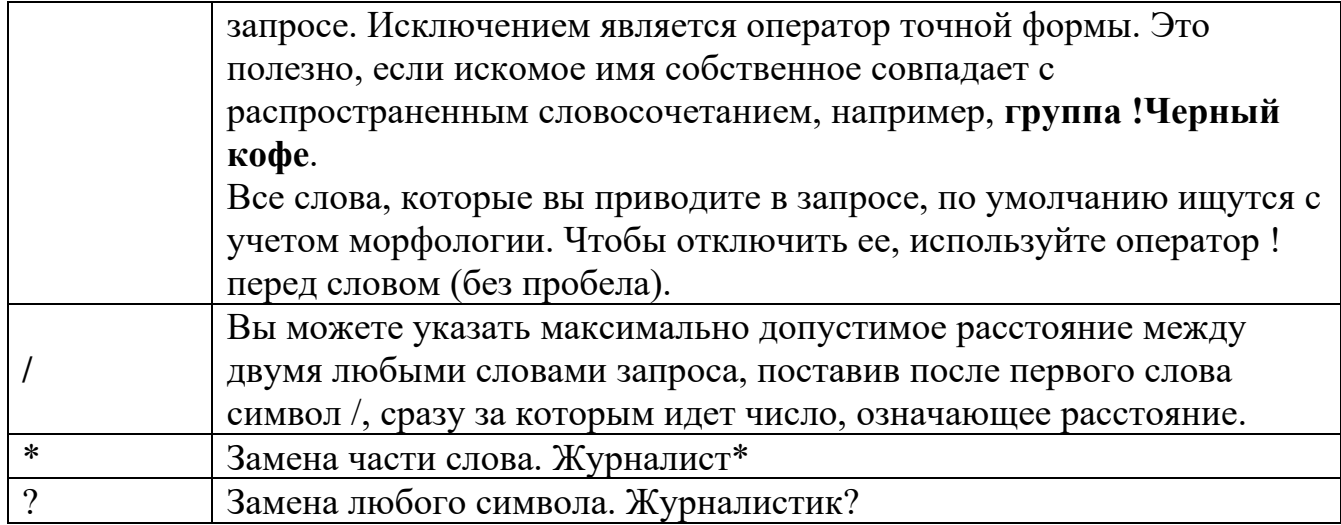

# **Расширенный поиск rambler.ru**

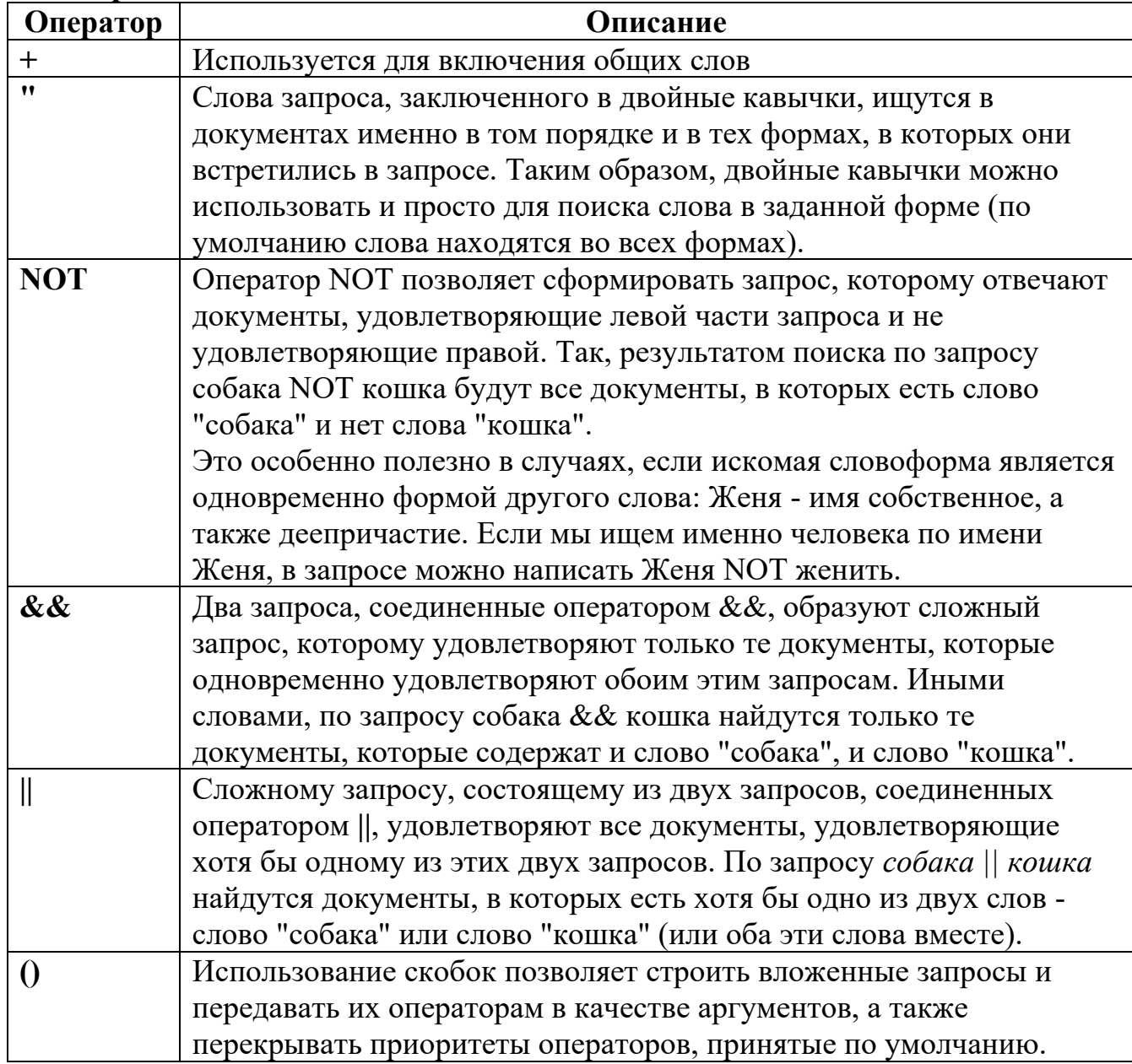

**Организация специального поиска. С** помощью средств специального поиска можно осуществлять поиск документов: содержащих искомые данные в различных полях (заголовке, ключевых словах, описании); расположенных на каком-либо сайте; содержащих те или иные ссылки и т.п. Рассмотрим подробнее некоторые возможности специального поиска.

Многие поисковые системы позволяют разыскивать Web-документы по тексту, содержащемуся в заголовках. Поиск по заголовкам существенно уменьшает количество найденных ссылок, но очень точно выводит на нужные материалы. Ведь каждая Web-страница может иметь заголовок, если её автор не поленился его создать. И заголовок Web-страницы обычно точно характеризует тему материала, который содержится на ней.

Например, если вам нужна информация о дистанционном обучении, то целесообразно искать страницы, в которых это сочетание присутствует в заголовке. Таким образом, в отличие от простого запроса мы отсекаем те документы, где эти слова не являются значимыми, т.е. не определяют тему статьи.

Оператором или командой такого поиска является title, Этот оператор может обозначаться одним из следующих способов: title:, t:, title =, \$title и т.п. После оператора следую ключевые слова. В некоторых поисковых системах ключевые слова следует заключать в скобки, в других они пишутся без скобок. Например, в Яndех команда поиска в заголовке записывается так: \$title (очное обучение).

Поиск по сайту. С помощью поисковых систем можно осуществлять поиск информации не во всем Web пространстве, а на каком то конкретном сайте (если конечно последний проиндексирован поисковой системой). Соответствующий оператор может обозначаться следующим одним из следующих способов: url=, url:, u:, #url=". Далее следует адрес Web-узла, некоторые системы требуют заключения адреса в кавычки.

Если в запросе просто записать данный оператор с адресом какого-либо Web-узла, то будет получен список документов, проиндексированных поисковой системой на данном сайте. Но этот оператор можно комбинировать с другими, тем самым, осуществляя поиск информации по всем правилам построения запросов на данном сайте. Например, если мы хотим найти информацию об очном обучении на сайте БелГУ, то запрос в поисковой системе Апорт будет выглядеть следующим способом: URL=http://www.bsu.edu.ru + "очное обучение".

Кроме того, поисковые системы могут предлагать другие возможности специального поиска: поиск по тексту ссылок, поиск в описании документа, поиск в списке ключевых слов Web-страниц, поиск по подписям к рисункам и т.п. Следует знать, что синтаксис поисковых запросов, да и состав доступных операторов, отличается в различных поисковых указателях. Поэтому перед осуществлением поиска в той или иной поисковой системе, следует изучить страницу справки по поиску в данной системе.

# **Специальный поиск aport.ru**

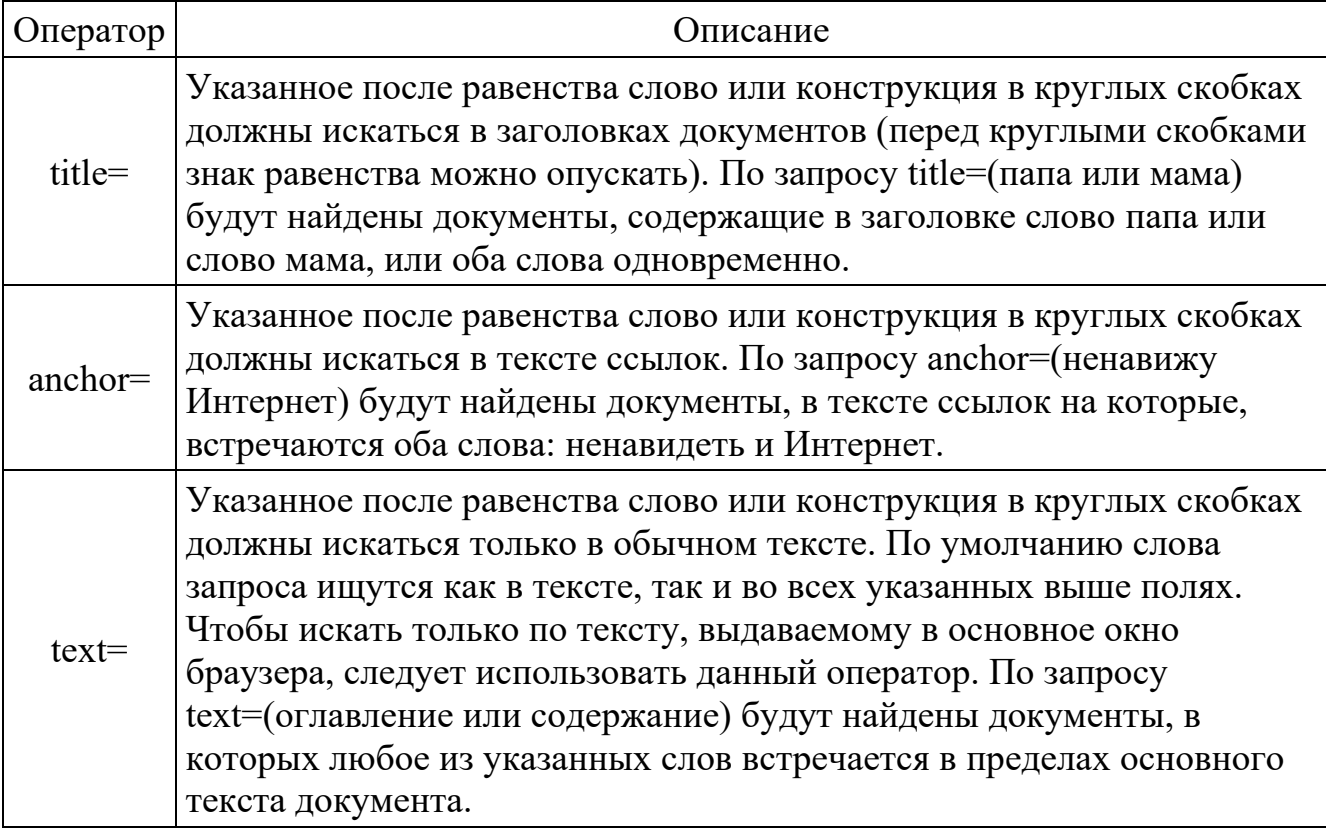

# **Задание 2.**

Выполнить поиск информационного объекта в тексте документа в текстовом процессоре Microsoft Word.

- 1. Запустить на выполнение текстовый процессор Microsoft Word и открыть документ, в котором будет выполняться поиск фразы.
- 2. Выполнить команду Правка-Найти и указать искомый текст

# **Задание 3.**

Выполнить поиск информационного объекта с расширением PDF в файловых структурах диска D:

- 1. В операционной системе Windows выполнить команду Пуск Поиск
- 2. Указать искомый объект \*.PDF
- 3. Указать место поиска локальный диск D:

# **Задание 4.**

Выполнить поиск информационного объекта в сети Интернет

- 1. Произведите простой поиск информации по ключевым словам «информационные технологии» в поисковых указателях Яndex [\(http://www.yandex.ru\)](http://www.yandex.ru/), rambler [\(http://www.rambler.ru](http://www.rambler.ru/)), АПОРТ [\(http://www.aport.ru](http://www.aport.ru/)). Результаты поиска по каждой поисковой системе запишите в отчёт.
- 2. Осуществите контекстный поиск (поиск по точной фразе) информации в поисковой машине rambler по ключевым словам «информационные технологии». В файл отчета запишите запрос, удовлетворяющий данному условию и результат выполнения запроса в rambler.
- 3. Выполните поиск информации в поисковой машине Aport по ключевым словам «информационные технологии», но с помощью операторов расстояния задайте поиск так, чтобы слова «информационные» «технологии» стояли рядом.
- 4. Используя любую поисковую систему, найдите материал, который помог бы Вам ответит на следующие вопросы:

1. Сколько медалей было завоевано российскими спортсменами на летней олимпиаде 2012 года в Лондоне?

2. Годы царствования Петра I.

- 5. Выполните поиск документов, в которых ключевые слова «информационные технологии» находятся в заголовке. В файл отчета запишите запрос, удовлетворяющий данному условию и результат выполнения запроса в Яndex.
- 6. Перейдите на сайт по адресу <http://www.edu.ru/>. В разделе учреждения выполните поиск информации о вашем техникуме. Запишите последовательность поиска в файл отчета.

# **Задание 5.**

Ответить на контрольные вопросы

## **Контрольные вопросы Обязательная часть**

1. Как выполнить поиск информационного объекта в текстовом процессоре MS Word?

2. Как выполнить поиск информационного объекта в файловых структурах Windows?

3. Перечислите известные вам поисковые машины.

4. Для чего в некоторых поисковых системах используется расширенный поиск?

5. Каким логическим оператором связаны ключевые слова в простом запросе в рассмотренных поисковых машинах?

- 6. Как в поисковой машине Яndex осуществить поиск точной формы слов?
- 7. Какие области поиска можно определить в Яndex?
- 8. Как в Яndex указать расстояние между ключевыми словами?

### **Дополнительная часть**

- 9. Что обозначает двойное  $\&$   $(\&\&)$  в запросе Яndex?
- 10. Как правильно в запросе Яndex поставить знаки «**+**» и «–» ?
- 11. Как в поисковых машинах осуществить поиск по точной фразе?
- 12. Для чего используются скобки в запросах?
- 13. Что обозначает двойное **|** (**||**) в запросе Rambler?
- 14. Как выполнить поиск фразы к заголовке в Aport?

**Итог работы:** файл, защита работы.

# **Практическая работа № 3** Применение текстового редактора для формирования документов

Цель: изучить способы создания гиперссылок, гипертекстовых документов. **Задание 1.** 

Ознакомьтесь с текстом приведенном ниже:

**Создание** гиперссылки на элементы текущего документа

1. В текущем документе установить текстовый курсор в месте, на которое будет выполняться гиперссылка.

2. Во вкладке **Вставка** в группе **Связи** выбрать пункт **Закладка**.

3. В открывшемся диалоговом окне написать имя закладки. Щелкнуть на кнопку **Добавить**.

- 4. Выделить текст или объект, представляющий гиперссылку.
- 5. Во вкладке **Вставка** в группе **Связи** выбрать пункт **Гиперссылка.**
- 6. В списке **Связать с** выбрать параметр **местом в документе**.
- 7. Выбрать в списке закладку для ссылки.

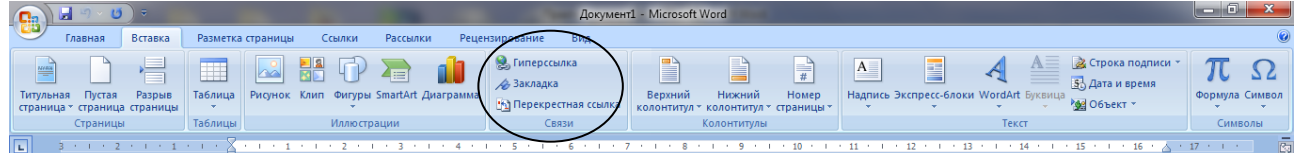

# **Создание гиперссылки на файл, веб-страницу**

1. Выделите текст или графический объект, который предполагается использовать как гиперссылку.

2. Во вкладке **Вставка** в группе **Связи** выбрать пункт **Гиперссылка**

3. В области **Связать с** нажать кнопку **файлом, веб- страницей**.

Задание 2.

Записать в тетрадь теоретический материал (задание 1).

Задание 3.

3.1. Открыть программу Microsoft Word.

3.2. Разработать тестирующий гипертекстовый документ по теме «Полтавская битва». На экран должны выводиться вопросы и предлагаться варианты ответа. Каждый фрагмент необходимо напечатать на отдельной странице. В случае верного ответа выводить соответствующий фрагмент текста с сообщением (Ответ верный …), а в случае неверного — выводить верный ответ, после чего — возвращаться к текущему вопросу. Организовать связь между фрагментами, выделив ключевые слова, по которым будет производиться переход от фрагмента к фрагменту.

3.3. После завершения работы документ сохранить в своей папке с именем Тест по истории.

*Фрагмент 1.* Армии каких стран участвовали в Полтавской битве? 1. Россия и Франция 2. Россия и Польша 3. Швеция и Россия Дальше Выход *Фрагмент 2.* В каком году произошла Полтавская битва? 1. 1703 2. 1709 3. 1812 Дальше Выход *Фрагмент 3.* Кто стоял во главе шведской армии? 1. Карл X  $2.$  Карл XII  $3.$  Мазепа Дальше Выход *Фрагмент 4.* Какова была численность русской армии? 1. 20000 2. 32000 3. 56000 Выход *Фрагмент 5.* Ответ верный. Возврат к вопросу:  $1 \t 2 \t 3 \t 4$ *Фрагмент 6.* В Полтавской битве участвовали армии России и Швеции. Возврат *Фрагмент 7.* Полтавская битва произошла в 1709 году. Возврат *Фрагмент 8.* Во главе шведской армии стоял король Карл XII. Возврат *Фрагмент 9.* Численность русской армии составляла 32000 человек. Возврат **Форма сдачи:** файл, защита

### **Практическая работа № 4** Применение графического редактора для формирования документов

**Цель:** Изучить применение графического редактора для формирования документов

**Задание 1.** Оформите с помощью WordArt заголовки текста.

**Задание 2.** Перед текстом вставьте картинку с изображением компьютера из коллекции картинок.

**Задание 3.** Разместите в тексте картинки из папки «ris» (предварительно архив распакуйте в свою папку).

**Задание 4.** Измените размер рисунков. Примените сквозное обтекание.

**Задание 5.** Поместите рисунки в рамки, добавьте тень. Измените цвет объектов WordArt.

### **Текст для редактирования**

**История появления и развития жестких дисков**

Самый первый винчестер вмещал в себя всего 5 Мб информации, а размером он был, страшно даже представить, с целый холодильник (сам же компьютер и вовсе весил целую тонну). В наше время

винчестеры с легкостью помещаются в маленькие системные блоки. Тогда же, в 1956 году, в составе первого серийного компьютера IBM 305 RAMAC был такой вот огромный винт. Только 24 года спустя был выпущен первый 5,25-дюймовый Winchester, Shugart ST-506. А вот само название винчестер появилось не сразу. В 1973 году той же самой знаменитой фирмой IBM был выпущен жесткий диск, в котором было два модуля по 30 Мб. Инженеры, занимающиеся разработкой этой модели, называли его моделью 30-30, и благодаря этому по аналогии с охотничьим ружьем «Winchester 30-30», диск получил свое теперь уже всем привычное название. Сегодня мы называем свои диски винтами или вениками, а вот Европа и США это название практически не используют. Наверное, им по душе другое название – хард. С 1979 года и вплоть до 1991 для производства жестких дисков использовались тонкопленочные головки. Затем их сменили магниторезисторные и в 1995 году супермагниторезистивные. В начале же нашего, 21 века, появились модели нового поколения с антиферромагнитной связью. Сейчас информация записывается на жёсткие пластины, которые покрыты специальным слоем ферромагнитного материала.

#### **Мышка – [друг человека. История компьютерного грызуна](http://computerstory.ru/?p=29)**

Когда-то (когда компьютеры были большими), мир и не знал, что вообще такое мышь. В 1964 году Дуглас Энгельбарт – ученый из Стэндфордского Исследовательского центра улучшения человека не изобрел пра-пра-родительницу первой мышки. Интересно, что вначале мышку называли жуком. Чудо техники представляло собой обычную деревянную коробку, в которой были два перпендикулярных колеса и кнопка. Колесики передвигались по столу и преобразовывались в перемещение курсора на экране.

В 1968 году, когда были закончены основные работы по созданию системы oN-Line System (NLS), сама система, а вместе с ней и мышь были представлены публике. Её немного модифицировали и оснастили тремя кнопками. Удивительно, но вначале изобретатель хотел сделать не три, а целых пять кнопок – по одной для каждого пальца. Через два года после публичной демонстрации нового изобретения, Энгельбарт получил на него патент, а ещё через девять Стэндфордский Исследовательский Институт продал этот патент компании Apple всего-навсего за 40 тысяч долларов.

Стив Джобс - исполнительный директор этой компании поручил разработку более простой модели мышки специальному исследовательскому центру Пало Альто, в результате чего была создана мышь, которая стала более-менее напоминать современных потомков. Из трех кнопок оставили только одну, а вот сама мышь даже в 1980-х годах стоила весьма дорого. Так, в 1983 году цена одной мышки была около 400 долларов.

Сегодня существуют два вида компьютерных мышек: механические и оптические. Первая оптическая мышь была произведена в 1999 году компанией-гигантом Microsoft. Разработали же ее сотрудники другой не менее известной компании Hewlett-Packard. Подразделение этой компании, которое и сейчас занимается производством оптических сенсоров для мышек, впоследствии отделилось в отдельную организацию и в настоящее время в этой области стало монополистом.

#### **[История ноутбука. Интересные факты](http://computerstory.ru/?p=1005)**

Идея создания первого ноутбука пришла начальнику лаборатории исследований компании Xerox – **Алану Кею**. Именно в честь него названа крупная **компьютерная фирма Кей**. Он уже тогда в точности описывал портативные компьютеры - «размером с блокнот, работающие в беспроводных сетях, легкие и компактные»

Идею в жизнь он так воплотить и не смог. Но в 1979 году родился первый ноутбук. Оперативная память у него была «фантастического» размера - 340 кб. Кодовое имя у него было Grid Compass. Неполноценным он был потому, что он не мог работать автономно. Эра батарей ещё не пришла.

**Компания, которая впервые выпустила ноутбук для простых людей, разорилась.** Всё дело в том, что маркетологи просто допустили ошибку. Объявили о появлении чуда техники заранее и впоследствии цена, которую готовы были отдать пользователи заметно снизилась. Если бы не эта ошибка, возможно мы бы ставили компанию Osborne в один ряд с Intel, Asus, Nvidia. Ведь спрос на их продукцию поначалу был колоссальный.

**Первый ноутбук с LCD экраном выпустила яблочная фирма** — Apple. Впоследствии портативные компьютеры от apple стали символом преуспевающего делового человека.

Как сейчас появилась **мода на нетбуки** — так и на 1983 год пришелся бум ноутбуков. Каждая уважающая себя фирма норовила выпустить свой ноутбук.

**В 90-х годах начали выпускать сверхтонкие ноутбуки**, воплотили идею разной нагрузки, когда компьютер в моменты простоя почти не потреблял электроэнергию. Именно в эти годы были заложен фундамент для будущего толчка в развитии, что позволило ноутбукам проникнуть почти во все сферы человеческой деятельности.

#### **Итог работы:** файл, защита

#### **Практическая работа № 6** Работа с данными в СУБД MS Access

#### **Цель:**

- научиться создавать таблицы базы данных в режиме таблицы и с помощью «Мастера таблиц»;

- научиться выбирать ключевые поля для таблиц, освоить методику установки связей между таблицами и осуществлять их корректировку;

### **Задание 1.**

Создайте новую базу данных с именем «STUDENTS».

− *Вызовите программу Access. Для этого щёлкните по кнопке Пуск – Все программы – Microsoft Office - Microsoft Access; перед вами откроется окно создания базы данных.* 

− *Введите имя файла, выберите расположение создаваемой базы данных и нажмите кнопку «*Создать»*.*

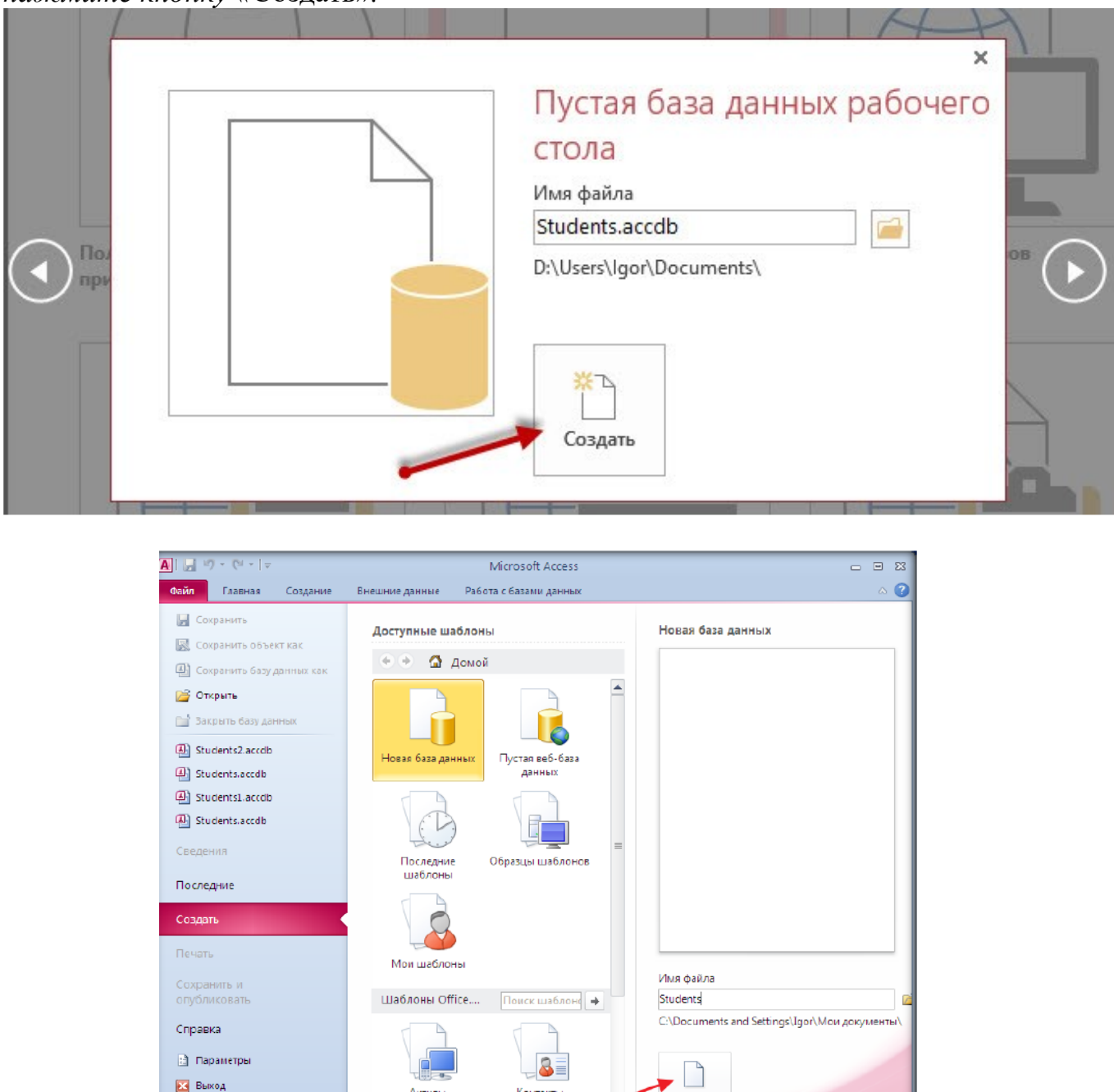

Рис.1 - Создание базы данных

Создать

### **Задание 2.**

Создайте таблицу «Группы»:

− *В появившемся окне базы данных будет уже открыт «*Режим таблицы» (рис.2)*.* 

− *Переименуйте поле «Код». Для этого выполните двойной щелчок по названию поля. Включится режим редактирования. Введите название поля «Учебная группа» и нажмите клавишу* «Enter». *Поле переименуется и вам будет предложено создать следующее, выбрать для него тип данных (рис.3). Выберите* «Текст» («Краткий текст»). *После вашего выбора* в*ключится режим редактирования для имени нового поля. Введите название поля «Куратор» и нажмите клавишу* «Enter». *Т.к. больше нам не нужны поля в этой таблице, от создания следующего поля следует отказаться.* 

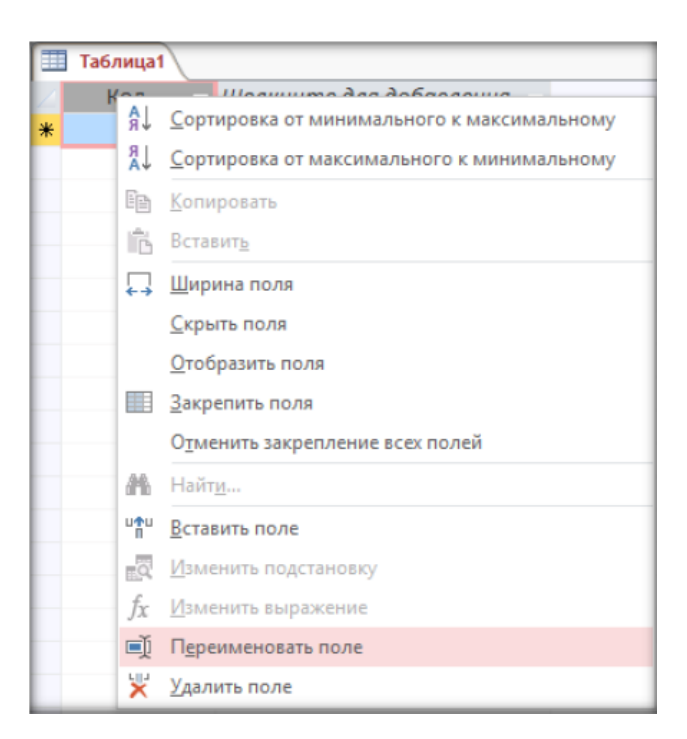

### Рис.2 – режим таблицы

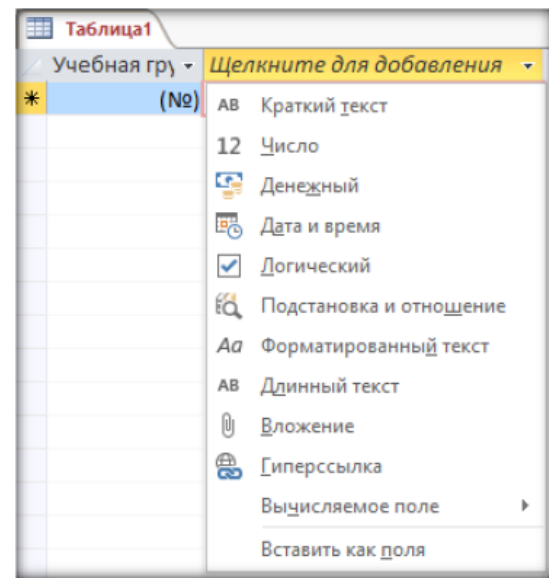

Рис. 3 – тип данных

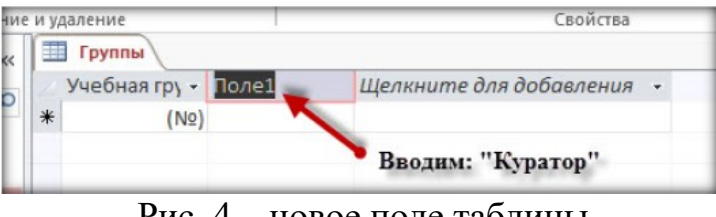

Рис. 4 – новое поле таблицы

− *Измените тип данных ключевого поля* («Учебная группа»)*. Для этого можно использовать контекстную вкладку ленты* «Поля» *группы* «Работа с таблицами» *(см. рис.5)* 

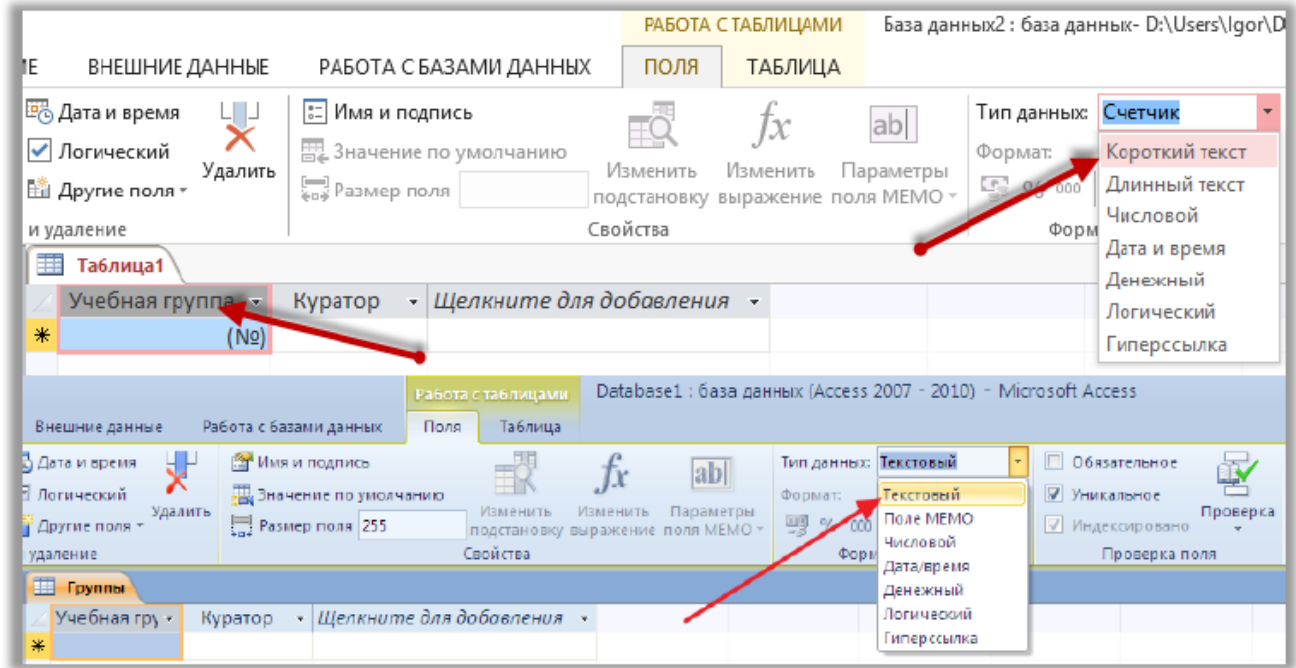

Рис. 5 – работа с таблицами

− *Перейдите в режим* «Конструктор» *и посмотрите, как заданы поля. Тип данных полей* «Учебная группа» *и* «Куратор» *должен быть текстовым* 

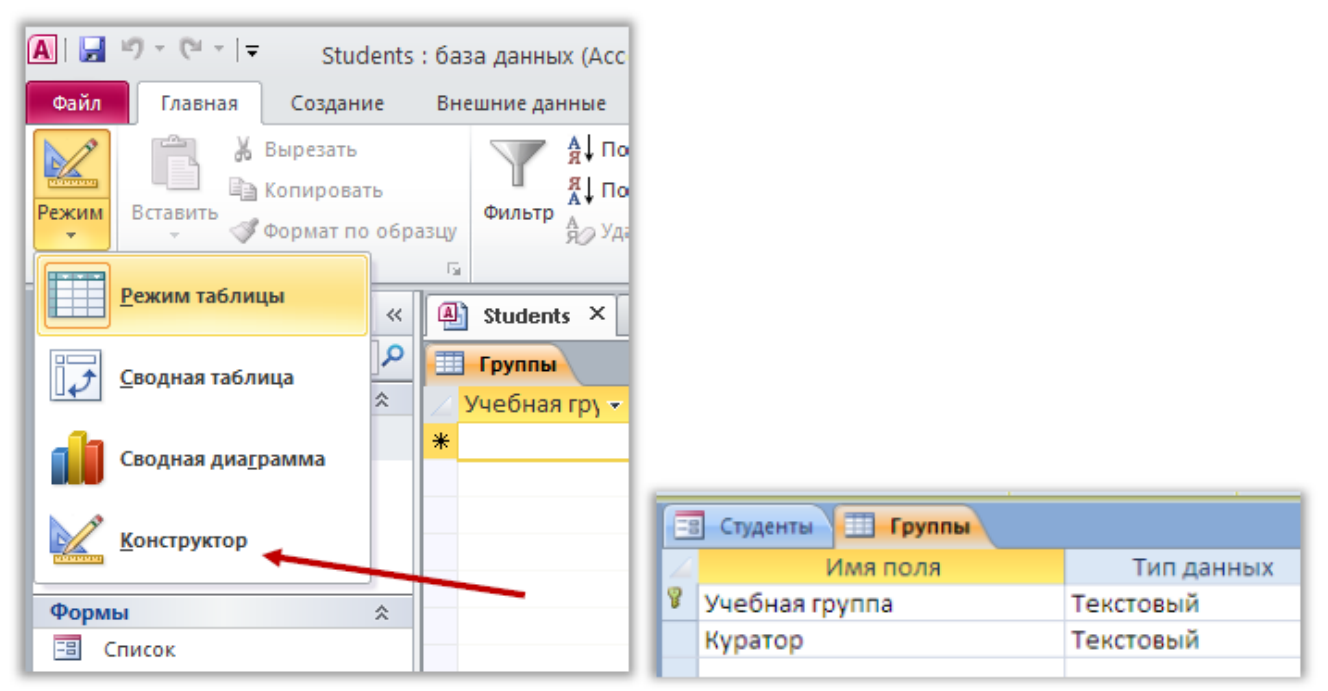

Рис. 6 – конструктор

− *Щёлкните по кнопке* «Сохранить»*, в появившееся диалоговое окно введите имя таблицы:* «Группы».

− *Закройте таблицу.*

### **Задание 3.**

В режиме «Конструктор» создайте таблицу «Список» с ключевым полем «Код».

− *Создание новой пустой таблицы в режиме конструктора позволяет осуществлять операции: добавить поля, задать форматы полей, изменить ключ для полей таблицы, выбрать данные из готовых списков и таблиц, встроить логические и арифметические выражения для контроля вводимых данных. Для запуска режима конструктора таблиц необходимо открыть вкладку* «Создание»*,* 

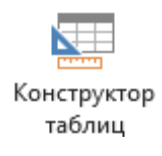

*а затем щёлкнуть по пиктограмме.* 

− *Окно конструктора состоит из трёх разделов (столбцов):* Имя поля*,* Тип данных *и* Описание*. Имя поля – это заголовок столбца, тип данных – это формат данных, содержащихся в столбце, а описание – это комментарии, которые пишет разработчик, чтобы было понятно, какие данные собираются хранить в этом столбце (этот столбец заполнять не обязательно). Задайте полям имена и типы данных так, как показано на рисунке 7:* 

| Список<br>m |                              |               |            |   |  |  |  |  |
|-------------|------------------------------|---------------|------------|---|--|--|--|--|
|             | Имя поля                     |               | Тип данных |   |  |  |  |  |
| P           | Код студента                 |               | Счетчик    |   |  |  |  |  |
|             | Фамилия                      |               | Текстовый  |   |  |  |  |  |
|             | Имя                          |               | Текстовый  |   |  |  |  |  |
|             | Отчество                     |               | Текстовый  |   |  |  |  |  |
|             | Kypc                         |               | Числовой   |   |  |  |  |  |
|             | Группа                       |               | Текстовый  |   |  |  |  |  |
|             | Специальность                |               | Числовой   | v |  |  |  |  |
|             |                              |               |            |   |  |  |  |  |
|             |                              |               |            |   |  |  |  |  |
|             |                              |               |            |   |  |  |  |  |
|             |                              |               |            |   |  |  |  |  |
|             |                              |               |            |   |  |  |  |  |
|             |                              |               |            |   |  |  |  |  |
|             |                              |               |            |   |  |  |  |  |
|             | Свойства                     |               |            |   |  |  |  |  |
|             | Общие                        |               |            |   |  |  |  |  |
|             | Подстановка                  |               |            |   |  |  |  |  |
|             | Размер поля<br>Формат поля   | Длинное целое |            |   |  |  |  |  |
|             | Число десятичных знаков Авто |               |            |   |  |  |  |  |
|             | Маска ввода                  |               |            |   |  |  |  |  |

Рис. 7 – Задания новых полей

# **Задание 4.**

В режиме «Конструктор» создайте таблицу «Личные данные» с ключевым полем «Код Студента».

Имена полей и типы данных указаны на рис.8:

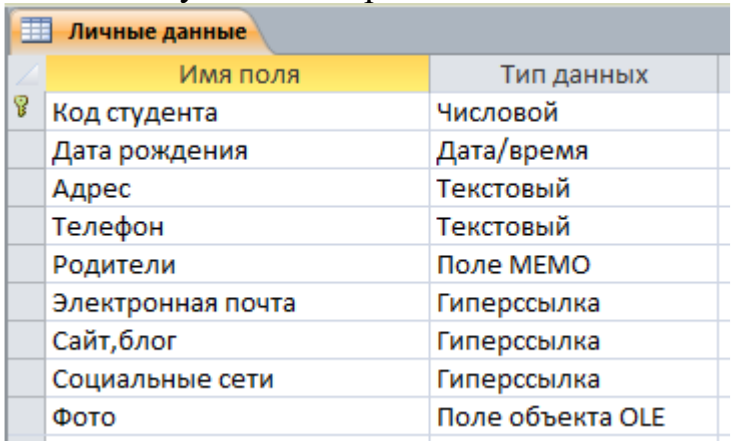

Рис. 8 – Таблица «Личные данные»

− *Обратите внимание на поле «Телефон». Его тип – текстовый, но для удобства можно создать шаблон – маску ввода. Для этого:* 

*1) В «Свойствах» поля на вкладке «Общие» найдите «Маску ввода» и нажмите на кнопку с многоточием (см. рис.9), подтвердите сохранение таблицы.*
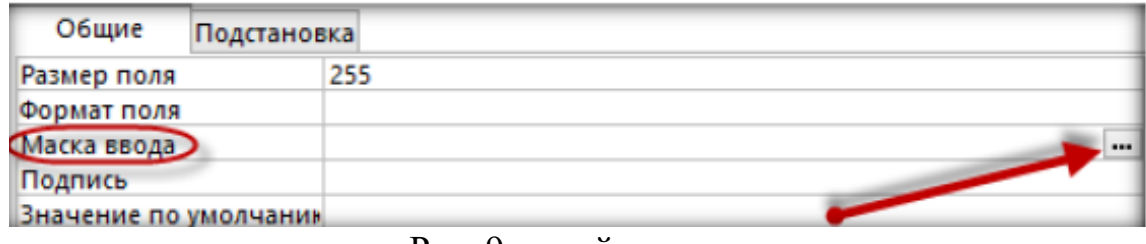

Рис. 9 – свойства поля

*2) В окне «Создание масок ввода» выберите любую маску, кроме маски «Пароль»:* 

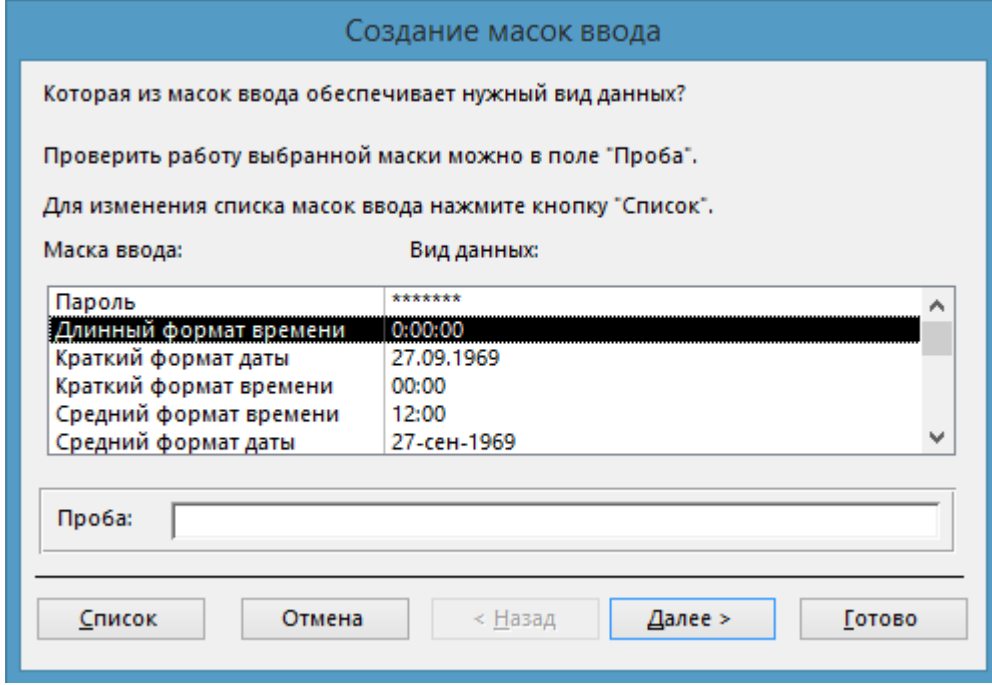

Рис. 10 – создание масок ввода

*3) Нажмите «Далее» и в следующем диалоговом окне измените маску ввода:* 

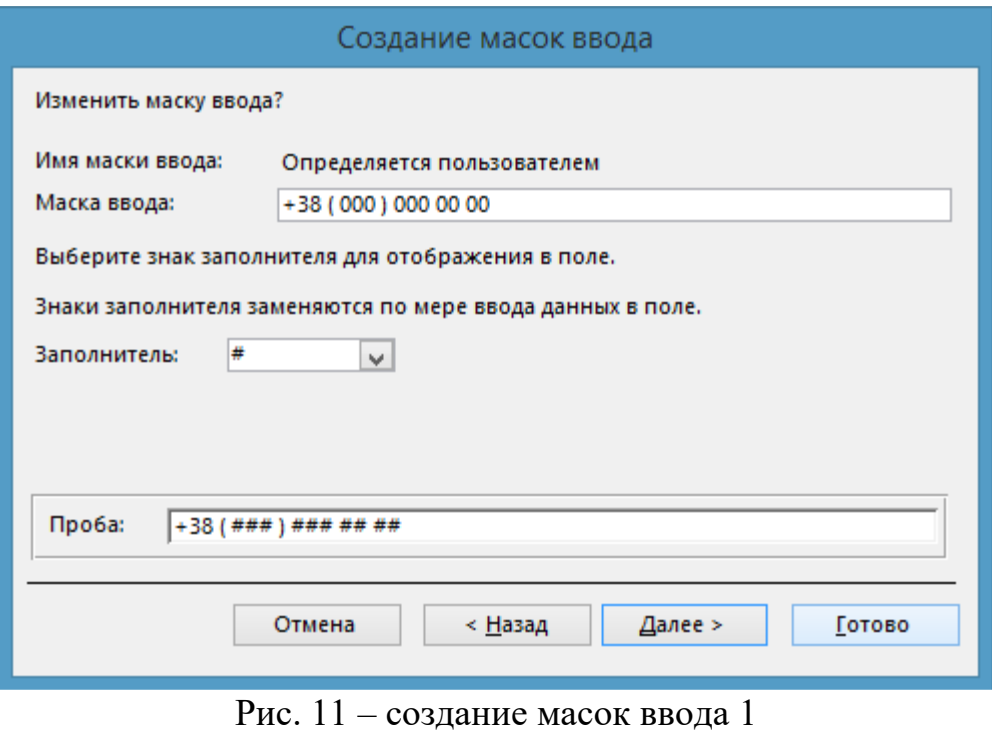

*Можно нажать кнопку*  $\boxed{\mathsf{C}^{\mathsf{PMCOK}}\ }$  и в появившемся окне заполнить поля по *вышеуказанному образцу.*

*4) В следующем диалоговом окне выберите способ хранения данных – «вместе со знаками маски» и нажмите кнопку «Готово»:* 

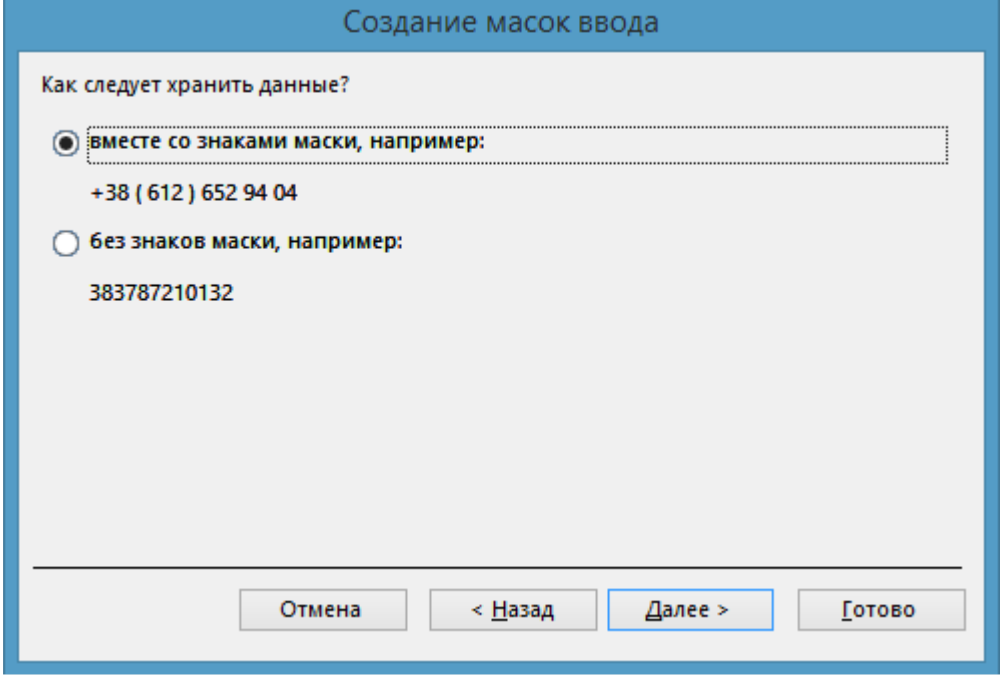

Рис. 12 – создание масок ввода 2

*В окне «Свойства поля» в строке «Маска ввода» появится выражение "+38 ( "000" ) "000\ 00\ 00;0;#*

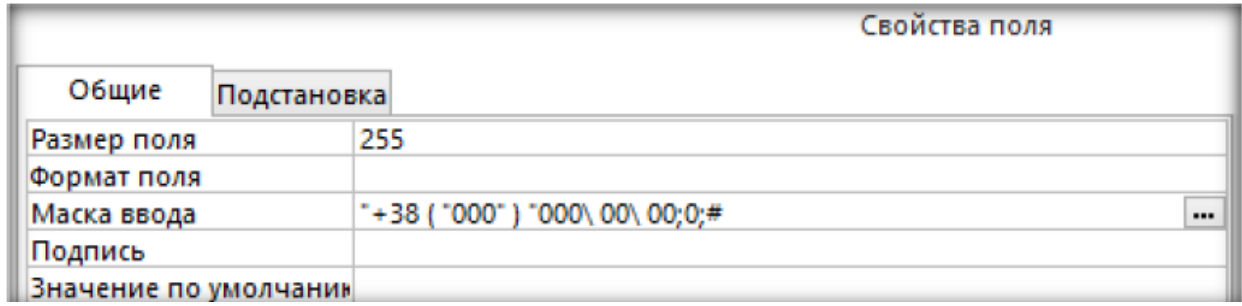

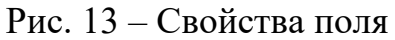

− *Сохраните изменения, щелкнув по кнопке* «Сохранить» *и закройте таблицу.* 

# **Задание 5.**

Создайте таблицу «Успеваемость» с ключевым полем «Код Студента» и вычисляемым полем «Средний балл».

− *В свойстве «Выражение» должна быть записана формула, возвращающая значение среднего балла:* 

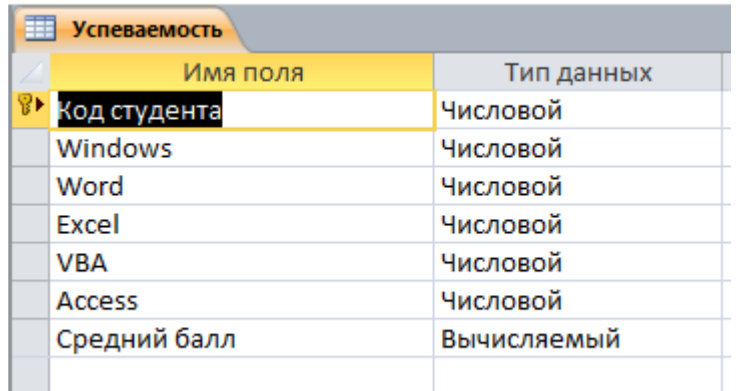

Рис. 14 Таблица «Успеваемость»

− *Для облегчения построения выражений в Access 2010 (2013) есть «Построитель выражений», вызываемый нажатием на кнопку с тремя точками справа в строке ввода выражения:* 

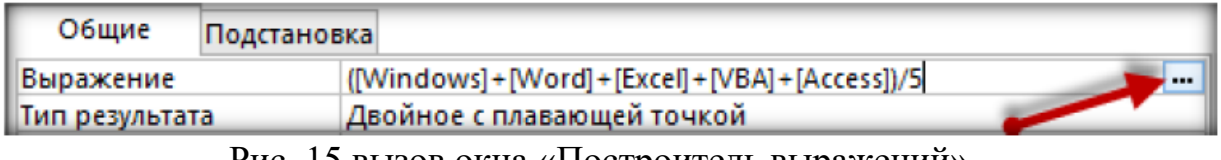

Рис. 15 вызов окна «Построитель выражений»

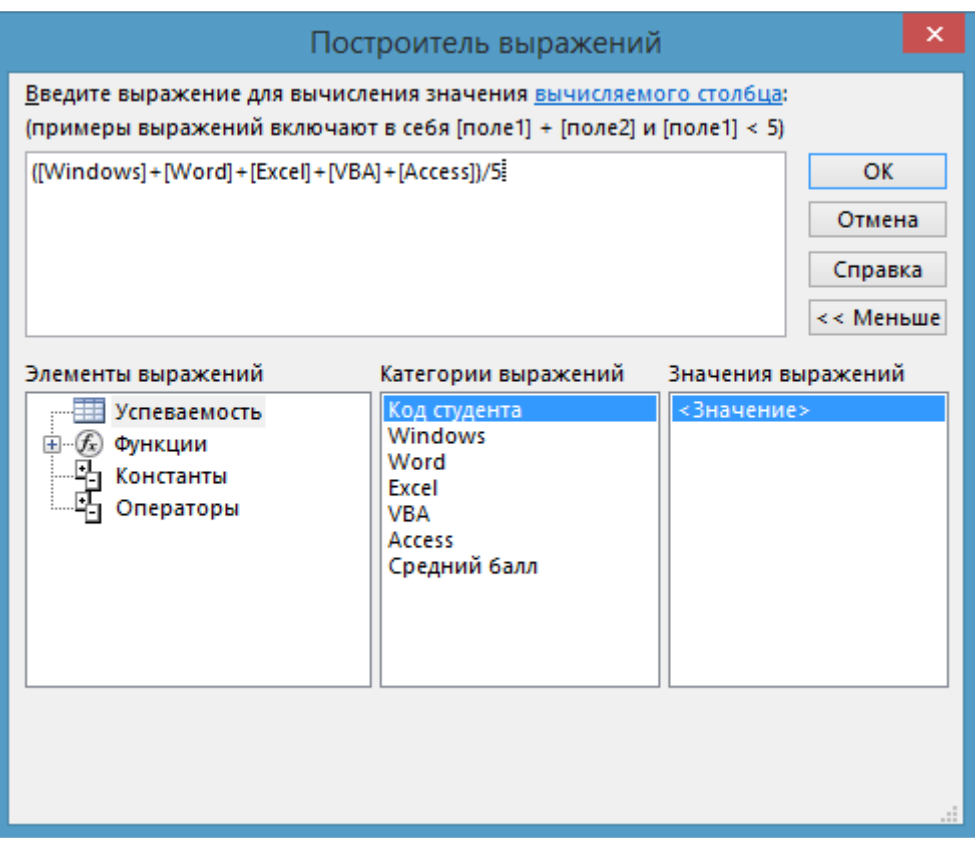

Рис. 16 Окно «Построитель выражений»

− *В группе «Категории выражений» - список всех полей таблицы. Если выполнить двойной щелчок мышью по одному из полей этого списка, оно появится вверху, в поле построения выражения, в квадратных скобках, как того требует синтаксис языка программирования выражений СУБД. Скобки, арифметические операторы («+», «-», «\*», «/» и т.д.) удобнее вводить с клавиатуры.* 

# **Задание 6.**

Заполните таблицу «Группы» значениями.

− *Откройте таблицу «Группы» в режиме «Таблица» (это режим «по умолчанию», именно он вызывается при двойном щелчке на названии таблицы в области переходов Access)* 

− *Введите названия групп и их классных руководителей (кураторов)* 

− *Закройте таблицу.* 

# **Задание 7.**

Создайте таблицу «Специальности» с помощью импорта соответствующей электронной таблицы Excel.

− *Таблица Excel (файл* «Специальности.xlsx»*) выглядит так:* 

|            | A              | B                      |                                                        |                                                              |
|------------|----------------|------------------------|--------------------------------------------------------|--------------------------------------------------------------|
|            |                | Код Шифр специальности | Название специальности                                 | Название квалификации                                        |
| 2          | 1              | 5.06010107             | Виготовлення деталей і<br>залізобетонних конструкцій   | технік-технолог з виготовлення<br>залізобетонних конструкцій |
| 3          | $\overline{2}$ | 5.06010115             | Опорядження будівель і споруд та<br>будівельний дизайн | технік-дизайнер                                              |
| 4          | 3              | 5.06010101             | Будівництво та експлуатація<br>будівель і споруд       | технік-будівельник                                           |
| 5          | 4              | 5.07010602             | Обслуговування та ремонт<br>автомобілів і двигунів     | технік-механік                                               |
| 6          | 5              | 5.03050901             | Бухгалтерський облік                                   | бухгалтер                                                    |
| 7          | 6              | 5.03050801             | Фінанси                                                | бухгалтер-фінансист                                          |
| 19         |                |                        |                                                        |                                                              |
| Лист1<br>Œ |                |                        |                                                        |                                                              |

Рис. 17 – Таблица «Специальность»

- Для импорта таблицы Excel найдите на ленте вкладку «Внешние данные», щёлкните по этой вкладке и выберите команду «Excel»:

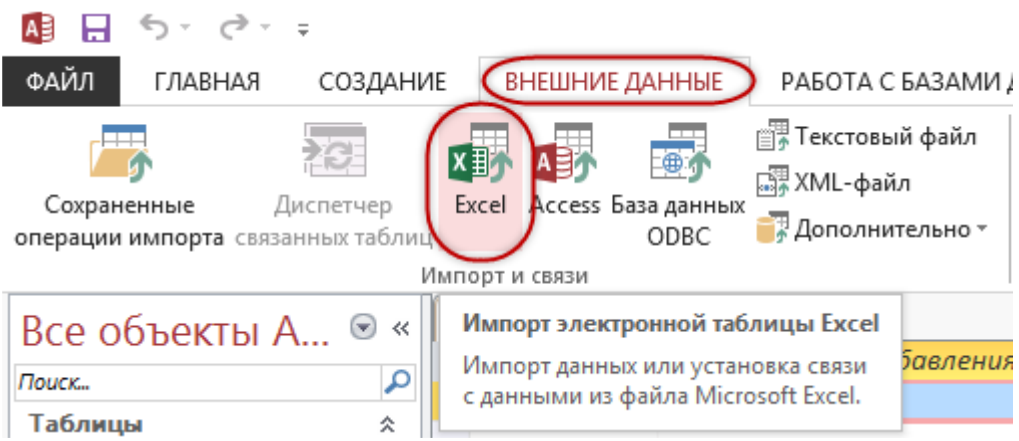

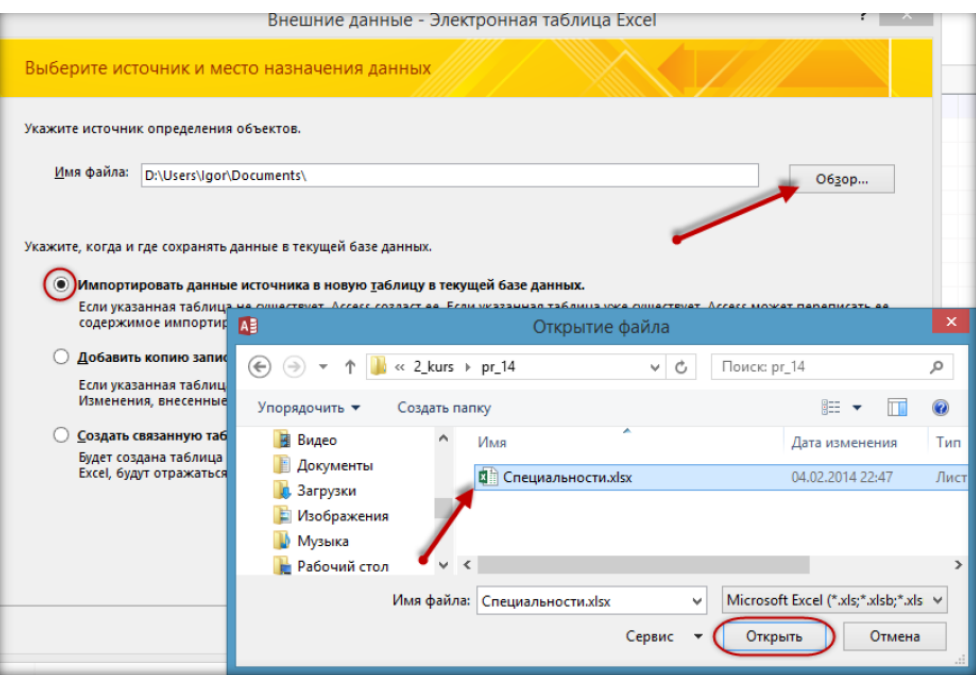

Рис. 18 - Импорт таблицы с Excel

- С помощью кнопки «Обзор» выберите источник и местонахождение данных (файл «Специальности.xlsx», скачайте его предварительно с сайта), далее выбирайте команды, указанные на рисунках:

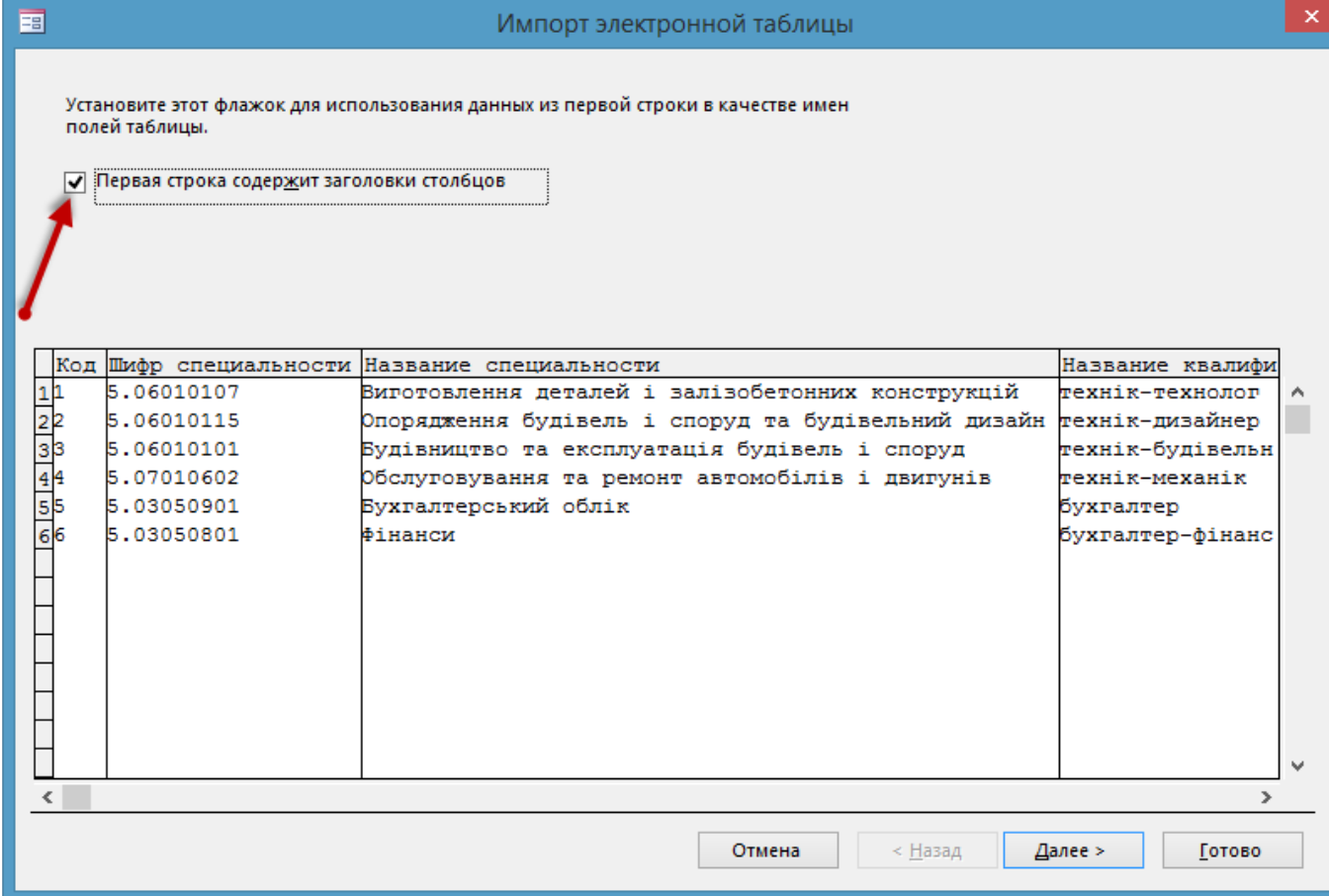

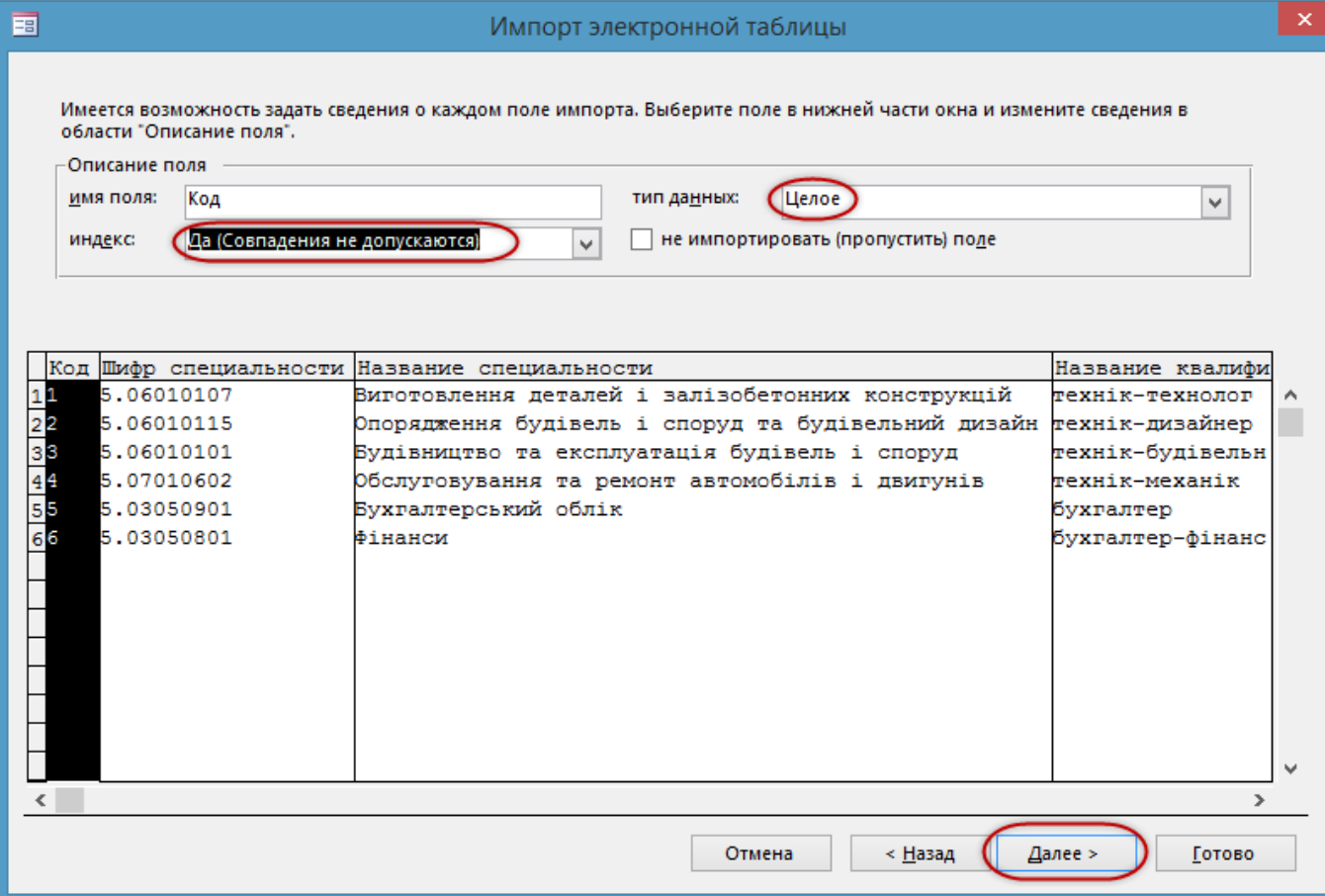

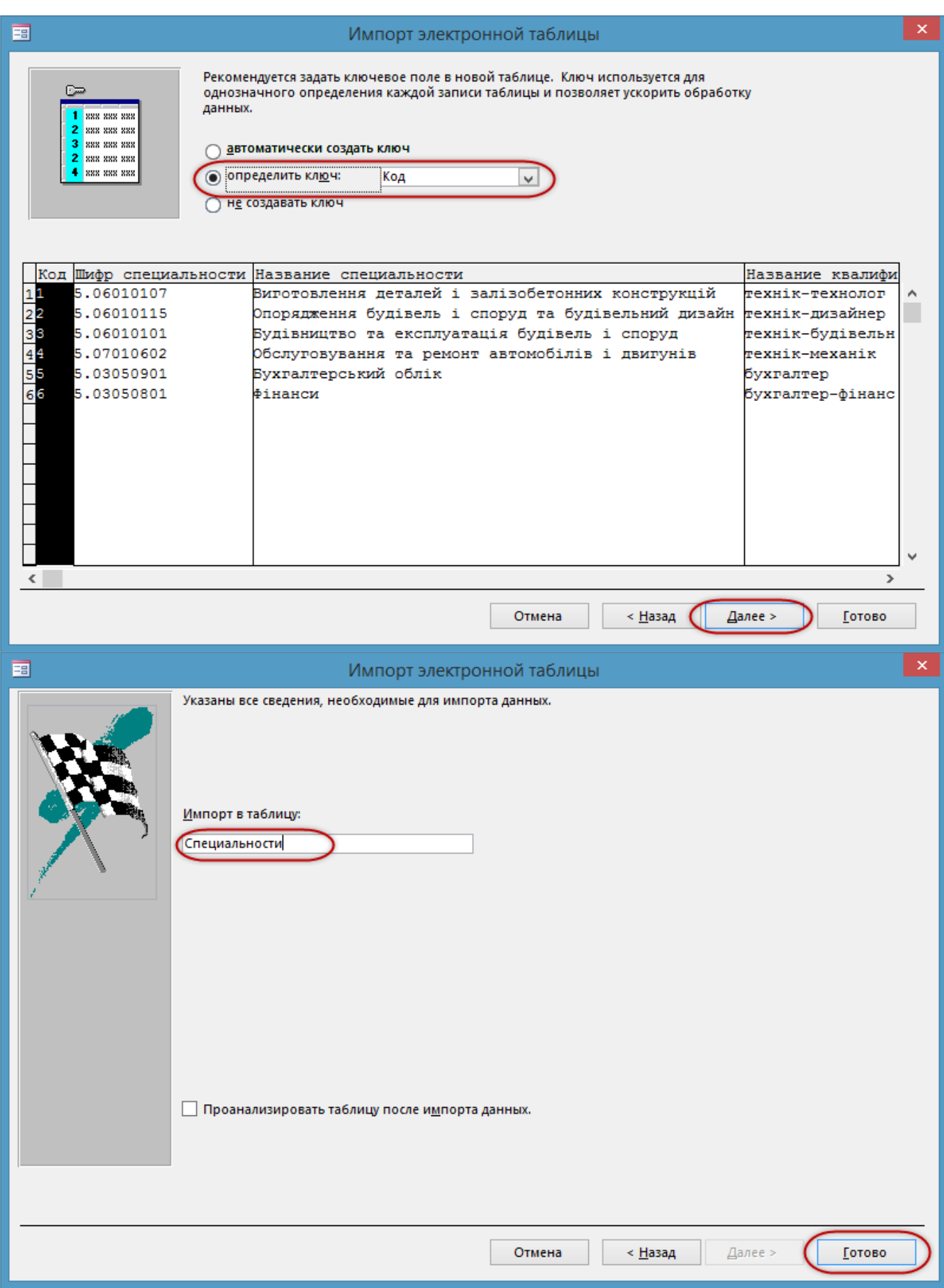

Рис. 19 – Импорт с Excel в Access

# **Задание 8.**

Измените таблицу «Список» так, чтобы специальности при заполнении таблицы данными выбирались из списка (с помощью мастера подстановок).

- − *Последовательность выполнения задания указана на рисунках 24-27.*
- − *Заполнять данными эту таблицу пока не нужно.*

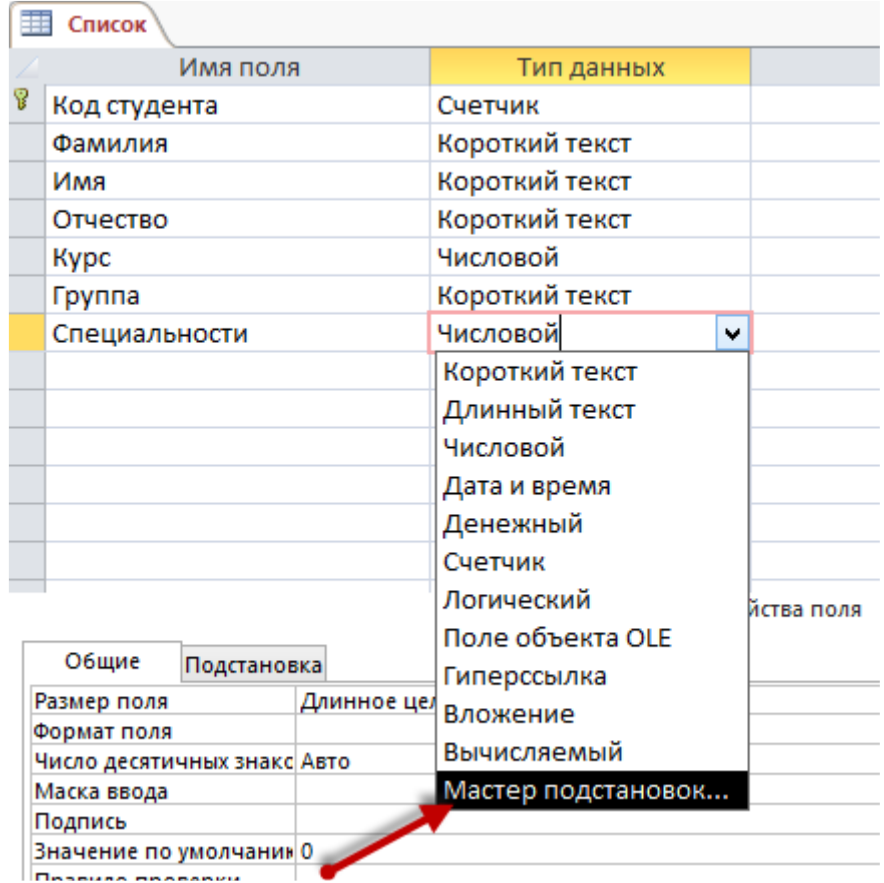

Рис. 20 – Изменение типов данных

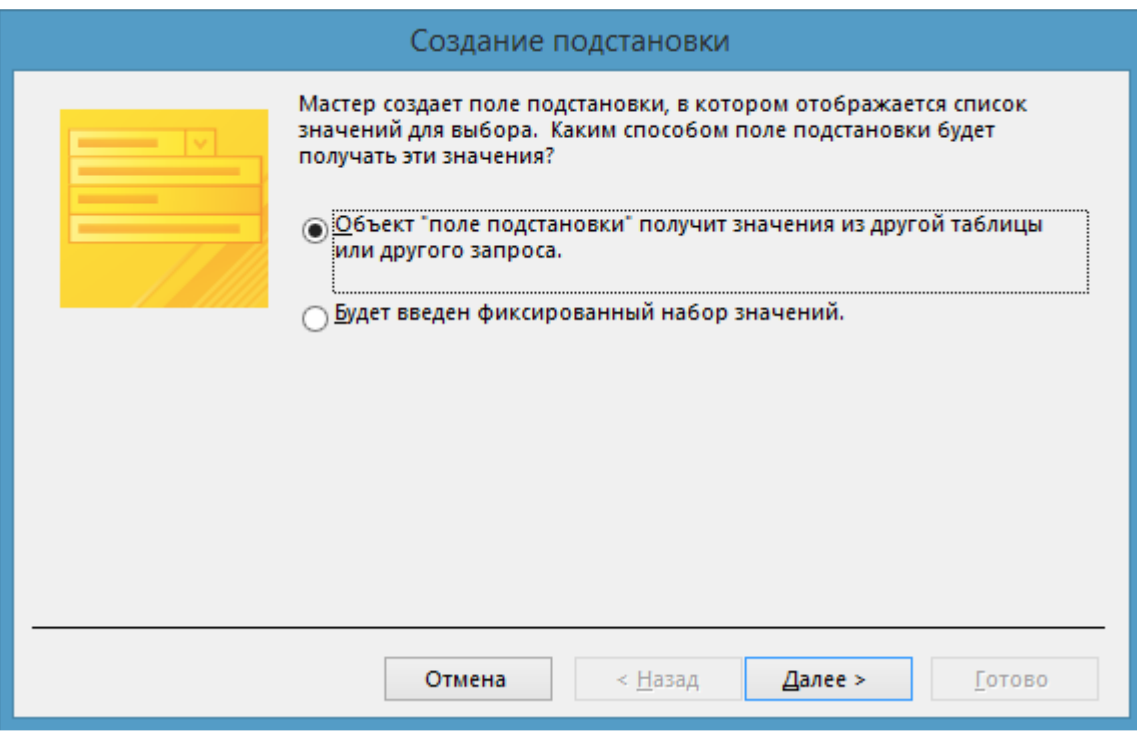

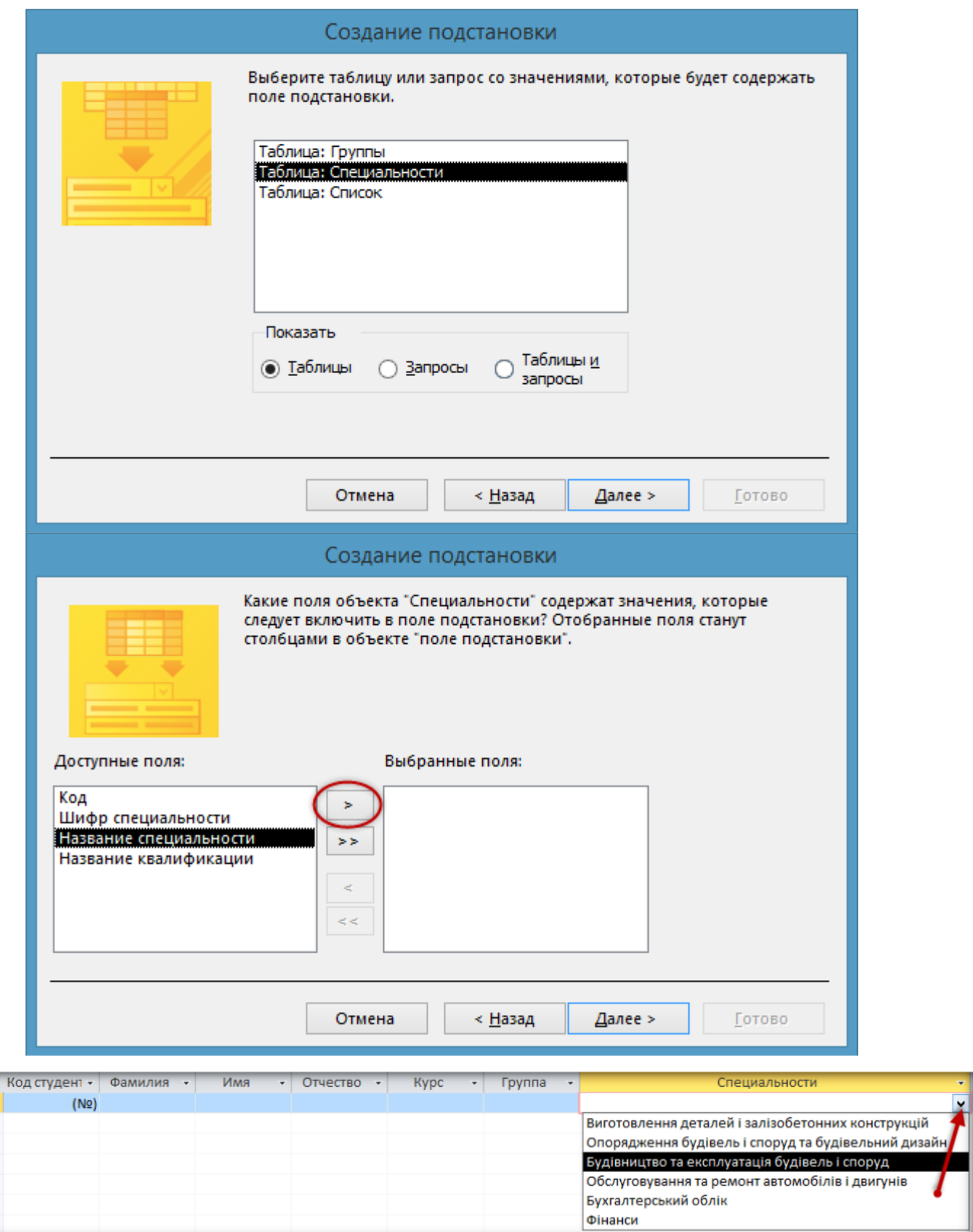

Рис. 21 – Мастер подстановки

# **Задание 9.**

Добавьте в таблицу «Личные данные» поле «Фото».

− *Добавить в таблицу поле можно и в режиме* «Таблица»*, и в режиме*  «Конструктор»:

- *для добавления поля в режиме* «Таблица» *воспользуйтесь контекстным меню: выберите поле, перед которым будет расположено новое, и выполните щелчок правой кнопкой мыши по названию поля и выполните команду* «Вставить поле» рис. 22

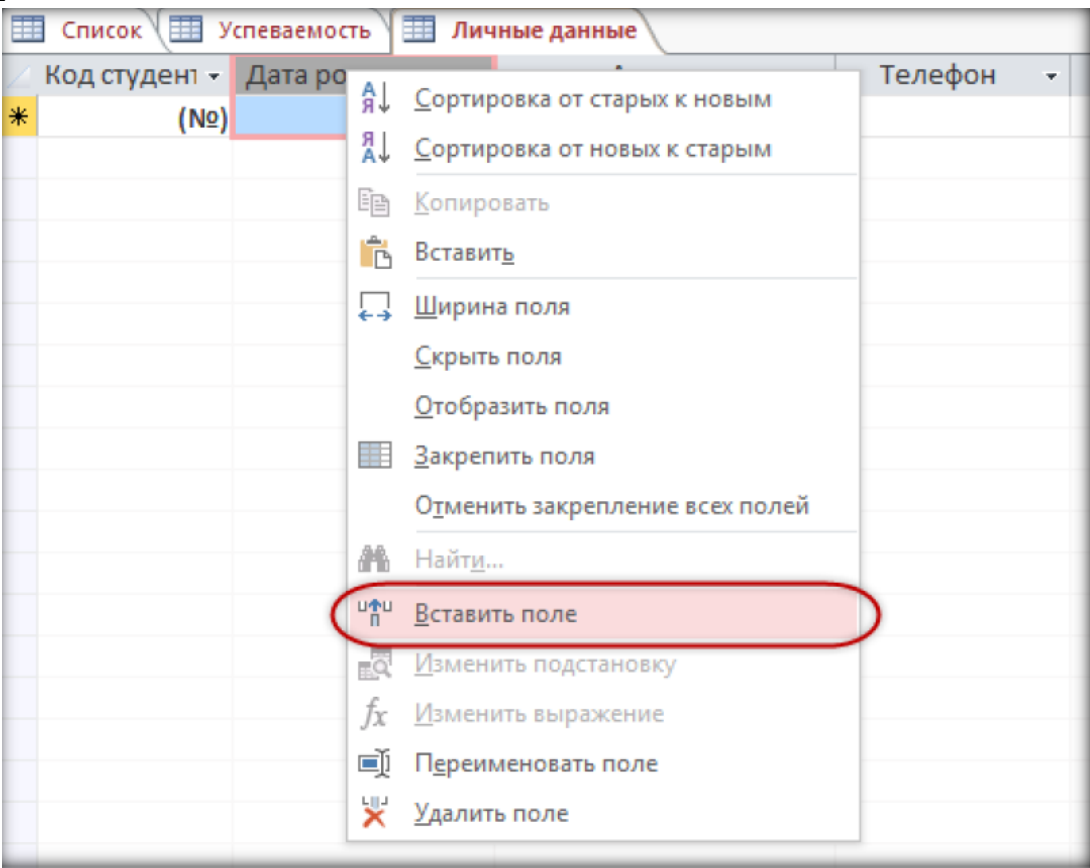

Рис. 22 – Вставить поле

- *для добавления поля в режиме* «Конструктор» *установите курсор на строку, перед которой будет расположена новая, и выполните команду* «Вставить строки» *из группы команд на контекстной вкладке ленты* «Конструктор» *(рис. 23) или из контекстного меню (рис. 24)* 

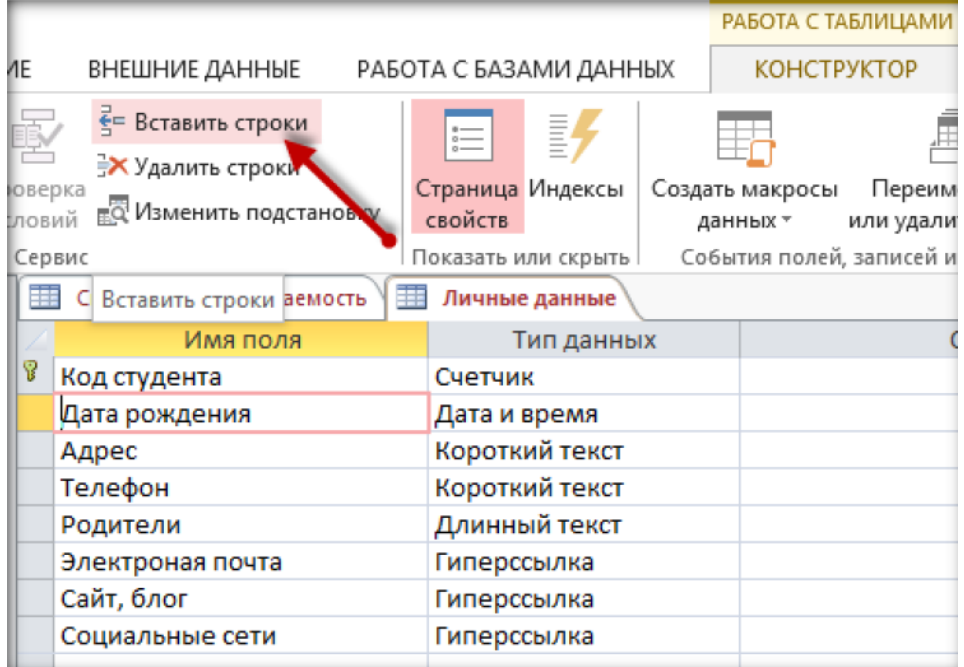

#### Рис. 23 – Добавление строк CHIMCOK ET YCHEBAEMOCTb **ПИЧНЫЕ ДАННЫЕ** Имя поля Тип данных **8** Код студента Счетчик Пата пожления Дата и время T Ключевое поле Короткий текст Ж Короткий текст Вырезать Длинный текст **E Konировать** Гиперссылка **ПРА** Вставит<u>ь</u> Гиперссылка ₹= Вставить строки Гиперссылка =**X** Удалить строки **ED** Сво<u>й</u>ства **The Contract of the Contract of the Contract of the Contract of the Contract of the Contract of the Contract of the Contract of the Contract of The Contract of The Contract of The Contract of The Contract of The Contract**

# Рис. 24 Вставка строк

− *Введите название поля:* «Фото» *и выберите тип данных* «Поле объекта OLE»:

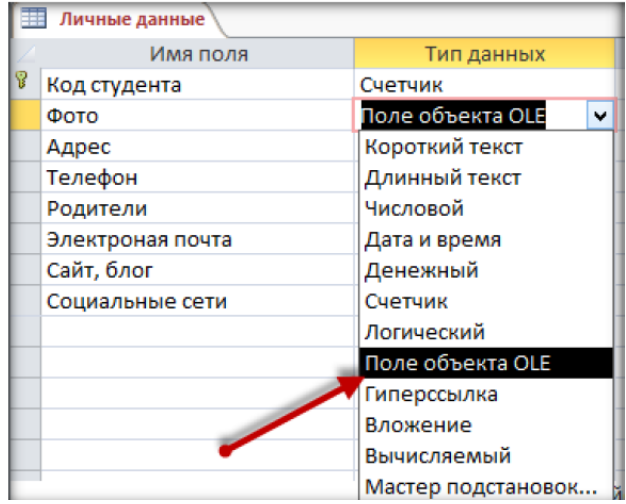

## **Задание 10.**

Создайте схему данных и организуйте связи между таблицами.

− *Закройте все объекты базы данных (выполните щелчок правой кнопкой мыши по вкладке открытого объекта и в контекстном меню выберите команду*  «Закрыть всё»*, на запрос о сохранении ответьте утвердительно:* 

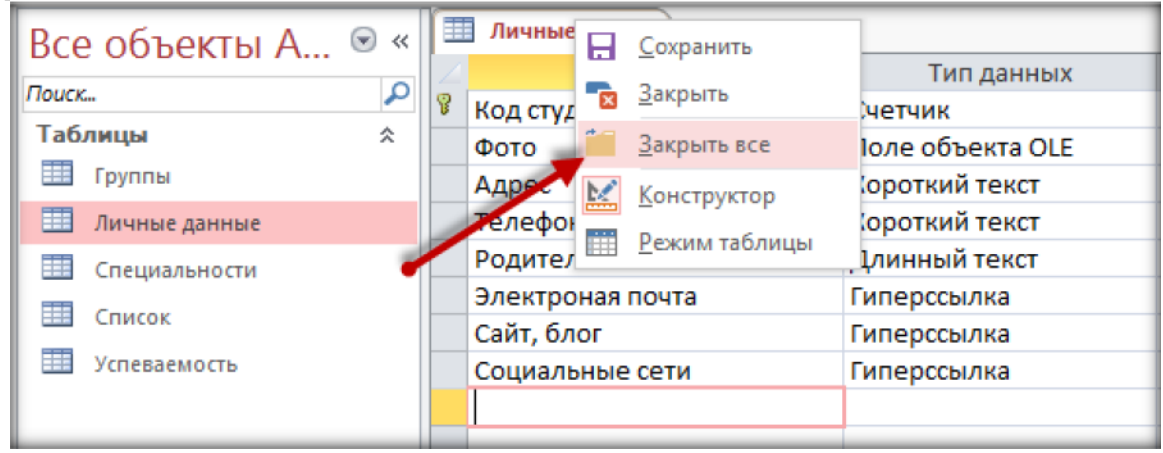

Рис. 26 – Закрыть все объекты

− *Откройте на ленте вкладку* «Работа с базами данных» *и щёлкните по кнопке*  «Схема данных»*:* 

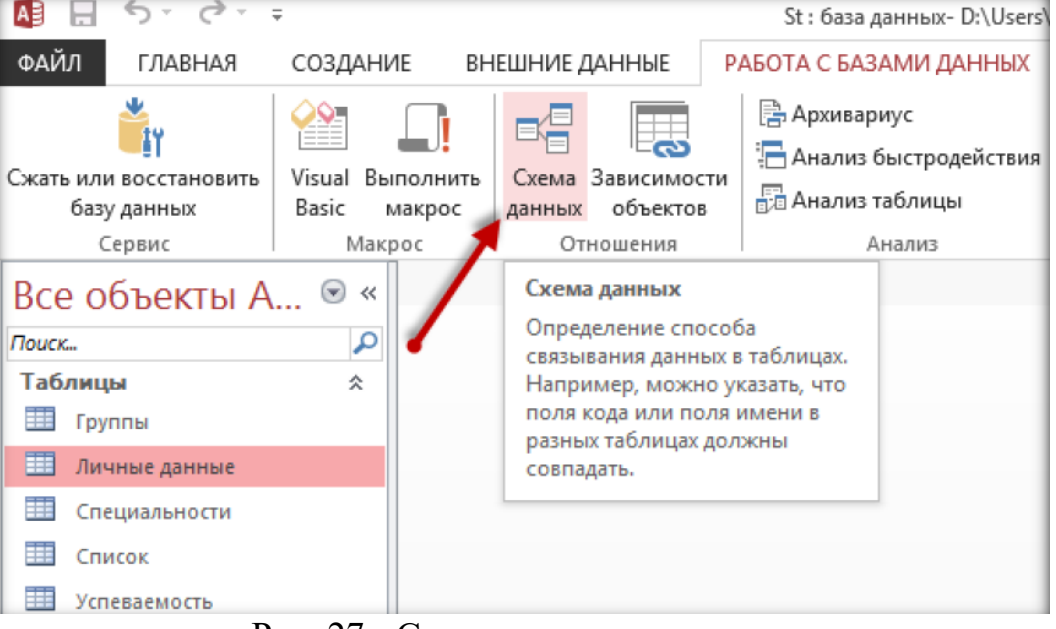

Рис. 27 - Создание схемы данных

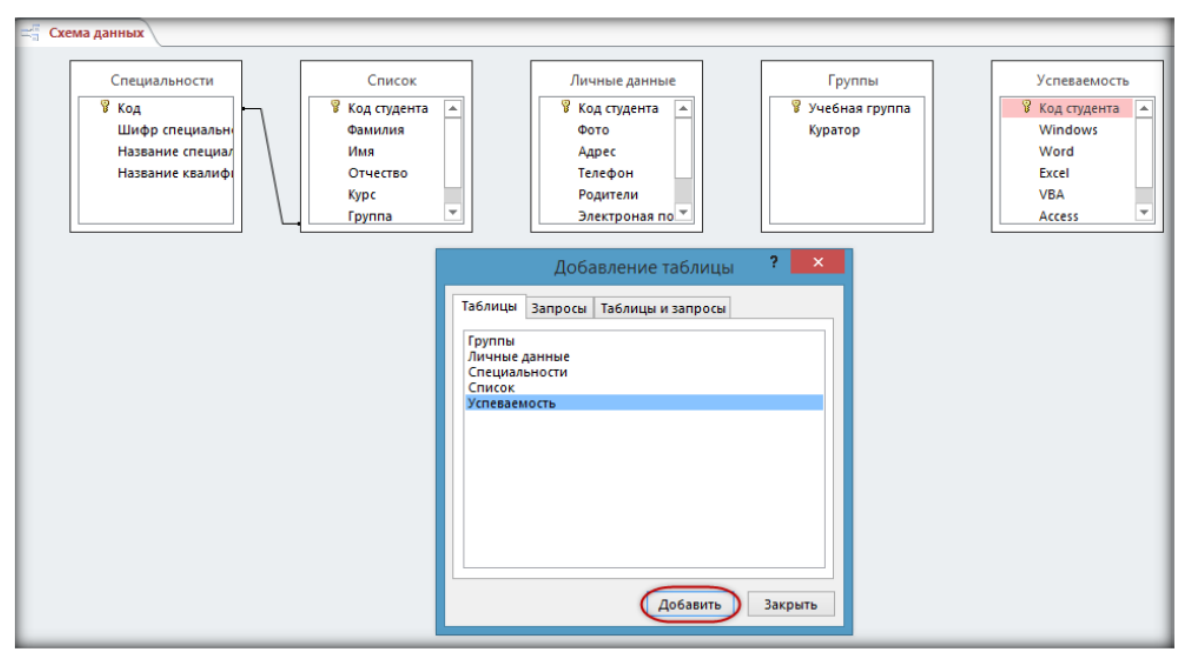

Рис. 28 – Добавление в схему данных таблиц

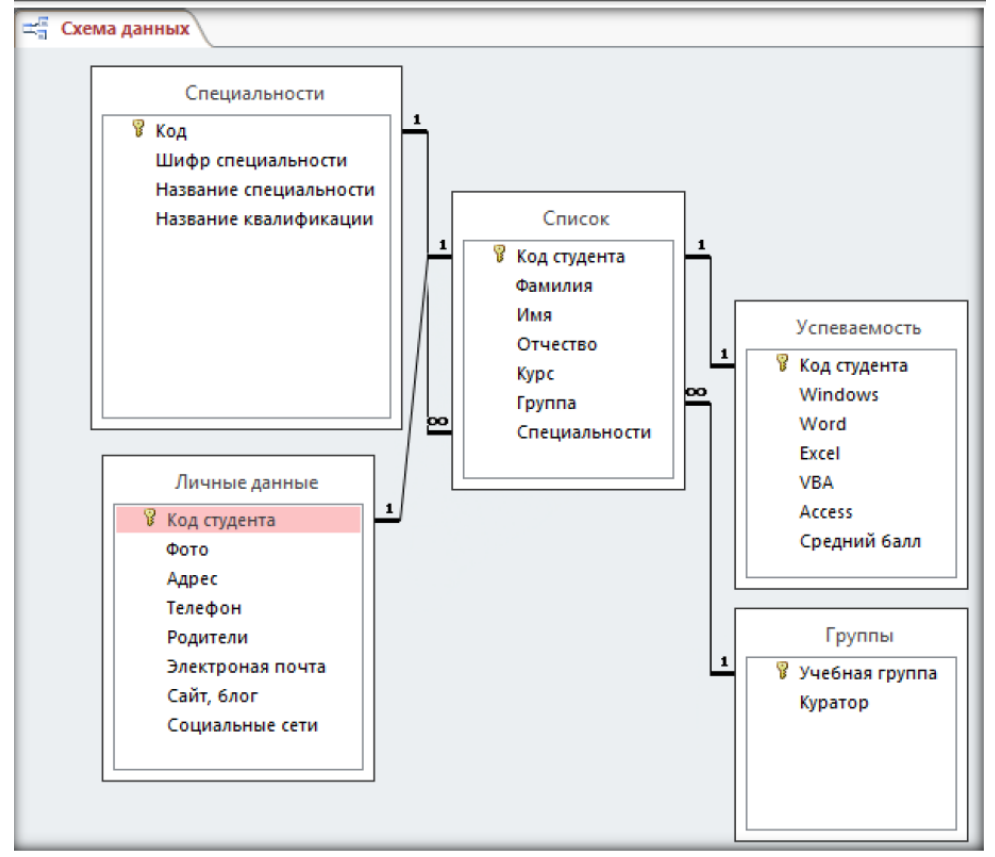

Рис. 29 - Схема данных

**Итог работы:** файл, защита работы.

**Практическая работа № 7** Создание базы данных в среде MS Excel

Работа в среде MS Excel

**Цель:** *закрепление умений обработки и анализа данных в списках MS Excel c помощью стандартных процедур.*

### **Задание 1.**

1. Построить список данных: №, Фамилия, Имя, Группа, Год рождения, Размер стипендии. Заполнить список данными.

2. Выполнить поиск и сортировку данных.

3. Применить к данным таблицы фильтр.

4. Выполнить процедуру Промежуточные итоги.

5. Построить сводную таблицу.

6. Организовать проверку данных при вводе.

### **Ход выполнения работы**

1. В табличном процессоре MS Excel 2007 создайте файл. Сохраните его в Вашей личной папке под именем Фамилия\_Практическая работа №12.

2. На Листе1 книги создайте список с полями: №, Фамилия, Имя, Группа, Год рождения, Размер стипендии.

3. Внести в список 15 записей.

# *Примечание 1:*

- Для полей *Фамилия, Имя, Группа* задать формат ячеек Общий;

- Для поля *Год рождения* – формат Числовой (0 знаков после запятой);

- Для поля *Размер стипендии* – формат Денежный (2 знака после запятой, обозначение - р.).

# *Примечание 2:*

- Для поля *Группа* возможные значения 211, 212, 213;

- Для поля *Год рождения* возможные значения 1989, 1990, 1991;

- Значения поля *Размер стипендии* изменяются в пределах от 450р. до 850р.

#### **Задание на оценку «удовлетворительно»**

4. Переименовать Лист1 в «Список».

5. Скопировать данные с Листа1 на 4 листа.

6. На Листе2 «Сортировка» выполнить сортировку данных по полю Фамилия (по возрастанию).

7. На Листе3 «Фильтр» осуществить выборку студентов группы 211.

8. На Листе4 «Итоги» определить количество студентов в каждой группе.

9. На Листе5 «Сводная таблица» определить минимальный размер стипендии в каждой группе.

10. На Листе «Список» организовать поиск ячеек, удовлетворяющих условиям:

- \*ов;

- 198?

#### **Задание на оценку «хорошо»**

11. Скопировать данные с Листа «Список» еще на 4 листа.

12. На Листе «Сортировка2» выполнить сортировку данных по трем полям: сначала по полю Группа, затем по полю Год рождения, в последнюю очередь по полю Фамилия. Проанализируйте полученный результат.

13. На Листе «Фильтр2» осуществить выборку студентов 1989 года рождения, у которых стипендия больше 650р.

14. На Листе «Итоги2» определить минимальный размер стипендии в каждой группе.

15. На Листе «Сводная таблица2» определить количество студентов в каждой группе.

#### **Задание на оценку «отлично»**

16. На Листе «Список» организовать проверку вводимых значений для поля Группа: тип данных - Список (211, 212, 213), с сообщением для ввода и сообщением об ошибке – Предупреждение.

17. На Листе «Список» организовать проверку вводимых значений для поля Размер стипендии: тип данных – Действительное от 450 до 850, с сообщением для ввода и сообщением об ошибке – Останов.

**Итог работы:** файл, защита работы.

# **Практическая работа № 8** Решение производственных задач

**Цель:** закрепить теоретические знания по теме; получить навыки работы со статистическими функциями, изучить синтаксис некоторых функций, научиться решать задачи на поиск решения и подбор параметра, осуществлять анализ данных средствами редактора электронных таблиц.

# **Задание 1.**

Функции

- 1. Создать таблицу по образцу
- 2. (Используйте статистические функции **МАКС** и **СРЗНАЧ**)

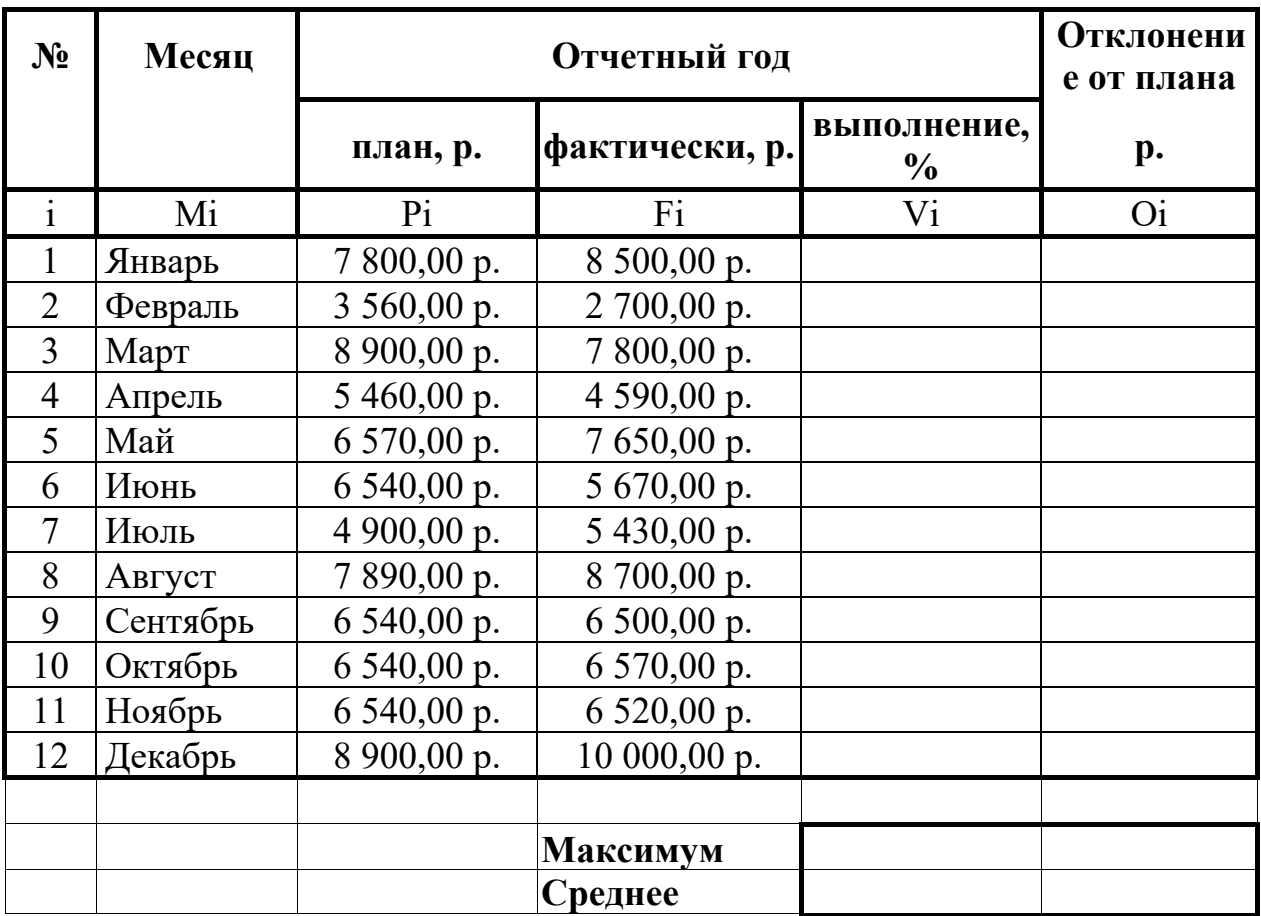

3. Покажите работу учителю.

# **Задание 2.**

Работа с функцией ЕСЛИ

- 1. Заполнить таблицу по образцу.
- 2. Столбец **Тарифные ставки** вычислить их таким образом:
- 3. 1- если стаж меньше 5 лет, 2- если стаж больше или равен 5 лет

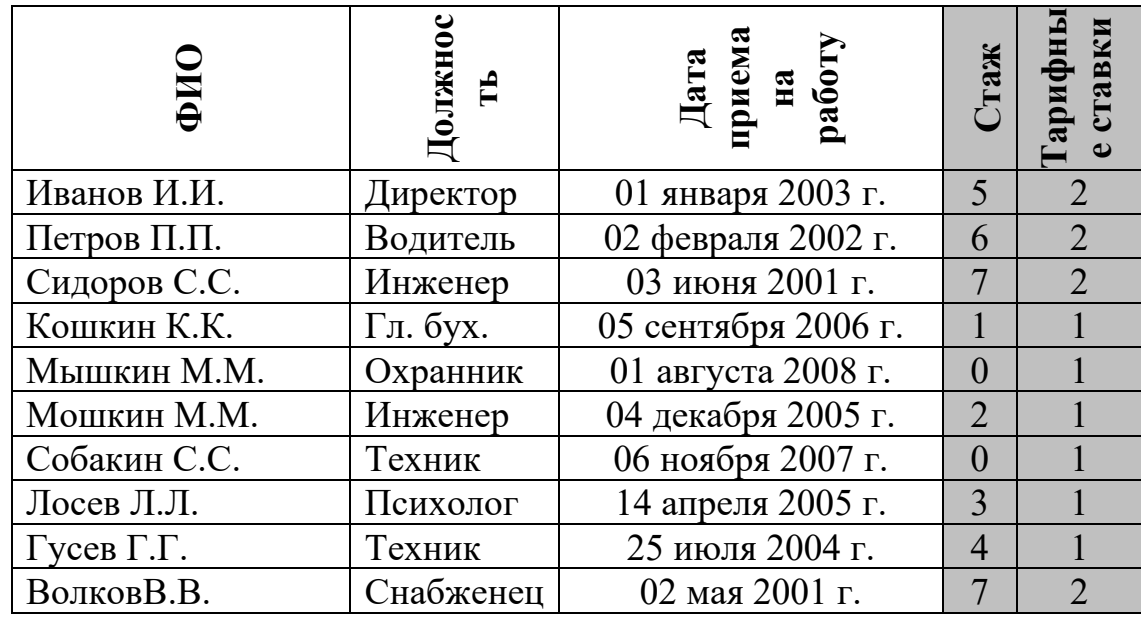

Итог работы: файл, защита работы.

# Практическая работа № 9 Обзор программ автоматизации управления перевозочным процессом.

Цель: рассмотреть АСУ управления перевозочным процессом.

#### Залание 1.

В программе БЛОКНОТ наберите кратко текст об автоматизированных системах управления. Сохраните этот документ под именем «АСУ» в папку со своим именем. Чтобы выполнить данное задание необходимо воспользоваться следующими вопросами:

#### Вопросы к заданию:

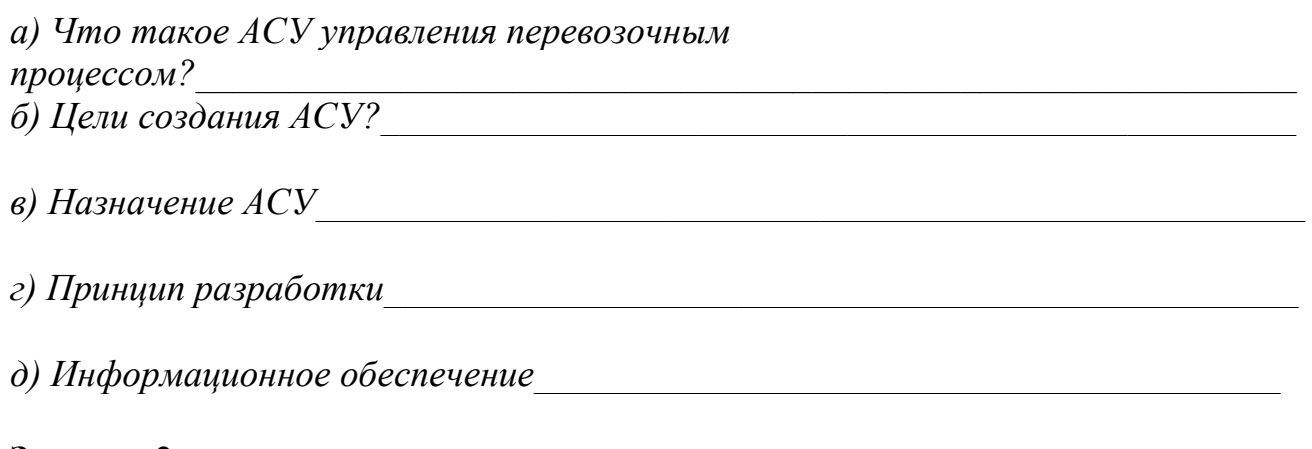

# Задание 2.

Поясните принцип работы станции:

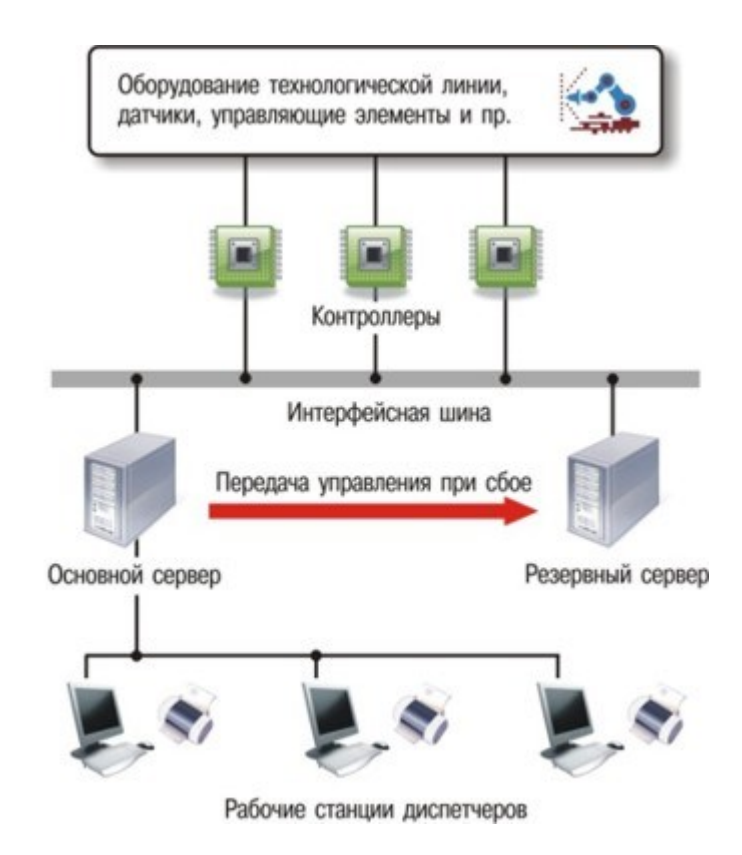

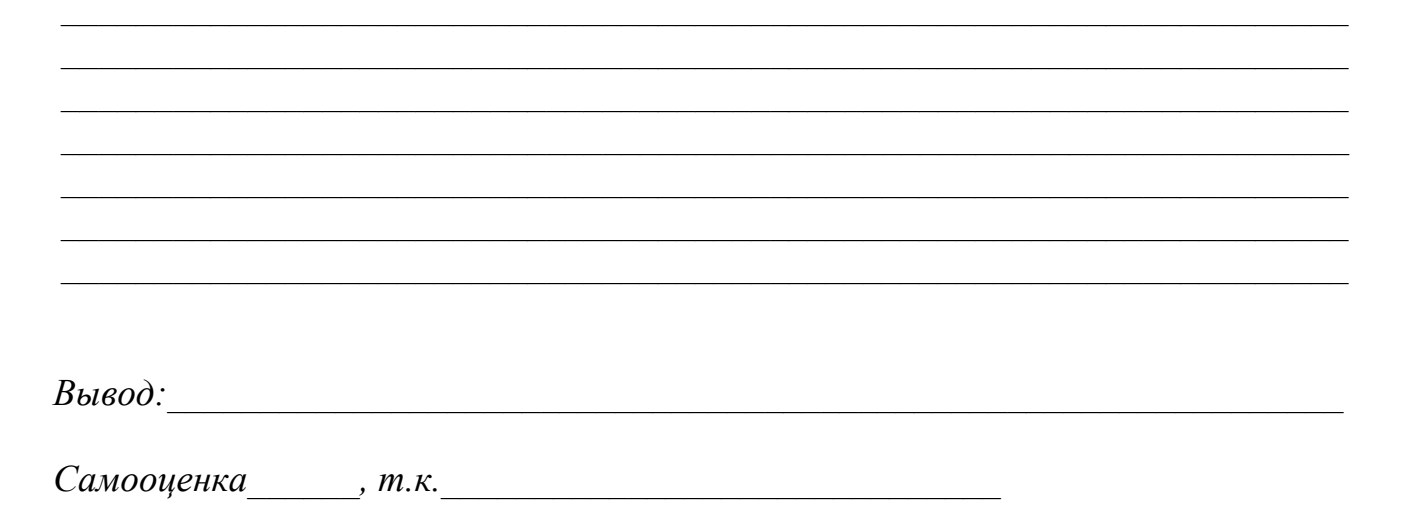

Итог работы: рабочая тетрадь, защита работы.

МДК 01.03 Автоматизированные системы управления на автомобильном транспорте

Практическая работа № 1 Процесс управления в системах. Специфические особенности информационных систем.

Информационные ресурсы.

**ЦЕЛЬ:** описать и проанализировать ИС, определить необходимые элементы КТС ИС и системного ПО ИС.

#### *Теоретическая часть*

Проблемы управления программными проектами впервые появились в 60-х– начале70-хгодов прошлого века, когда провалились многие большие проекты по разработке программных продуктов. Были зафиксированы задержки в создании ПО, программное обеспечение было ненадежным, затраты на разработку в несколько раз превосходили первоначальные оценки и т.д. Провалы этих проектов обуславливались не только некомпетентностью руководителей и программистов. Напротив, в этих больших поисковых проектах принимали участие люди, уровень квалификации которых был явно выше среднего. Причины провалов коренились в тех подходах, которые использовались в управлении проектами. Применяемая методика была основана на опыте управления техническими проектами и оказалась неэффективной при разработке программных проектов.

Руководители программных проектов выполняют такую же работу, что и руководители технических проектов. Вместе с тем процесс разработки ПО существенно отличается от процессов реализации технических проектов. Ниже приведен небольшой список этих отличий.

1. ПРОГРАММНЫЙ ПРОДУКТ НЕМАТЕРИАЛЕН. Менеджер судостроительного проекта или проекта постройки здания видит результат выполнения своего проекта. Если реализация проекта отстает от графика, то это видно по незавершенности конструкции. В противоположность этому процент незавершенности программного проекта нельзя увидеть или потрогать. Менеджер программного проекта может полагаться только на документацию, которая фиксирует процесс разработки программного продукта.

2. НЕ СУЩЕСТВУЕТ СТАНДАРТНЫХ ПРОЦЕССОВ РАЗРАБОТКИ ПРОГРАММНОГО ОБЕСПЕЧЕНИЯ. На сегодняшний день не существует четкой зависимости между процессом создания ПО и типом создаваемого программного продукта. Другие технические дисциплины имеют длительную историю, процессы разработки технических изделий многократно опробованы и проверены. Изучением же процессов создания ПО специалисты занимаются только последние несколько лет. Поэтому прока нельзя точно предсказать, на каком этапе процесса разработки ПО могут возникнуть проблемы, угрожающие всему проекту.

3. БОЛЬШИЕ ПРОГРАММНЫЕ ПРОЕКТЫ – ЭТО ЧАСТО ОДНОРАЗОВЫЕ ПРОЕКТЫ. Большие программные проекты, как правило, значительно отличаются от проектов, реализованных ранее. Поэтому, чтобы уменьшить неопределенность в планировании проекта, руководители проектов должны обладать очень большим практическим опытом. Но постоянные технологические изменения в компьютерной технике обесценивают предыдущий опыт. Перечисленные особенности могут привести к тому, что реализация проекта

выйдет за рамки временного графика или бюджетных ассигнований. Об этом всегда нужно помнить.

#### Процессы управления программными проектами

Невозможно описать и стандартизировать все работы, выполняемые менеджером проекта по созданию ПО, но в большинстве случаев к ним относятся.

\*Написание предложений по созданию ПО.

\*Планирование и составление графика работ проекта.

\*Оценивание стоимости проекта.

\*Контроль процессов выполнения работ.

\*Подбор персонала.

\*Написание отчетов и представлений.

Время выполнения больших программных проектов может занимать несколько лет. В течение этого времени цели и намерения организации,

аказавшей программный проект, могут существенно измениться. Может оказаться, что разрабатываемый программный продукт стал уже ненужным либо исходные требования к ПО устарели и их нужно кардинально менять. В такой ситуации руководство организации-

разработчика может принять решение о прекращении разработки ПО или об изменении проекта в целом.

#### Планирование проекта

Эффективное управление проектами напрямую зависит от правильного планирования работ. План, разработанный на начальном этапе проекта, рассматривается всеми его участниками как руководящий документ, выполнение должно привести к успешному завершению проекта. которого Этот первоначальный план должен максимально подробно описывать все этапы реализации проекта.

План проекта должен показать ресурсы, необходимые для реализации проекта, разделение работ на этапы и временной график выполнения этих этапов. Детализация планов проектов очень разнится в зависимости от типа разрабатываемого программного продукта и организации-

разработчика. Но в любом случае большинство планов содержит следующие разделы.

1. Введение. Краткое описание целей проекта и проектных ограничений (бюджетных, временных и т.д.).

2. Организация выполнения проекта. Описание способа подбора команды разработчиков и распределение обязанностей между членами команды.

3. Анализ рисков. Описание возможных проектных рисков, вероятность их проявления и стратегий, направленных на их уменьшение.

4. Аппаратные и программные ресурсы для реализации проекта. Перечень аппаратных средств и программного обеспечения, необходимого для разработки программного продукта.

5. Разбиение работ на этапы. Проект разбивается на отдельные процессы, определяются этапы выполнения проекта, приводится описание результатов каждого этапа и контрольные отметки.

6. График работ. В графике работ отображаются зависимости между отдельными этапами разработки по, оценки времени их выполнения и распределение членов команды проекта по отдельным этапам.

7. Механизмы контроля и мониторинга за ходом выполнения проекта. Описываются механизмы и сроки предоставления отчетов о ходе работ, а также механизмы мониторинга всего проекта.

При планировании проекта разработки ПО определяются контрольные точки – *вехи*, отмечающие окончание определенного этапа работ. Для каждой вехи создается отчет, который предоставляется руководству проекта.

При определении контрольных точек весь процесс создания ПО должен быть разбит на отдельные этапы с указанным «выходом» (результатом) каждого этапа. Например, на рис. 1 показаны этапы разработки спецификации требований в случае, когда для ее проверки используется прототип системы.

Информационный процесс - это осуществление всей совокупности следующих элементарных информационных актов: прием или создание информации, ее хранение, передача и использование. Информационная система это совокупность механизмов, обеспечивающих полное осуществление информационного процесса.

Вне ИС информация может лишь сохраняться в виде записей на тех или иных физических носителях, но не может быть ни принятой, ни переданной, ни использованной.

Информационная система - организационно-техническая система, которая предназначена для выполнения информационно-вычислительных работ или предоставления информационно-вычислительных работ или предоставления информационно-вычислительных услуг, удовлетворяющих потребности системы управления и ее пользователей - управленческого персонала, внешних пользователей путем использования и/или создания информационных продуктов. Информационные системы существуют в рамках системы управления и полностью подчинены целям функционирования этих систем.

Информационно-вычислительная работа - деятельность, связанная с использованием информационных продуктов. Типичным примером информационной работы является поддержка информационных технологий управления.

Информационно-вычислительная услуга - это разовая информационновычислительная работа. Под информационным продуктом понимается вещественный или нематериальный результат интеллектуального человеческого труда, обычно материализованный на определенном носителе, например разнообразных программных продуктов, выходной информации в виде документов управления, баз данных, хранилищ данных, баз знаний, проектов ИС и ИТ.

Методологическую основу изучения ИС составляет системный подход, в соответствии с которым любая система представляет собой совокупность взаимосвязанных объектов, функционирующих совместно для достижения общей цели.

Информационная система представляет собой совокупность функциональной структуры, информационного, математического, технического, организационного и кадрового обеспечения, которые объединены в единую системы в целях сбора, хранения, обработки и выдачи необходимой информации для выполнения функций управления. Она обеспечивает информационные потоки:

i-1 - информационный поток из внешней среды в систему управления, который, с одной стороны, представляет собой поток нормативной информации, создаваемый государственными учреждениями в части законодательства, а с другой стороны - поток информации о конъюнктуре рынка, создаваемый конкурентами, потребителями, поставщиками;

i-2 - информационный поток из системы управления во внешнюю среду (отчетная информация, прежде всего финансовая в государственные органы, инвесторам, кредиторам, потребителям; маркетинговая информация потенциальным потребителям);

i-3 - информационный поток из системы управления на объект, представляет собой совокупность плановой, нормативной и распорядительной информации для осуществления хозяйственных процессов;

i-4 - информационный поток от объекта в систему управления, который отражает учетную информацию о состоянии объекта управления экономической системой (сырья, материалов, денежных, энергетических, трудовых ресурсов, готовой продукции и выполненных услугах) в результате выполнения хозяйственных процессов.

#### *Задачи информационных систем*

Корпоративные системы позволяют решить следующие задачи:

- гарантировать требуемое качество управления предприятием;

- повысить оперативность и эффективность взаимодействия между подразделениями;

- обеспечить управляемость качеством выпускаемой продукции;

- увеличить экономическую эффективность деятельности предприятия;

- создать систему статистического учета на предприятии;

- осуществлять прогноз развития предприятия;

- создать систему стратегического и оперативного планирования, систему прогнозирования.

# **Здание:**

- 1. Выберите предметную область, соответствующую порядковому номеру списка группы.
- 2. Выберите название ИС в рамках предметной области.
- 3. Определите цель ИС
- 4. Проведите анализ осуществимости ИС
	- 1. Что произойдет с организацией, если система не будет введена в эксплуатацию?
	- 2. Какие текущие проблемы существуют в организации и как новая система поможет их решить?
	- 3. Каким образом (и будет ли) ИС способствовать целям бизнеса?
	- 4. Требует ли разработка ИС технологии, которая до этого раньше не использовалась в организации?
- 5. Где будет размещена ИС? Кто является пользователем ИС?
- 6. Комплекс технических средств ИТ
	- 1. Какие средства компьютерной техники необходимы для ИС?
	- 2. Какие средства коммуникационной техники необходимы для ИС?
	- 3. Какие средства организационной техники необходимы для ИС?
	- 4. Какие средства оперативной полиграфии необходимы для ИС?
- 7. Опишите системное ПОИТ.
- 8. Составьте отчет в тетради

# КОНТРОЛЬНЫЕ ВОПРОСЫ

- 1. Расскажите про процессы управления программными проектами.
- 2. Расскажите про планирование проекта.
- 3. Представьте этапы процесса разработки спецификации.
- 4. Что такое информационный процесс?
- 5. Что такое информационная система?
- 6. Что такое информационно-вычислительная работа?
- 7. Что такое информационно-вычислительная услуга?
- 8. Что представляет собой информационная система?
- 9. Какие информационные потоки обеспечивает ИС?
- 10. Перечислите задачи информационных систем.

Итог работы: отчет, ответы на контрольные опросы

Практическая работа № 2 Классификация информационно-поисковых систем. Организационная структура управления.

Цель: изучить классификацию информационно-поисковых систем

Залание: заполнить таблицу с учетом перечисленных критериев ДЛЯ определенной поисковой системы

### Поисковая система

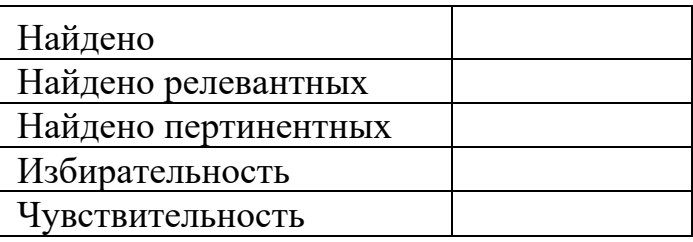

### Занести полученные средние результаты в общую таблицу.

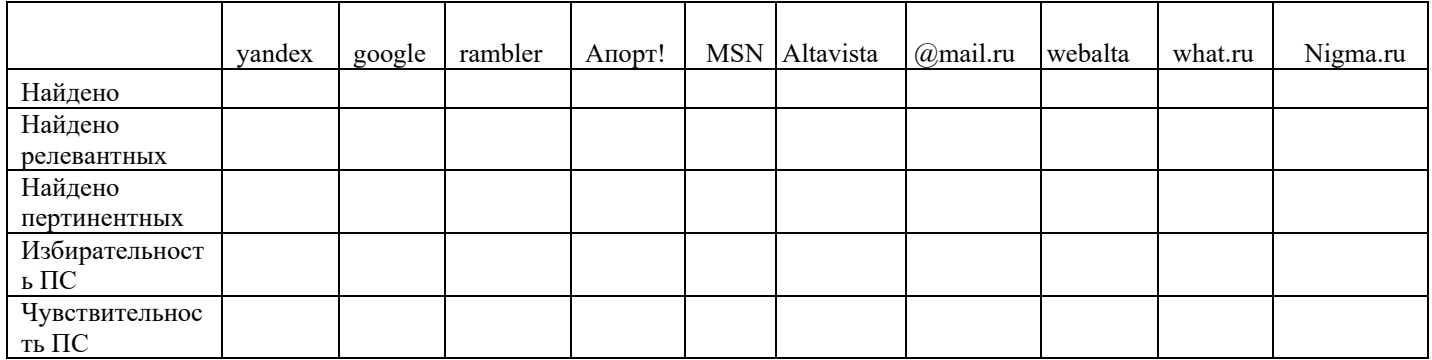

# Построить график Сохранить документ в общем ресурсе. Сделать выводы по полученным результатам

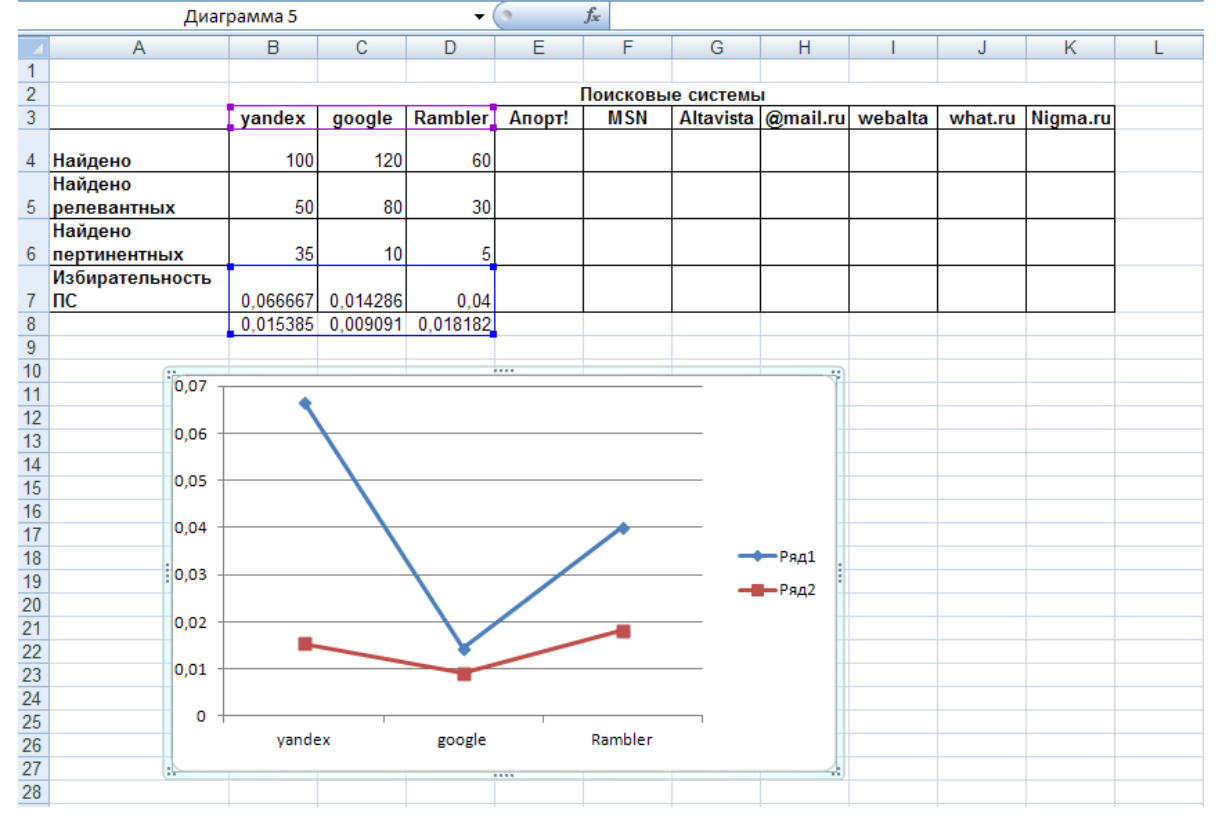

План ответа по анализу Наилучшие результаты по критерию показала ПС...

# Хуже всего по этому критерию проявила себя ПС... Обобшение по всем ПС

### Заполнить таблицу примерами

#### Таблица «Синтаксис языка запросов»

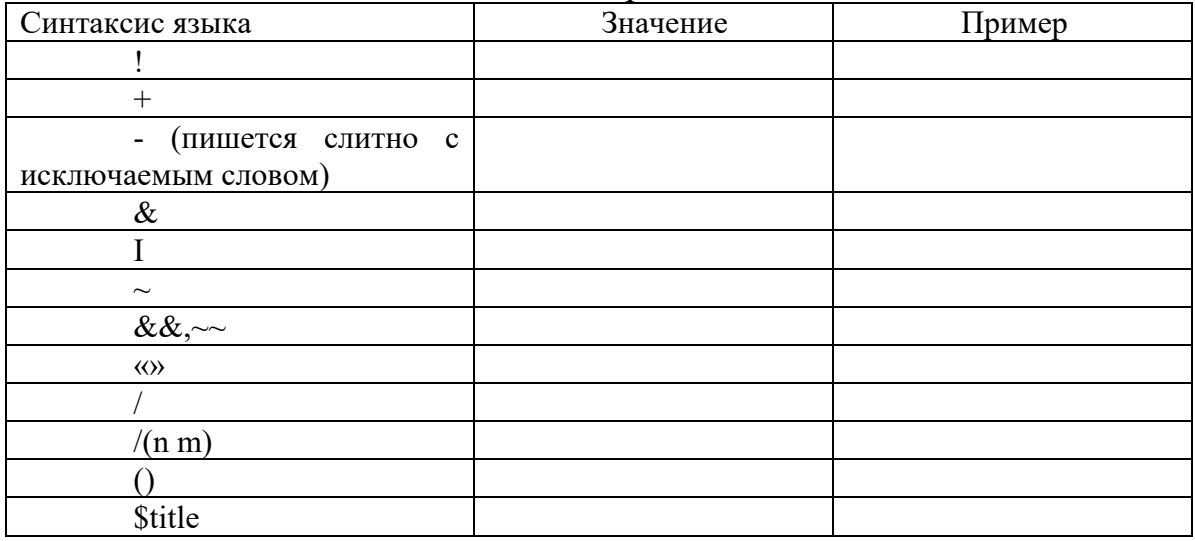

#### ИНТЕРНЕТ - РЕСУРСЫ

- http//www.sqi.ru
- http//www.iso.ru
- http//www.firstsep.ru
- http//www.yandex.ru
- http//www.intuit.ru

#### Итог работы: отчет

Практическая работа № 3 Программно-математическое обеспечение.

# Структура программно - математического обеспечения АСУ, его функции и принципы разработки.

Цель: изучить структуру программно - математического обеспечения АСУ

Задание: составить аналитическую справку по следующим направлениям:

#### 1. Общие сведения

- 1.1 Основные классификационные признаки
- 1.2 Функции АСУ

1.3 Функции при формировании управляющих воздействий

1.4 Виды АСУ

# **2. Информационное, технологическая, программно-математическое и правовое обеспечение АСУ**

2.1 Информационное обеспечение АСУ

2.2 Технологическое (Техническое) обеспечение АСУ.

2.3 Математическое обеспечение АСУ

2.3 Программное обеспечение АСУ

2.5 Правовое обеспечение АСУ

**Итог работы:** аналитическая справка, защита

# **Практическая работа № 4** Информационное, программное и техническое обеспечение АСУ ПП.

**Цель работы:** получить представление об автоматических и автоматизированных системах управления в технической сфере деятельности.

# **Теоретические сведения к практической работе**

*Автоматизированная система управления или АСУ* – комплекс аппаратных и программных средств, предназначенный для управления различными процессами в рамках технологического процесса, производства, предприятия. АСУ применяются в различных отраслях промышленности, энергетике, транспорте и тому подобное.

Создателем первых АСУ в СССР является доктор экономических наук, профессор, член-корреспондент Национальной академии наук Белоруссии, основоположник научной школы стратегического планирования Николай Иванович Ведута (1913-1998). В 1962-1967гг. в должности директора Центрального научно-исследовательского института технического управления (ЦНИИТУ), являясь также членом коллегии Министерства приборостроения СССР, он руководил внедрением первых в стране автоматизированных систем управления производством на машиностроительных предприятиях. Активно боролся против идеологических PR-акций по внедрению дорогостоящих ЭВМ, вместо создания настоящих АСУ для повышения эффективности управления производством.

Важнейшая задача АСУ – повышение эффективности управления объектом на основе роста производительности труда и совершенствования методов планирования процесса управления.

# **Цели автоматизации управления**

Обобщенной целью автоматизации управления является повышение эффективности использования потенциальных возможностей объекта управления. Таким образом, можно выделить ряд целей:

- Предоставление лицу, принимающему решение (ЛПР) адекватных данных для принятия решений.
- Ускорение выполнения отдельных операций по сбору и обработке данных.
- Снижение количества решений, которые должно принимать ЛПР.
- Повышение уровня контроля и исполнительской дисциплины.
- Повышение оперативности управления.
- Снижение затрат ЛПР на выполнение вспомогательных процессов.
- Повышение степени обоснованности принимаемых решений.

В состав АСУ входят следующие виды обеспечений:

- информационное.
- программное,
- техническое,
- организационное,
- метрологическое,
- правовое,
- лингвистическое.

# **Основные классификационные признаки**

Основными классификационными признаками, определяющими вид АСУ, являются:

- сфера функционирования объекта управления (промышленность, строительство, транспорт, сельское хозяйство, непромышленная сфера и так далее);
- вид управляемого процесса (технологический, организационный, экономический и так далее);
- уровень в системе государственного управления, включения управление народным хозяйством в соответствии с действующими схемами управления отраслями (для промышленности: отрасль (министерство), всесоюзное объединение, всесоюзное промышленное объединение, научно-производственное объединение, предприятие (организация), производство, цех, участок, технологический агрегат).

# **Функции АСУ**

Функции АСУ в общем случае включают в себя следующие элементы (действия):

- планирование и (или) прогнозирование;
- учет, контроль, анализ;
- координацию и (или) регулирование.

# **Виды АСУ**

Автоматизированная система управления технологическим процессом или АСУ ТП– решает задачи оперативного управления и контроля техническими объектами в промышленности, энергетике, на транспорте.

Автоматизированная система управления производством (АСУ П)– решает задачи организации производства, включая основные производственные процессы, входящую и исходящую логистику. Осуществляет краткосрочное планирование выпуска с учётом производственных мощностей, анализ качества продукции, моделирование производственного процесса.

# Примеры:

- Автоматизированная система управления уличным освещением («АСУ УО»)– предназначена для организации автоматизации централизованного управления уличным освещением.
- Автоматизированная система управления наружного освещения («АСУНО»)– предназначена для организации автоматизации централизованного управления наружным освещением.
- Автоматизированная система управления дорожным движением или АСУ ДД– предназначена для управления транспортных средств и пешеходных потоков на дорожной сети города или автомагистрали
- Автоматизированная система управления предприятием или АСУП– Для решения этих задач применяются MRP,MRP II и ERP-системы. В случае, если предприятием является учебное заведение, применяются системы управления обучением.
- Автоматическая система управления для гостиниц.
- Автоматизированная система управления операционным риском это программное обеспечение, содержащее комплекс средств, необходимых для решения задач. управления операционными рисками предприятий: от сбора данных до предоставления отчетности и построения прогнозов.

# **Задание №1.**

С помощью гиперссылок перейдите на web-страницы, в которых приведены примеры автоматизированных систем управления.

# **Задание №2.**

# **Ответить на вопросы:**

- Что называется автоматизированной системой управления?
- Какую задачу решают автоматизированные системы управления?
- Какие цели преследуют АСУ?
- Какие функции осуществляют АСУ?
- Приведите примеры автоматизированных систем управления.

**Задание №3.** Сделать вывод о проделанной работе:

**Итог работы:** вывод

# **Практическая работа № 5** Центр управления на АТП.

Виды обеспечения, необходимого для создания и внедрения АСУ ТО и ремонта подвижного состава.

**Цель:** Изучить виды обеспечения, необходимого для создания и внедрения АСУ ТО и ремонта подвижного состава.

# **Задание:**

- 1. Выберите свой вариант (по журналу)
- 2. Выполните задание 1 и 2
- 3. Напишите отчет в тетради

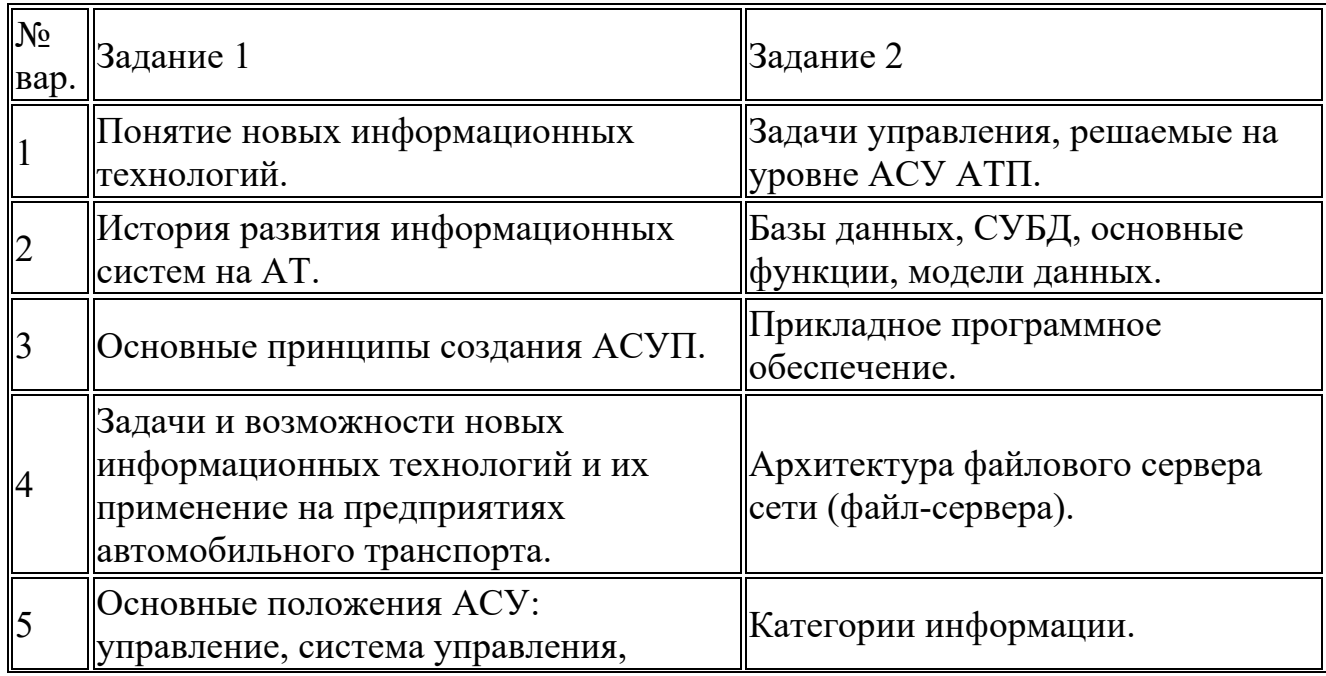

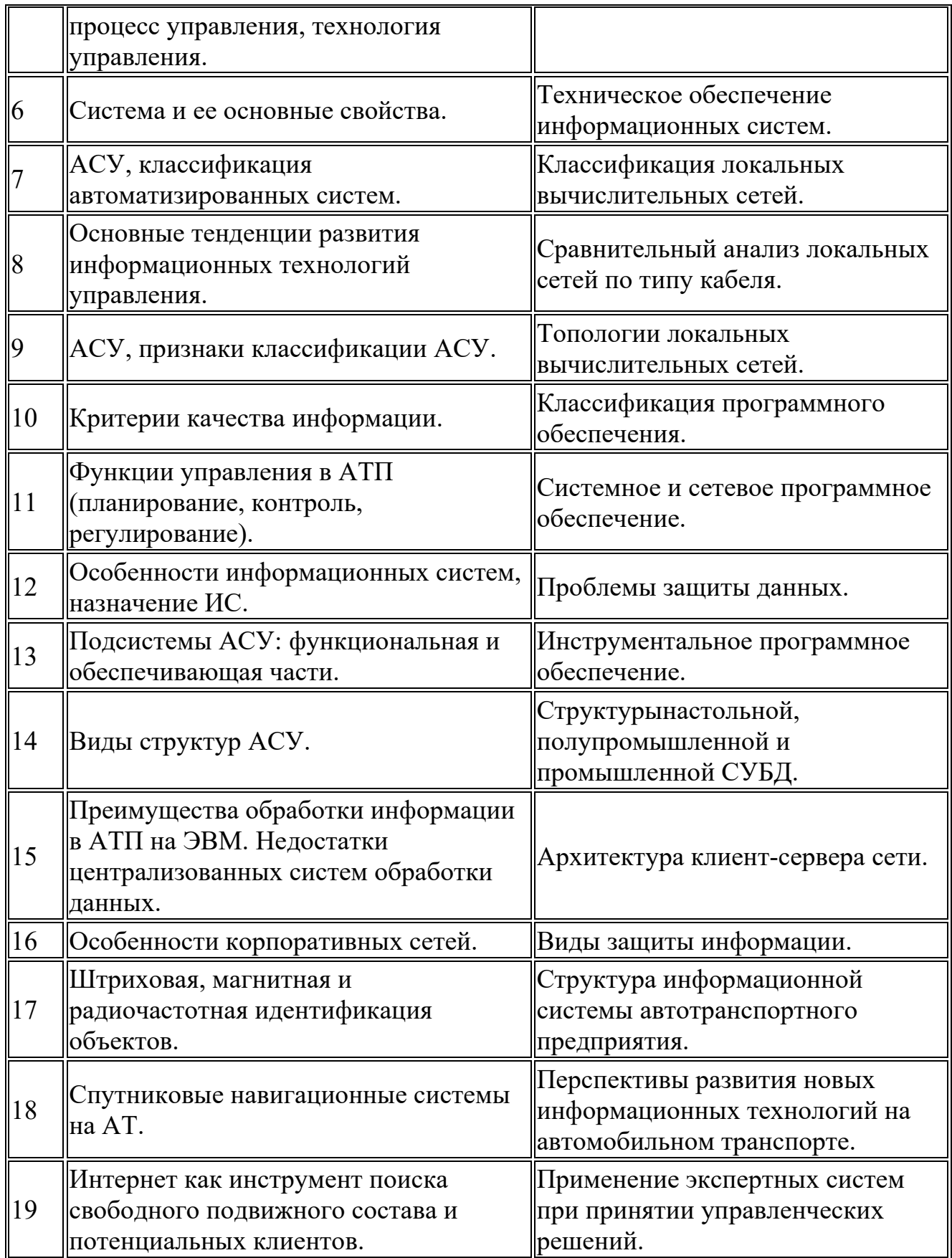

**Итог работы:** отчет, защита

# **4. ИНФОРМАЦИОННОЕ ОБЕСПЕЧЕНИЕ ПРАКТИЧЕСКИХ РАБОТ**

#### **4.1. Основные электронные издания:**

О-1. Организация перевозочного процесса (на автомобильном транспорте) : учебное пособие / Т. В. Коновалова, М. П. Миронова, С. Л. Надирян, И. С. Сенин. — Краснодар : КубГТУ, 2022. — 263 с. — ISBN 978-5-8333-1148-6. — Текст : электронный // Лань : электронно-библиотечная система. — URL: https://e.lanbook.com/book/318965 (дата обращения: 13.02.2024). — Режим доступа: для авториз. пользователей.

О-2. Изюмский, А. А. Информационные технологии на транспорте : учебное пособие / А. А. Изюмский, М. А. Кузьмина, О. М. Евич. — Краснодар : КубГТУ, 2022. — 295 с. — ISBN 978-5-8333-1182-0. — Текст : электронный // Лань : электронно-библиотечная система. — URL: https://e.lanbook.com/book/318956 (дата обращения: 13.02.2024). — Режим доступа: для авториз. пользователей.

О-3. Сафиуллин, Р. Н. Системы автоматизации контроля движения на автомобильном транспорте : монография / Р. Н. Сафиуллин, В. В. Резниченко, А. Ф. Калюжный ; под редакцией Р. Н. Сафиуллина. — Санкт-Петербург : Лань, 2022. — 516 с. — ISBN 978-5-8114-3655-2. — Текст : электронный // Лань : электронно-библиотечная система. — URL: https://e.lanbook.com/book/207038 (дата обращения: 13.02.2024). — Режим доступа: для авториз. пользователей.

#### **4.2 Дополнительные источники:**

Д-1. Туревский, И.С. Автомобильные перевозки: учеб. пособие. – М.: ИД «ФОРУМ»: ИНФРА-М, 2009. – 224 с.: ил. – (Профессиональное образование). Д-2. Майборода, М.Е. Грузовые автомобильные перевозки: учебное пособие / М.Е. Майборода, В.В. Беднарский. – Изд. 2-е. – Ростов н/Д: Феникс, 2008. – 442, [1] с. – (Среднее профессиональное образование).

# **5. ЛИСТ ИЗМЕНЕНИЙ И ДОПОЛНЕНИЙ, ВНЕСЕННЫХ В МЕТОДИЧЕСКИЕ УКАЗАНИЯ**

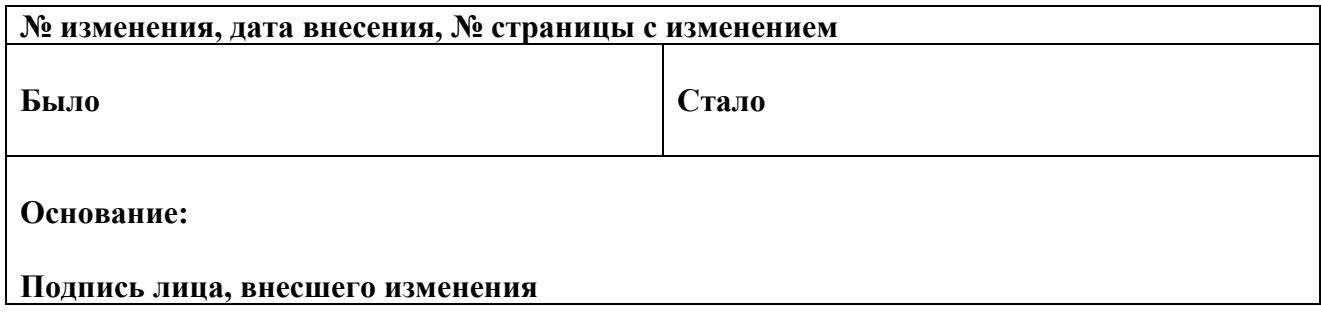